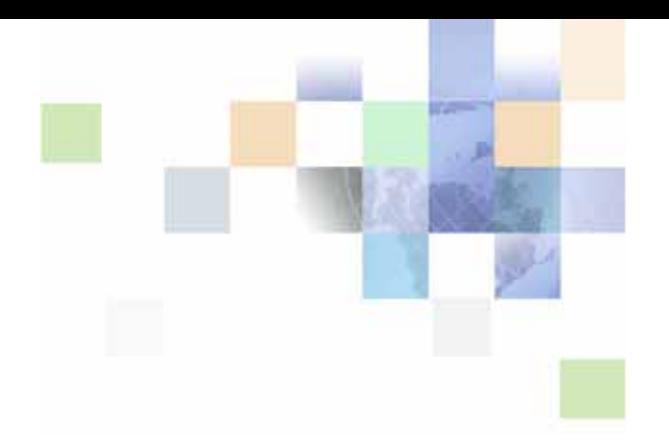

# <span id="page-0-0"></span>**Hierarchy Developer's Guide for Oracle Billing Insight**

Version 7.1 June 2016

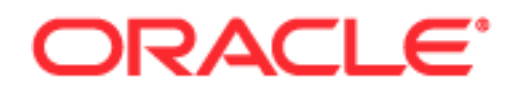

Copyright © 2005, 2016 Oracle and/or its affiliates. All rights reserved.

This software and related documentation are provided under a license agreement containing restrictions on use and disclosure and are protected by intellectual property laws. Except as expressly permitted in your license agreement or allowed by law, you may not use, copy, reproduce, translate, broadcast, modify, license, transmit, distribute, exhibit, perform, publish, or display any part, in any form, or by any means. Reverse engineering, disassembly, or decompilation of this software, unless required by law for interoperability, is prohibited.

The information contained herein is subject to change without notice and is not warranted to be errorfree. If you find any errors, please report them to us in writing.

If this is software or related documentation that is delivered to the U.S. Government or anyone licensing it on behalf of the U.S. Government, the following notice is applicable:

U.S. GOVERNMENT END USERS: Oracle programs, including any operating system, integrated software, any programs installed on the hardware, and/or documentation, delivered to U.S. Government end users are "commercial computer software" pursuant to the applicable Federal Acquisition Regulation and agency-specific supplemental regulations. As such, use, duplication, disclosure, modification, and adaptation of the programs, including any operating system, integrated software, any programs installed on the hardware, and/or documentation, shall be subject to license terms and license restrictions applicable to the programs. No other rights are granted to the U.S. Government.

This software or hardware is developed for general use in a variety of information management applications. It is not developed or intended for use in any inherently dangerous applications, including applications that may create a risk of personal injury. If you use this software or hardware in dangerous applications, then you shall be responsible to take all appropriate fail-safe, backup, redundancy, and other measures to ensure its safe use. Oracle Corporation and its affiliates disclaim any liability for any damages caused by use of this software or hardware in dangerous applications.

Oracle and Java are registered trademarks of Oracle and/or its affiliates. Other names may be trademarks of their respective owners.

Intel and Intel Xeon are trademarks or registered trademarks of Intel Corporation. All SPARC trademarks are used under license and are trademarks or registered trademarks of SPARC International, Inc. AMD, Opteron, the AMD logo, and the AMD Opteron logo are trademarks or registered trademarks of Advanced Micro Devices. UNIX is a registered trademark of The Open Group.

This software or hardware and documentation may provide access to or information about content, products, and services from third parties. Oracle Corporation and its affiliates are not responsible for and expressly disclaim all warranties of any kind with respect to third-party content, products, and services unless otherwise set forth in an applicable agreement between you and Oracle. Oracle Corporation and its affiliates will not be responsible for any loss, costs, or damages incurred due to your access to or use of third-party content, products, or services, except as set forth in an applicable agreement between you and Oracle.

#### Documentation Accessibility

For information about Oracle's commitment to accessibility, visit the Oracle Accessibility Program website at http://www.oracle.com/pls/topic/lookup?ctx=acc&id=docacc.

#### Access to Oracle Support

Oracle customers that have purchased support have access to electronic support through My Oracle Support. For information, visit http://www.oracle.com/pls/topic/lookup?ctx=acc&id=info or visit http://www.oracle.com/pls/topic/lookup?ctx=acc&id=trs if you are hearing impaired.

**Hierarchy Developer's Guide for Oracle Billing Insight** Version 7.1 ■ **3**

# **Contents**

### **[Chapter 1: What's New in This Release](#page-8-0)**

#### **[Chapter 2: Hierarchy Manager Overview](#page-10-0)**

[Key Features of Hierarchy Manager 11](#page-10-1) [Preconfigured Hierarchy Manager Business Objects 12](#page-11-0)

### **[Chapter 3: Hierarchy Manager Concepts](#page-12-0)**

[Elements of Hierarchy Manager 13](#page-12-1) [Hierarchy Manager Business Objects 14](#page-13-0) [Hierarchy and Role Access Control 15](#page-14-0) [Hierarchy Type 16](#page-15-0) [Reporting Periods and Versioning 17](#page-16-0) [Reporting Periods 17](#page-16-1) [Hierarchy Versioning 17](#page-16-2) [Hierarchy Life Cycle States 18](#page-17-0) [Data Replication 19](#page-18-0) [Assigned and Unassigned Objects 19](#page-18-1) [Hierarchy Example 20](#page-19-0) [Data Load Processing 22](#page-21-0)

### **[Chapter 4: Hierarchy Manager and OMF Architecture](#page-22-0)**

[Hierarchy Manager Purpose and Components 24](#page-23-0) [System Collaborations 26](#page-25-0) [Working with Reporting 27](#page-26-0)

### **[Chapter 5: Basic Hierarchy Manager Use Cases](#page-28-0)**

[Configuring Hierarchy Types 29](#page-28-1) [Creating and Modifying Hierarchies, Using APIs 34](#page-33-0) [Creating New Hierarchies 34](#page-33-1)

#### **Contents** ■

[Adding or Removing Entities to or from a Hierarchy 34](#page-33-2) [Adding and Removing Users from Hierarchy Manager Access Control \(HBAC\) 35](#page-34-0)

[Searching and Filtering Hierarchies 36](#page-35-0) [Searching and Filter Hierarchies Using IHierarchyManager 36](#page-35-1) [Searching Nodes within a Hierarchy 37](#page-36-0) [Navigating a Hierarchy 37](#page-36-1) [Searching for Link Target Attributes within Hierarchy Manager 38](#page-37-0)

[Taking the User's Role into Consideration 38](#page-37-1)

[Creating Hierarchies 38](#page-37-2) [Finding a List of Hierarchies That a User Can Access 39](#page-38-0) [Finding Top Level Nodes That a User Can Access for a Hierarchy 39](#page-38-1) [Finding Assigned Link Targets or OMF Objects 39](#page-38-2) [Finding Unassigned Link Targets or OMF Objects 40](#page-39-0) [Assigned and Unassigned Search Provider 41](#page-40-0)

[Managing Business Objects 42](#page-41-0)

[Exchanging Hierarchy Data Using XML 43](#page-42-0) [XML Schema 43](#page-42-1) [Importing Hierarchies 43](#page-42-2) [Exporting Hierarchies 44](#page-43-0)

#### **[Chapter 6: Extending Advanced Hierarchy Manager Use](#page-44-0)  Cases**

[Creating New Types of Business Objects to Work with Hierarchy Manager 45](#page-44-1) [Creating New Business Objects 45](#page-44-2) [Registering Objects with the OMF Module 46](#page-45-0) [Making Business Objects Transactional Aware 47](#page-46-0)

[Making OMF Objects Work with Hierarchy Manager 49](#page-48-0) [Implementing Hierarchy Manager Interfaces 49](#page-48-1) [Making New OMF Objects Searchable in Hierarchy Manager 57](#page-56-0) [Configuring Searchable Properties 57](#page-56-1) [Providing Support for Reporting on the New Business Object 61](#page-60-0) [Supporting XML Exchange 62](#page-61-0)

[Working with an External SSO System 66](#page-65-0)

[Working with Extended Attributes on Service Agreement Object 67](#page-66-0)

### **[Chapter 7: APIs for Customizing Oracle Billing Insight](#page-68-0)  Hierarchy Manager**

[IAttribute Interface 70](#page-69-0)

[IExpression Interface 70](#page-69-1)

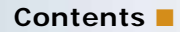

[IFilter Interface 71](#page-70-0) [IFilteredQuery Interface 71](#page-70-1) [IHierarchy Interface 72](#page-71-0) [IHierarchyFolder Interface 76](#page-75-0) [IHierarchyFolderManager Interface 77](#page-76-0) [IHierarchyHandle Interface 78](#page-77-0) [IHierarchyLinkTarget Interface 78](#page-77-1) [IHierarchyManager Interface 79](#page-78-0) [IHierarchyNode Interface 82](#page-81-0) [IHierarchyNodeHandle Interface 87](#page-86-0) [IHierarchyService Interface 88](#page-87-0) [IHierarchyType Interface 89](#page-88-0) [IHierarchyTypeManager Interface 90](#page-89-0) [IHierarchyUserRef Interface 90](#page-89-1) [ILinkTargetConfig Interface 91](#page-90-0)

### **[Appendix A: Hierarchy Manager XML Exchange Schema](#page-92-0)**

[Location of the XML Exchange Schema 93](#page-92-1) [XML Exchange Schema file Contents 93](#page-92-2)

#### **[Appendix B: Hierarchy XML File Example](#page-102-0)**

[Example of a Hierarchy XML File 103](#page-102-1)

### **[Index](#page-108-0)**

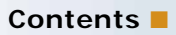

# <span id="page-8-0"></span>**1 What's New in This Release**

#### **What's New in Hierarchy Developer's Guide for Oracle Billing Insight, Version 7.1**

No new features have been added to this guide for this release.

#### **What's New in Hierarchy Developer's Guide for Oracle Billing Insight, Version 7.0**

References to data load processes have been updated for use of Oracle Data Integrator for loading billing data. No new features have been added to this guide for this release.

This guide has been updated to reflect the following name changes:

- The product name changed to Oracle Billing Insight.
- The Billing and Payment application name changed to the Self-Service application.

<span id="page-10-0"></span>This chapter covers the tasks for customizing the Oracle Billing Insight Hierarchy Manager functionality. It includes the following topics:

- [Key Features of Hierarchy Manager on page 11](#page-10-1)
- [Preconfigured Hierarchy Manager Business Objects on page 12](#page-11-0)

# <span id="page-10-1"></span>**Key Features of Hierarchy Manager**

Hierarchy Manager provides an organizational console for mapping the department and personnel structures of a business customer's entire enterprise. The Web browser interface minimizes training and maximizes productivity. Hierarchy Manager enables authorized users within a business-tobusiness (B2B) organization to quickly model personnel and departments and grant appropriate access at each level of the structure. Hierarchy Manager saves organizational data and structures in an extremely efficient format for rapid searches and queries across a hierarchy.

Hierarchy Manager provides user access control. It also provides a mechanism to glue together data into a tree structure. When you define a hierarchy structure, you can navigate and run reports based on that structure.

Key features of Hierarchy Manager include:

- Robust and generic organizational modeling
- Unlimited levels in a hierarchy
- Hierarchy-based Access Control (HBAC)
- Works with Object Management Framework (OMF) to allow any type of business object being linked into Hierarchy Manager
- Multiple hierarchies with associated type value
- Versioned hierarchy structure changes
- Advanced searching and filtering on multiple criteria
- Importing and exporting of data and hierarchy structures
- Supports analytic reporting
- Works with the data load process
- Public APIs to allow additional customization
- Provides an extension framework to support custom behaviors
- Support for configurable hierarchy type with rules
- Provides a framework for OLTP and OLAP data synchronization
- Provides flexible transaction management under the Spring framework
- Provides a default Hierarchy Manager UI
- Object Management Framework (OMF) Features and Services
- OMF provides a set of generic interfaces and functions for handling business object creation, registration, lookup and resolution of universal resource identification for any kind of business objects. OMF also provides a reusable catalog of business objects that are used by Hierarchy Manager. The generic OMF interfaces allows Hierarchy Manager to link, remove, find and search objects linked into Hierarchy Manager in a uniform way, without having to know the specific type of business objects.

You can use hierarchies with RESTful Web services. For details, see *Web Services Reference for Oracle Billing Insight*.

### <span id="page-11-0"></span>**Preconfigured Hierarchy Manager Business Objects**

The following set of business objects are preconfigured with Oracle Billing Insight Hierarchy Manager:

- Billing Account
- Company
- Service Agreement
- Charge Type
- Service Charge Type
- Service Plan

<span id="page-12-0"></span>This chapter describes the basic concepts of Oracle Billing Insight Hierarchy Manager functionality. It includes the following topics:

- [Elements of Hierarchy Manager on page 13](#page-12-1)
- [Hierarchy Manager Business Objects on page 14](#page-13-0)
- [Hierarchy and Role Access Control on page 15](#page-14-0)
- [Hierarchy Type on page 16](#page-15-0)
- [Reporting Periods and Versioning on page 17](#page-16-0)
- **[Hierarchy Life Cycle States on page 18](#page-17-0)**
- [Data Replication on page 19](#page-18-0)
- [Assigned and Unassigned Objects on page 19](#page-18-1)
- [Hierarchy Example on page 20](#page-19-0)
- [Data Load Processing on page 22](#page-21-0)

# <span id="page-12-1"></span>**Elements of Hierarchy Manager**

The basic elements of a hierarchy include:

- Hierarchy. A system organized in the shape of a pyramid, with each row of objects called nodes, linked to objects directly beneath it. A hierarchy contains a root directory at the top of the pyramid and subdirectories below it.
- **Hierarchy Nodes.** A representation of linked business objects and are organized into parentchild relationships in the hierarchy.
- **Element or Business Object.** A generic term for elements represented within hierarchy structures. Business objects include items such as folderbusiness objects and object types. Each type of object will have different properties and actions associated with it. To be linked into a hierarchy, you must implement certain interfaces in the business object, for example:
	- **Billing Account.** An account from the billing system that generates an invoice or statements.
	- **Service Agreement (Contract).** Could be the leaf node of the hierarchy, or a node that has a parent node. A credit card, MTN, or a Mobile Subscriber Integrated Services Digital Network-Number (MSISDN) are examples of a service agreement or contract.

# <span id="page-13-0"></span>**Hierarchy Manager Business Objects**

Business objects must implement the Object Management Framework (OMF) object interface:

- **Link Target.** Business objects that are linked into one or more hierarchies. A given link target can only be linked once within one hierarchy, but can be linked to multiple different hierarchies at the same time. To link your business object through a hierarchy, you must implement the link target interface for your OMF object. By default, a user is a special element that is NOT a link target.
- **Group or Folder.** A specific link target maintained within the hierarchy that can have business objects as children, such as MSISDNs and MTN, and users, along with additional folders.
- **Service Provide.** Company that provides services that a customer has signed contracts for.
- **Customer.** A Customer of the service provider.
- **User.** An enrolled user that has a unique login name, password, and individually assigned and managed permissions that are assigned to a node in the hierarchy.
- Role. A role is a customer-defined set of default permissions that can be assigned to a user. The roles are permission sets that are customized by the client based on business requirements. The permissions mapped to roles are outside the scope of Hierarchy Manager.
- **Permission.** Permission allows a user to view or take action on information they have access to, based on the nodes they are assigned to in the hierarchy. Permissions include view summary, view detail, pay, report, manage hierarchy, assign users, assign permissions, and so on.

# <span id="page-14-0"></span>**Hierarchy and Role Access Control**

Hierarchy Manager supports both access control based on hierarchy and role.

Hierarchy-Based Access Control. A user is assigned or associated with one of the nodes inside Hierarchy Manager. Once a node is assigned, the user has granted access to all the nodes under the assigned node, as shown Figure 1.

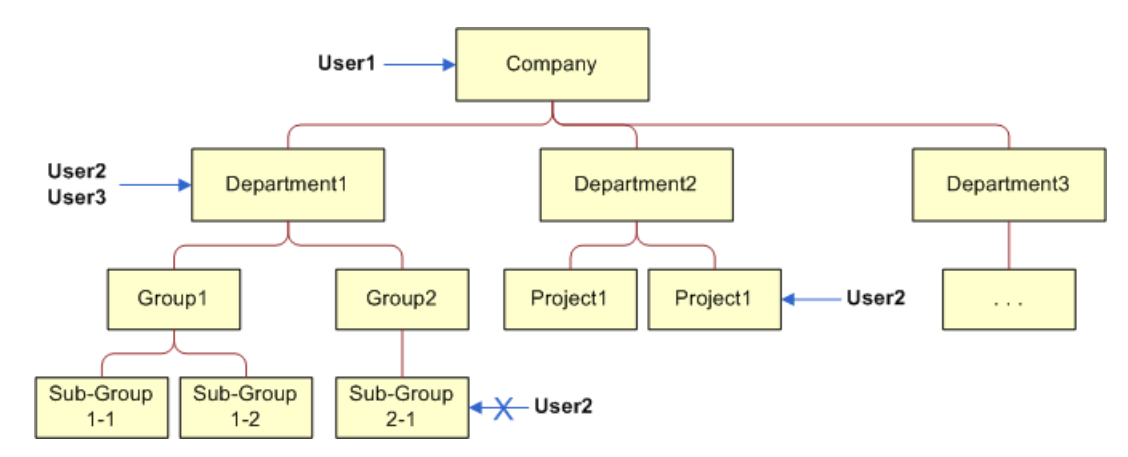

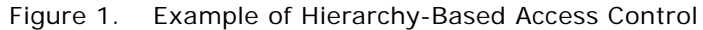

A user can be assigned to one or multiple nodes in the same hierarchy as long as these nodes are not on the same path to the root node.

- **Hierarchy Role-Based Access Control.** Hierarchy Manager supports the following roles:
	- **Subscriber.** Users with the Subscriber role can view assigned hierarchies, including all nodes from the assigned node down. Subscribers can view assigned hierarchies only, and cannot edit or make assignments. Subscribers must be assigned or associated with a node in order to access the hierarchy.
	- **Manager.** User with the Manager role can view assigned hierarchies, including all nodes from the assigned node down. Managers can create, view, edit, and delete hierarchies, and assign or un-assign other Managers and Subscribers to and from subtrees. Managers must be assigned or associated with a node in order to access the hierarchy.
	- **System Administrator.** Users with the System Administrator role can view hierarchies within their company, including all nodes in the hierarchy. System Administrators can create, view, edit, and delete hierarchies and assign Managers and Subscribers. System Administrators do not need to be assigned or associated with any hierarchy tree node in order to see the hierarchy.
	- **Customer Service Representative (CSR).** Customer Service Representatives can view all hierarchies across companies, starting from the root node, and can create and delete hierarchies. By default, the Hierarchy Manager UI does not support the Customer Service Representative role, however, an API allows you custom implementation.

# <span id="page-15-0"></span>**Hierarchy Type**

Each hierarchy is associated with a hierarchy type. Multiple hierarchies can share the same type and you can have multiple hierarchy types. Hierarchy types are configurable during deployment.

Oracle Billing Insight Hierarchy Manager provides the following hierarchy types:

- **Billing Hierarchy.** Based on the inherent structures contained within the invoice data stream. billing hierarchies are created automatically at billing data load time. The structure of the billing hierarchy cannot be modified by the end user. A simple billing hierarchy could work as shown in [Figure 2.](#page-15-1)
- **Business Hierarchy.** Also referred as organizational hierarchy. Business hierarchies are userdefined structures that represent the business' groups and cost centers, they can contain service line usage and charges taken from multiple accounts.

[Figure 2](#page-15-1) shows a simple billing hierarchy structure.

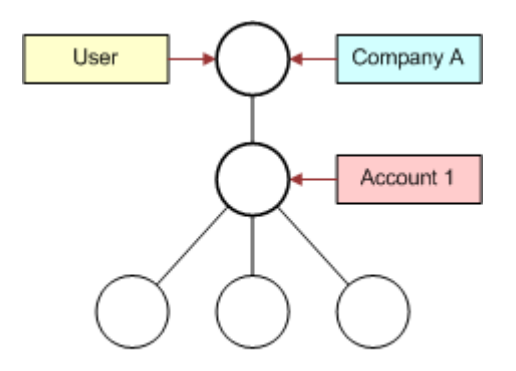

Reference to Services, Usage, and Charges

<span id="page-15-1"></span>Figure 2. Simple Billing Hierarchy Structure

## <span id="page-16-0"></span>**Reporting Periods and Versioning**

Hierarchy Manager versions changes made across reporting periods.

### <span id="page-16-1"></span>**Reporting Periods**

A hierarchy reporting period defines a time range with a start and end date. The reporting period start and end dates do not have to match the billing periods defined in external billing system. The reporting period is the smallest time interval for hierarchy versioning. Only the changes made across different hierarchy periods are versioned. Changes made to hierarchies within a reporting period are not tracked or versioned. [Figure 3](#page-16-3) illustrates the relationship between hierarchy reporting periods and billing periods.

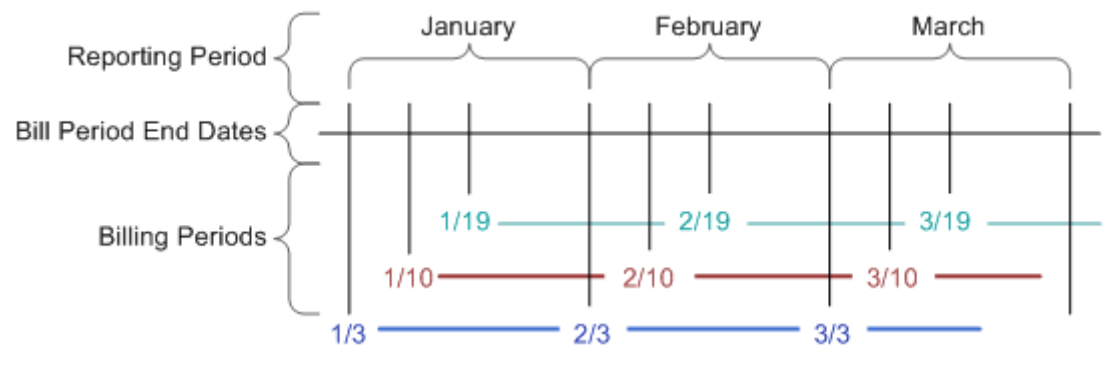

<span id="page-16-3"></span>Figure 3. Reporting Periods

### <span id="page-16-2"></span>**Hierarchy Versioning**

Changes made to the hierarchy structure and the relationship across different reporting periods are versioned. Changes made to user assignments and link target attributes are not versioned. Structure changes are versioned. [Figure 4](#page-16-4) shows an example of hierarchy versioning.

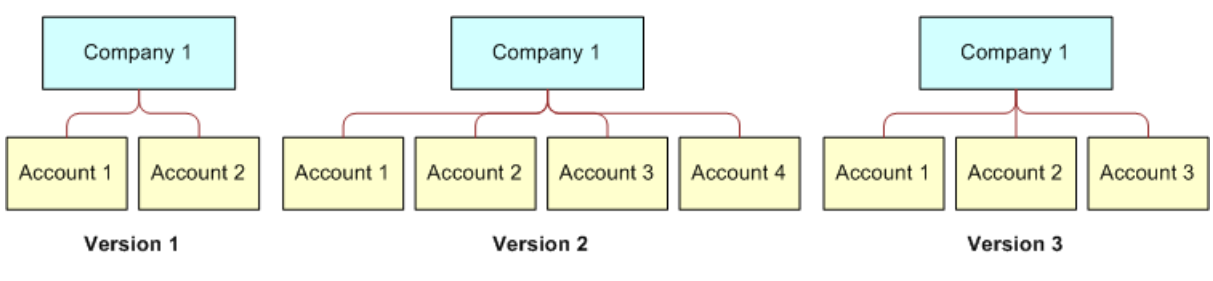

<span id="page-16-4"></span>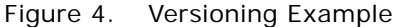

Attributes of a link target are not versioned. As shown in [Figure 5](#page-17-1), if the owner of Phone1 changes from Joe to Susan, the information that Joe has owned Phone1 in the past will be lost.

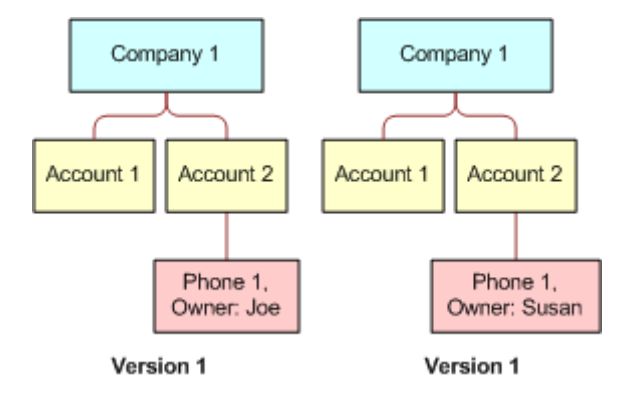

<span id="page-17-1"></span>Figure 5. Link Target Attributes

# <span id="page-17-0"></span>**Hierarchy Life Cycle States**

Once you create a hierarchy, it goes through the following states before being completely removed from the Oracle Billing Insight database:

- **Unpublished.** When a hierarchy is first created, it is in an unpublished state. Unpublished hierarchies can only be available or accessed by its creator and system administrators. Changes made to the hierarchy are not versioned. Reporting is not available on an unpublished hierarchy.
- **Published.** Once a hierarchy is published, structural changes made to the hierarchy will be versioned. A published hierarchy cannot be unpublished. A published hierarchy is available for public to use, and accessibility is controlled based on user's role and association with hierarchy. You can run reports on published hierarchies.
- **Expired.** A published hierarchy can be expired by an administrator or a manager user. Once a hierarchy is expired from a given period, hierarchy information from the following period and onwards is removed. However, data for periods prior that expiring period, inclusive, is still available for editing and reporting.
- **Deleted.** A user can delete a hierarchy, which marks the hierarchy as deleted in the database. Deleted hierarchies are not available for the user to access for any periods. Run a housekeeping batch job to physically remove all marked as deleted hierarchies from the database.

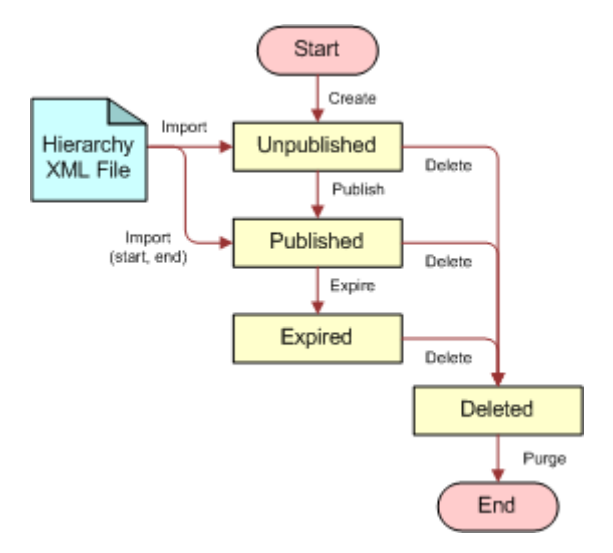

[Figure 6](#page-18-2) illustrates the state transition of a hierarchy.

<span id="page-18-2"></span>Figure 6. State Transition of a Hierarchy

# <span id="page-18-0"></span>**Data Replication**

Once a hierarchy is published, changes made to that hierarchy will be versioned across reporting periods. When a new period starts, a backend scheduled job is run to replicate the latest hierarchy structure to the current period. Only the references to the relationship are replicated for each period.

# <span id="page-18-1"></span>**Assigned and Unassigned Objects**

Hierarchy Manager defines the following assigned and unassigned objects:

- **Assigned Link Targets or OMF Objects.** Link targets or business objects that have been linked into the current hierarchy or into the sub-tree from the current node down.
- **Un-Assigned Link Targets or OMF Objects.** Link targets or business objects that the current user has been granted access to, but that have not yet been linked into the current hierarchy, or into the sub-tree from the current node down.
- **Assigned Users.** Users of the current company, who have been associated at least once to a node from current node down, or current hierarchy.
- **Unassigned Users.** Users of the current company, who can be associated to the current node, or the root node of the hierarchy.
- **Authorized Users.** Users who have permission to access the current node, which includes users associated with the current node, and those with any ancestor nodes.
- **Unauthorized Users.** Users of the current company that do not have access to the current node.

Consider the following points when using Hierarchy Manager in your application:

- Hierarchy Manager's tree structure does not support multiple parents.
- Only one unique link target for each hierarchy is supported.
- Each hierarchy is unique by domain ID or company ID, and name.
- Each company or domain can only have one billing hierarchy.

# <span id="page-19-0"></span>**Hierarchy Example**

There are two types of hierarchies:

- **Billing system hierarchies**
- Organizational structure hierarchies

Most billing systems cannot accurately model the business structure of an organization, because the two hierarchy structures are usually very different. The following diagram shows how a telecommunication company could model one of their customers in their billing system. In the example, there are two accounts, and each account has several mobile phones. Each account number has an invoice produced for it, and the accounts can be on different billing cycles. In the example shown in [Figure 7,](#page-19-1) account number 1234 is billed on the first of each month, and account number 2345 is billed on the 15th of each month. The billing system might not know that these two accounts belong to the same company.

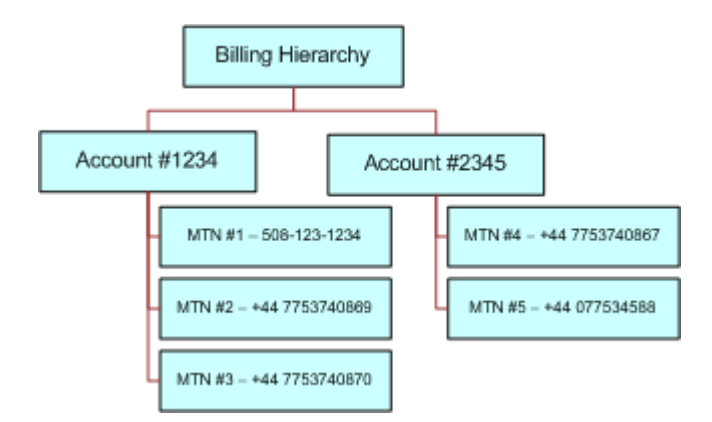

<span id="page-19-1"></span>Figure 7. Billing Hierarchy Example

Most companies have more complex business structures than the preceding example, which they would like to map to the contracts they have with the Service Provider. The example in [Figure 8](#page-20-0) shows how the two accounts can be modeled from a business structure point of view.

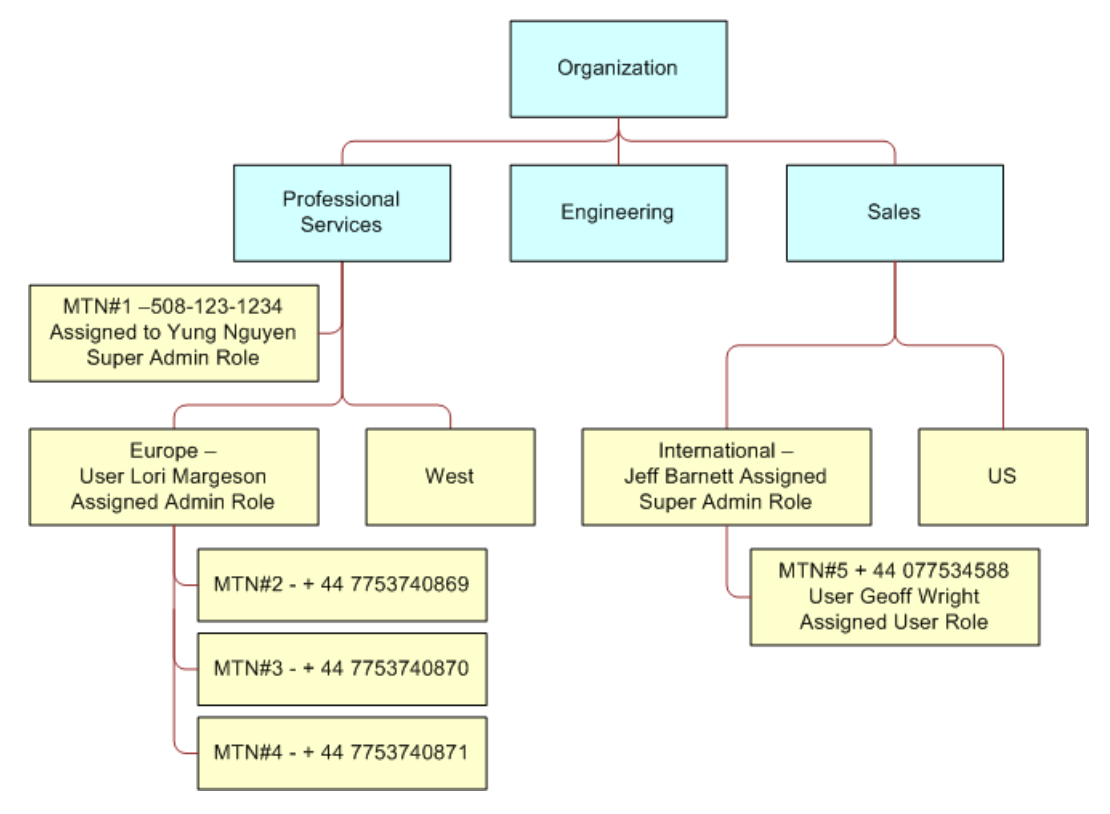

<span id="page-20-0"></span>Figure 8. Business Hierarchy Example

The business structure in this example provides much better interaction between the service provider and customer in an online customer self service offering. In this example, both contracts and users are assigned to a business structure. However, in many organizations, one business structure is not sufficient. Month to month, organizations can require a project structure that is very different from the original business structure. [Figure 9](#page-21-1) illustrates how the same billing hierarchy used in the first business structure can be arranged into a completely different business structure.

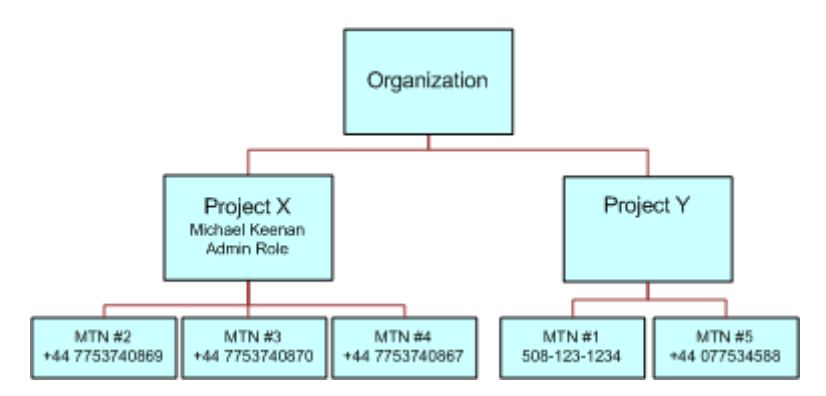

<span id="page-21-1"></span>Figure 9. Rearranged Business Structure Example

Each of these example of business structures models how a customer could design a hierarchy to support the functions provided in the Self-Service application. Payment, electronic bill viewing, order management, service management, and reporting all use the business structures. Business structures provide the scope for the other components to act on. User and business objects can be assigned to each of the business structures. Hierarchy Manager provides only the business structures and captures user access control. The ability to use this structure to perform analytics, make payments, or other features are the responsibility of the other modules.

Additionally, the user management and role-based access control features are components separate from Hierarchy Manager. The assignment and role of a user at a level of hierarchy is performed using Hierarchy Manager, but management of the user and access control is separate.

### <span id="page-21-0"></span>**Data Load Processing**

Accounts, service agreements and other provisioning objects are created using REST APIs or the ProvisioningData batch job. In addition, billing hierarchies are created based on the relationships between companies, accounts and service agreements.

For additional information about setting up and loading billing data, see *Implementation Guide for Oracle Billing Insight* and *Administration Guide for Oracle Billing Insight*.

# <span id="page-22-0"></span>**4 Hierarchy Manager and OMF Architecture**

This chapter describes the Oracle Billing Insight Hierarchy Manager and Object Management Framework (OMF) architecture. It includes the following topics:

- [Hierarchy Manager Purpose and Components on page 24](#page-23-0)
- [System Collaborations on page 26](#page-25-0)
- [Working with Reporting on page 27](#page-26-0)

### <span id="page-23-0"></span>**Hierarchy Manager Purpose and Components**

Hierarchy Manager provides a set of APIs and services to allow applications to model arbitrary hierarchical relationships among any kinds of business objects. The core module design and extension framework make Hierarchy Manager well-suited in tightly coupled systems or in a federated database. [Figure 10](#page-23-1) shows the Hierarchy Manager components.

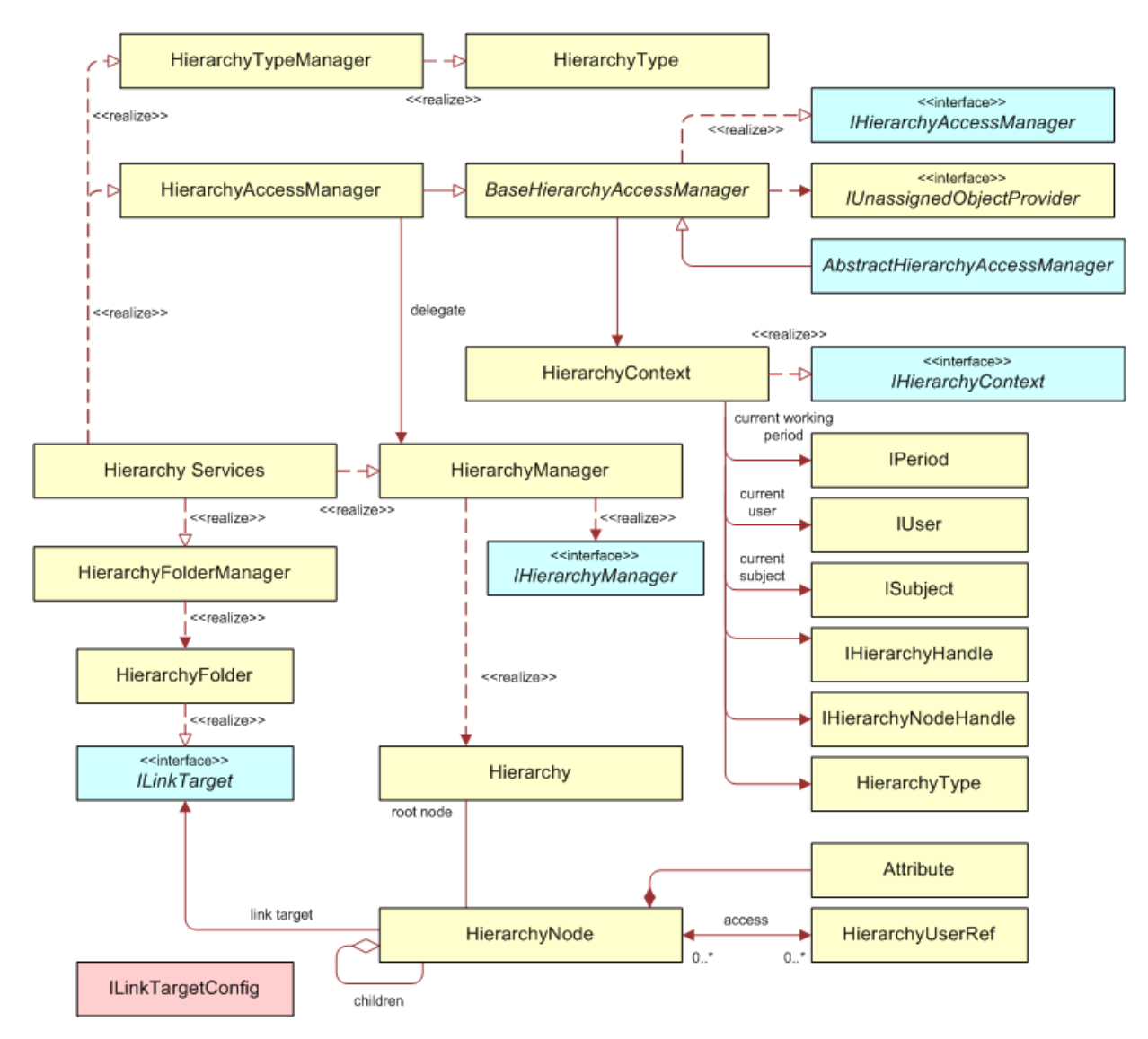

<span id="page-23-1"></span>Figure 10. Hierarchy Components

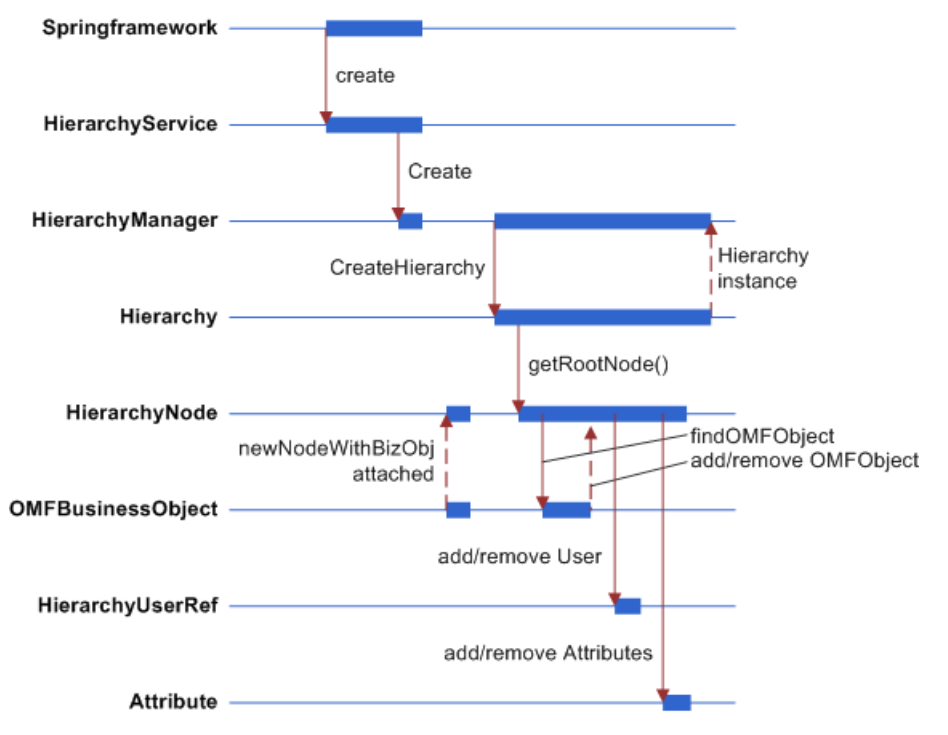

[Figure 11](#page-24-0) shows a typical activity flow in Hierarchy Manager.

<span id="page-24-0"></span>Figure 11. Hierarchy Manager Activity Flow

[Figure 12](#page-24-1) shows the key interfaces from the OMF component.

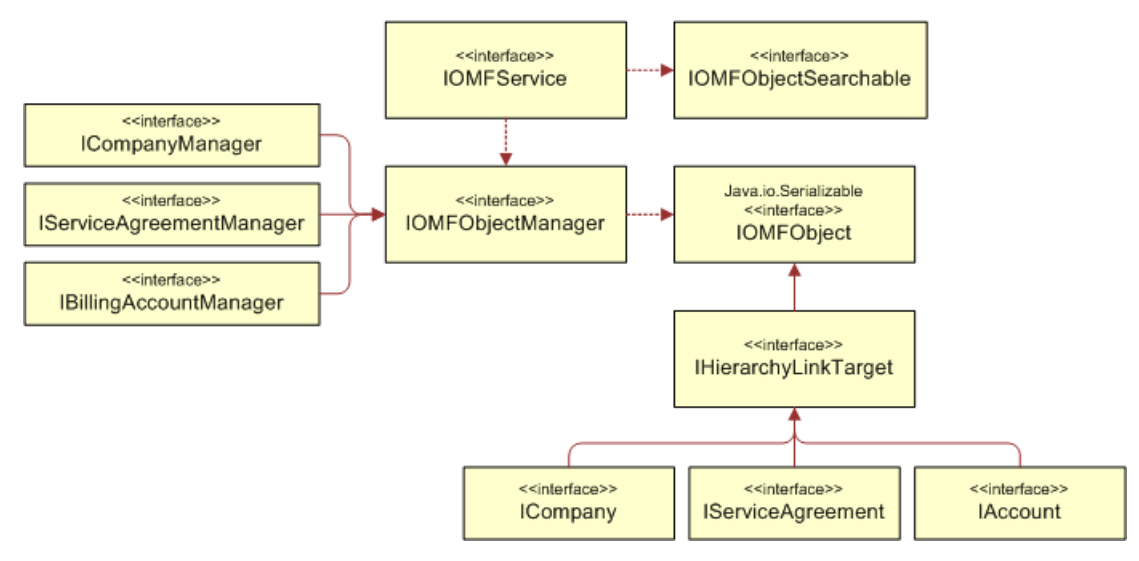

<span id="page-24-1"></span>Figure 12. Key OMF Interfaces

# <span id="page-25-0"></span>**System Collaborations**

[Figure 13](#page-25-1) shows the collaboration of systems in Hierarchy Manager.

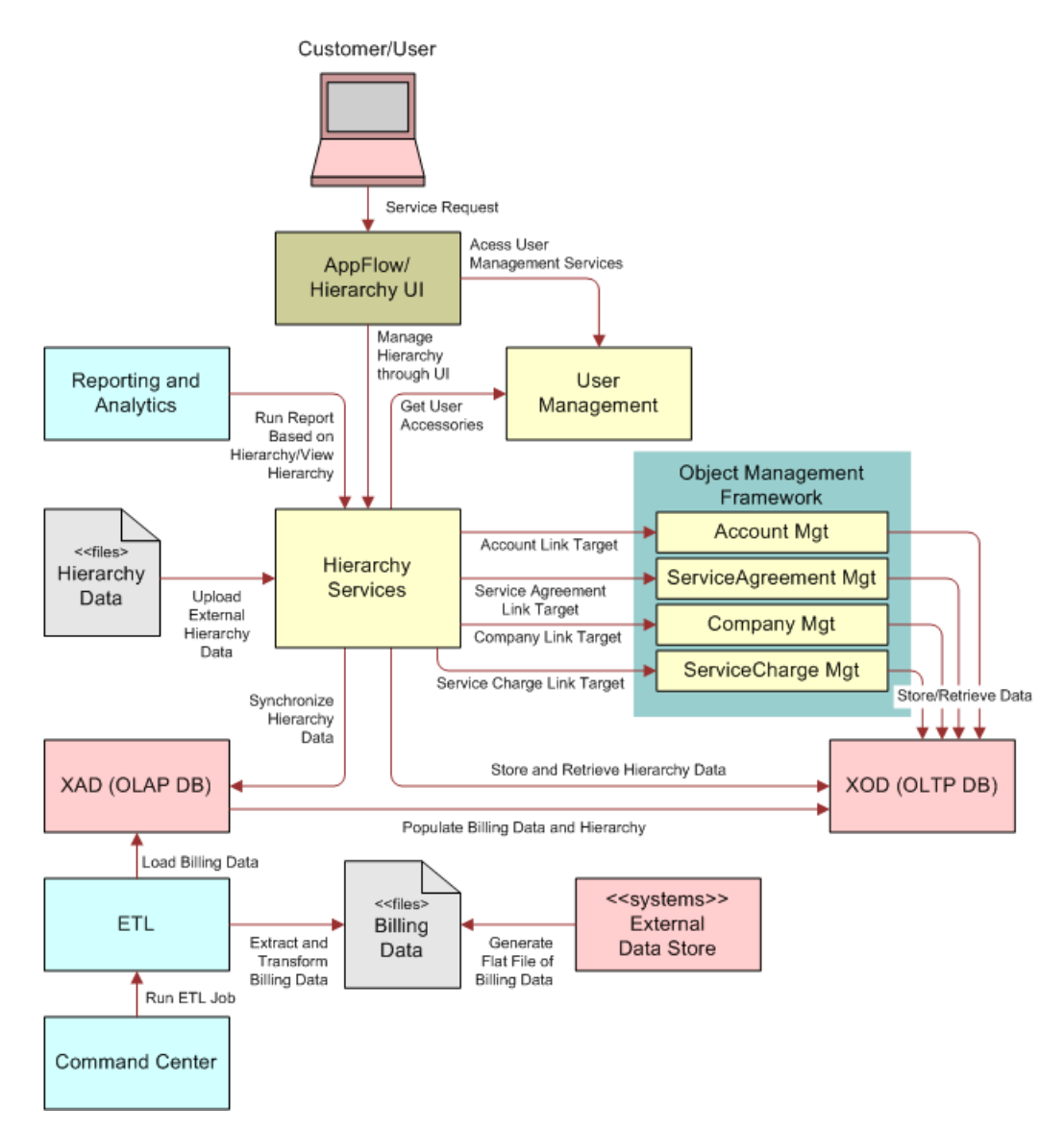

<span id="page-25-1"></span>Figure 13. System Collaborations in Hierarchy Manager

# <span id="page-26-0"></span>**Working with Reporting**

To run reports for hierarchy structures, changes made to hierarchies must be synchronized to the OLAP database. In addition to hierarchy tree structure, each OMF object linked into hierarchy must be synchronized. Each OMF object has implemented an OLAP handler to handle their specific synchronization logic for being linked into a hierarchy.

Changes made to the OLTP hierarchies are categorized into different types of events. An event handler is called directly by the hierarchy API code to process the corresponding event. As a result, the same changes are then be propagated into the OLAP side of the hierarchy tables. The changes made in OLTP and OLAP are bounded into a single transaction to guarantee the data integrity between the OLTP and OLAP databases, using distributed database transaction management.

For each OMF object that must be linked into Hierarchy Manager, you must implement the ILinkTargetEventHandler interface defined in the com.edocs.common.api.hierarchy.connector package. [Figure 14](#page-26-1) shows the database synchronization of hierarchy changes.

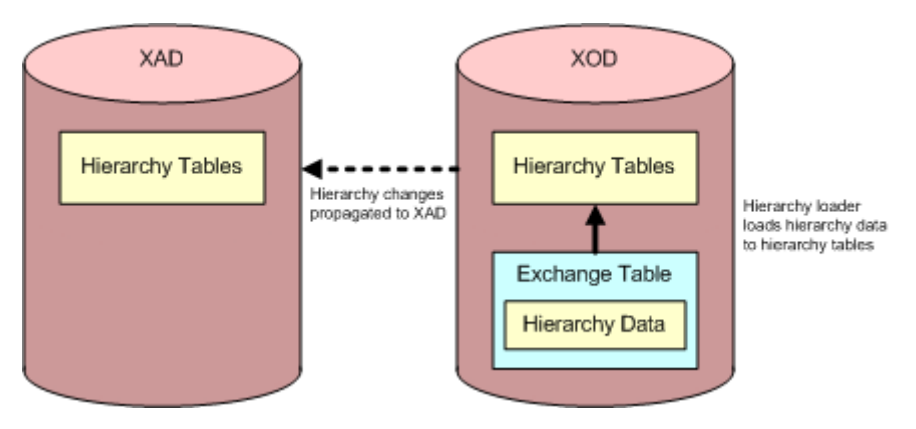

<span id="page-26-1"></span>Figure 14. Database Synchronization of Changes to Hierarchies

# <span id="page-28-0"></span>**5 Basic Hierarchy Manager Use Cases**

This chapter describes some basic Hierarchy Manager use cases for Oracle Billing Insight. It includes the following topics:

- [Configuring Hierarchy Types on page 29](#page-28-1)
- [Creating and Modifying Hierarchies, Using APIs on page 34](#page-33-0)
- [Searching and Filtering Hierarchies on page 36](#page-35-0)
- [Taking the User's Role into Consideration on page 38](#page-37-1)
- [Managing Business Objects on page 42](#page-41-0)
- [Exchanging Hierarchy Data Using XML on page 43](#page-42-0)

# <span id="page-28-1"></span>**Configuring Hierarchy Types**

Hierarchy Manager supports configurable hierarchy types. You can change the properties of preconfigured hierarchy types and add additional hierarchy types when necessary. Each hierarchy type can have name, code, description and allowable link targets for that type. Code in a hierarchy type uniquely identifies the type object. You can use the IHierarchyTypeManager interface to find all hierarchy types and the valid link targets for each type.

The following aspects of hierarchy type are configurable:

- Number of hierarchy types supported
- Name of each hierarchy type
- Valid link target types each hierarchy type allows
- Valid children types for each link target allowed in a hierarchy type
- Some special behavior for hierarchy importer and exporter

By default, Hierarchy Manager supports business and billing hierarchy types. The configuration for these default types is shown in the following file:

- UNIX. EDX\_HOME/xma/config/modules/hierarchy/Hierarchy.cfg.xma.xml
- Windows. EDX\_HOME\xma\config\modules\hierarchy\Hierarchy.cfg.xma.xml

The configuration file, Hierarchy.cfg.xma.xml, contains the bean entries that define the two hierarchy types to support: BusinessHierarchyType and BillingHierarchyType. You can add more types as new beans in the types property, shown in [Figure 15.](#page-29-0)

```
<br />bean_id="HierarchyConfig"_class="com.edocs.common_hierarchy.core.HierarchyConfig" singleton="true">
        <property_name="types">
            <list>
                <ref bean="BusinessHierarchyType"/>
                <ref bean="BillingHierarchyType"/>
            </list>
       </property>
<sub>6</sub></sub>
```
<span id="page-29-0"></span>Figure 15. Configuration of Additional Hierarchy Types

[Figure 16](#page-30-0) shows the business hierarchy type preconfigured in the hierarchy.cfg.xma.xml file.

```
<br />bean_id="BillingHierarchyType" class="com.edocs.common.hierarchy.core.HierarchyTypeConfig">
   <property name="name" > <value>hierarchytype .Billing</value> </property>
   <property name="code"><value>BILLING</value></property>
   <property name="description"> <value> Billing hierarchy</value> </property>
   <property name="validLinkTargets">
       <list>
           <refbean="HierarchyFolderConfig">
           <refbean="AccountConfig"/>
           <refbean="CompanyConfig"/>
           <refbean="ServiceAgreementConfig">
       k/list>
   </property>
   <property name="linkTargetRelationship">
       <list>
           <!-- if any of the link target doesn't defined below , then by default it can have any type of valid -->
           <!-- link target de fined above as it children -->
           <!-- Account can only have service as it children -- >
           <br />bean_class="com.edocs.common_hierarchy.core.Link Target Relationship">
               <property name="parent"> <ref bean="AccountConfig"/> </property>
               <property name="validChildren">
                   <list>
                       <ref bean = "Service Agreement Config"/>
                   Misty
               \langle/property>
           </bean>
            <!-- Service agreement is a leafnode -- >
           <br />bean_class="com.edocs.common_hierarchy.core.Link Target Relationship">
               <property name="parent"><refbean="Service Agreement Config"/></property>
            </bean>
            <!-- Company can have folder, and account als it children -->
            <br />bean_class="com.edocs.common_hierarchy.core.Link Target Relationship">
               <property name="parent"><refbean="CompanyConiig"/></property>
               <property name="validChildren">
                   (list)
                       <ref bean="HierarchyFolderConfig"/>
                       <ref bean="AccountConfig"/>
                   KAistr
               \langle/property>
           </bean>
       </list>
   </property>
   <property name="hierarchy Exchange Configuration">
       <br />bean_class="clom.edocs.common.hierarchy.connector.exchange.HierarchyExchangeConfiguration">
           <property name="updateHierarchyIdentity"><value>FALSE</value></property>
           <property name="ignoreUserAccess"><value>FALSE</value></broperty>
       </bean>
   </property>
</bean>
```
#### <span id="page-30-0"></span>Figure 16. Business Hierarchy Type Configuration

[Table 1](#page-31-0) describes the hierarchy configuration properties as shown in [Figure 16](#page-30-0).

| <b>Call Out</b> | <b>Property</b>                                | <b>Description</b>                                                                                                    |
|-----------------|------------------------------------------------|----------------------------------------------------------------------------------------------------|
|                 | name                                           | Specifies the resource bundle key for displaying the name<br>of this hierarchy type.                                                                                                    |
| $\mathcal{P}$   | code                                           | A unique string value to identify business hierarchy type.<br>It is recommended that you do not change this value.                                                                                    |
| 3               | validLinkTarget                                | You can link a list of valid link target objects into this type<br>of hierarchy.                                                                                                    |
| $\overline{4}$  | linkTargetRelationship                         | Specifies the rule by which a link target can be linked in<br>as a child node. The list includes all link targets that can<br>restrict their list of link targets when they link into<br>hierarchies. |
| 5               | parent, with<br>ServiceAgreementConfig<br>bean | Indicates that for Service Agreement objects in a business<br>hierarchy, no valid link target can be linked in as its child.<br>Service Agreement must be the leaf node of a business<br>hierarchy.   |
| 6               | parent, with<br>CompanyConfig bean             | Indicates that in a business hierarchy, company objects<br>can have folders as a child node.                                                                                                    |
| 7               | hierarchyExchange<br>Configuration             | Specifies certain behaviors that you can override for<br>hierarchy import and export.                                                                                                    |

<span id="page-31-0"></span>Table 1. Business Hierarchy Configuration Properties

[Figure 17](#page-32-0) shows the default billing hierarchy type preconfigured in the hierarchy.cfg.xma.xml file.

```
<br />bean_id="BillingHierarchyType" class="com.edocs.common.hierarchy.core.HierarchyTypeConfig">
   <property name="name" > <value>hierarchytype .Billing</value> </property>
   <property name="code"><value>BILLING</value></property>
   <property name="description"> <value> Billing hierarchy</value> </property>
   <property name="validLinkTargets">
       <list>
           <refbean="HierarchyFolderConfig">
           <refbean="AccountConfig"/>
           <refbean="CompanyConfig"/>
           <refbean="ServiceAgreementConfig">
       k/list>
   </property>
   <property name="linkTargetRelationship">
       <list>
           <!-- if any of the link target doesn't defined below , then by default it can have any type of valid -->
           <!-- link target de fined above as it children -->
           <!-- Account can only have service as it children -- >
           <br />bean_class="com.edocs.common_hierarchy.core.Link Target Relationship">
               <property name="parent"> <ref bean="AccountConfig"/> </property>
               <property name="validChildren">
                   <list>
                       <ref bean = "Service Agreement Config"/>
                   Misty
               \langle/property>
           </bean>
            <!-- Service agreement is a leafnode -- >
           <br />bean_class="com.edocs.common_hierarchy.core.Link Target Relationship">
               <property name="parent"><refbean="Service Agreement Config"/></property>
            </bean>
            <!-- Company can have folder, and account als it children -->
            <br />bean_class="com.edocs.common.hierarchy.core.Link Target Relationship">
               <property name="parent"><refbean="CompanyConiig"/></property>
               <property name="validChildren">
                   (list)
                       <ref bean="HierarchyFolderConfig"/>
                       <ref bean="AccountConfig"/>
                   KAistr
               \langle/property>
           </bean>
       </list>
   </property>
   <property name="hierarchy Exchange Configuration">
       <br />bean_class="clom.edocs.common.hierarchy.connector.exchange.HierarchyExchangeConfiguration">
           <property name="updateHierarchyIdentity"><value>FALSE</value></property>
           <property name="ignoreUserAccess"><value>FALSE</value></broperty>
       </bean>
   </property>
</bean>
```
#### <span id="page-32-0"></span>Figure 17. Billing Hierarchy Type Configuration

### <span id="page-33-0"></span>**Creating and Modifying Hierarchies, Using APIs**

This topic describes how to use APIs to create and manage hierarchies.

### <span id="page-33-1"></span>**Creating New Hierarchies**

You can create a new hierarchy or create a hierarchy from an existing one, as shown in the following examples.

#### **Code Example: Creating a New Hierarchy**

The following code shows an example of a new hierarchy:

```
LookupService lookup = LookupServiceFactory.getInstance();
I HierarchyService hierarchyServices =
(IHierarchyService)lookup.getModule("hierarchy");
I HierarchyManager hm = hierarchyServices.createHierarchyManager(hierarchy_creator);
IHierarchy hierarchy = 
 hm.createHierarchy(companyid, hierarchyname, hierarchy_type);
….
```
#### **Code Example: Creating a Hierarchy from an Existing Hierarchy**

The following code shows an example of a new hierarchy created from an existing hierarchy:

```
Hm. createHiearchyFromNode(companyIdStr, hierarchyNameStr,
  hi erarchyType,
  fromNode, preserveUserAccess);
```
#### <span id="page-33-2"></span>**Adding or Removing Entities to or from a Hierarchy**

Any Object Management Framework (OMF) business objects that implement IHierarchyLinkTarget can be added into Hierarchy Manager:

```
public interface IOMFObject {
 public String getDisplayName();
 public String getExternalKey();
 public String getOMFObjectType();
 public String getURI();
}
 public interface IHierarchyLinkTarget extends IOMFObject {
 public String getLinkTargetId();
 public String getLinkTargetName();
 public boolean isEditable();
 public boolean isEditable();
}
```
#### **Code Example: Adding a Link Target**

The following code shows an example of a new link target:

I ServiceAgreementManager samgr = IOMFService.findOMFObjectManagerByName("edx:omf:serviceAgreement"); IHierarchyLinkTarget linkSrv = (IHierarchyLinkTarget)samgr.find("5088002000", "ACCT001"); I HierarchyNode hNode = hierarchy.getRoot(); IHierarchyNode srvNode = hNode.addLinkTarget(linkSrv);

#### **Code Example: Adding a Folder**

The following code shows an example of a new folder:

```
I HiearchyFolderManager fMgr = hierarchyService.createHierarchyFolderManager();
I HierarchyFolder hFolder = fMgr.create("HR", "Human Resource", "This is HR folder");
hFolder.addAttribute(hierarchyService.createAttribute("Phone: ", "508-123-8700"));
I HierarchyNode fNode = rootNode.addLinkTarget(hFolder);
}
```
#### **Code Example: Removing a Business Object from Hierarchy Manager**

The following code shows an example of a removed business object:

```
srvNode.remove();
```
#### **Code Example: Moving a Business Object from One Node to Another Parent Node**

The following code shows an example of a business object moved from one node to another parent node:

I HierarchyNode newParentNode = ... srvNode.move(newParentNode);

### <span id="page-34-0"></span>**Adding and Removing Users from Hierarchy Manager Access Control (HBAC)**

You can add or remove users from Hierarchy Management Access Control (HBAC), as shown in the following examples.

#### **Code Example: Adding or Removing User Access**

The following code shows an example of adding and removing user access:

I HierarchyNode. addUserAccess(String userId) I Hierarchy. addUserAccess(IOMFObject linkTarget, String userId) I HierarchyNode.removeUserAccess(String userId) Code Example: Retrieving Authorized Users

The following code shows an example of retrieving authorized users:

I HierarchyNode.getUsers()

I HierarchyNode.getAllAuthorizedUsers()

### <span id="page-35-0"></span>**Searching and Filtering Hierarchies**

Hierarchy Manager service provides a search API, which supports finding hierarchies and entries within a hierarchy or on single or multiple attributes of link targets.

### <span id="page-35-1"></span>**Searching and Filter Hierarchies Using IHierarchyManager**

You can search and filter hierarchies using IHierarchyManager, as shown in the following examples.

#### **Code Example: Retrieving Hierarchies for a User, and by Hierarchy Type**

The following code shows an example of retrieving hierarchies for a user, and by hierarchy type:

I Hierarchy [] getHierarchies (I User user)

IHierarchy[] getHierarchies(IUser user, IHierarchyType hierType)

I Hierarchy [] getHierarchiesForUser(String userId)

IHierarchy[] getHierarchiesForUser(String userId, IHierarchyType type)

#### **Code Example: Retrieving Hierarchies by Company, and by Hierarchy Type**

The following code shows an example of retrieving hierarchies by company, and by hierarchy:

I Hierarchy [] getHierarchiesForDomain(String domainId) I Hierarchy [] getHierarchiesForDomain (String domainId, HierarchyType hierType)

#### **Code Example: Locating a Hierarchy**

The following code shows an example of locating a hierarchy:

I Hierarchy findHierarchy(String hName, String domainId)

#### **Code Example: Finding the Containing Hierarchy for an Object**

The following code shows an example of finding the containing hierarchy for an object:

IHierarchy[] findHierarchyForLinkTargetURI(IHierarchyType type, String linkTargetURI)
### **Searching Nodes within a Hierarchy**

You can search for hierarchy nodes across all hierarchies to which you have access, within a single hierarchy, or within a subtree of a hierarchy. Based on the type of search, you can use methods defined in IHierarchyManager, IHierarchy, or IHierarchyNode to conduct your search.

#### **Code Example: Finding a Root Node for User within a Hierarchy**

The following code shows an example of finding a root node for a user within a hierarchy:

- I HierarchyNode<sup>[]</sup> I Hierarchy. findRootNodeForUser(IUser)
- I HierarchyNode[] I Hierarchy. findRootNodeForUser(String uid)
- I HierarchyNode[] I Hierarchy. findRootNodeForUser2(String userID)

IHierarchyNode[] IHierarchy.findRootNodes2(IUser user) throws DataStoreException

#### **Code Example: Find Node within a Hierarchy, or a Section of Hierarchy**

The following code shows an example of finding a node within a hierarchy, or a section of hierarchy

■ By Link Target URI:

```
IHierarchyNode[ ] findNodeByLinkTargetURI(String linkTargetURI)
IHierarchyNode[ ] findNodeByLinkTargetURI(String URI, IPeriod period)
```
■ By Link Target Type:

findNodeByLinkTargetType(String linkTargetType)

■ By Link Target Id:

findNodeByLinkTargetId(string linkTargetId)

### **Navigating a Hierarchy**

The code examples in this topic show how to navigate a hierarchy.

#### **Code Example: Get Root Node for a Hierarchy**

The following code shows an example of getting a root node for a hierarchy:

```
I Hierarchy.getRoot()
```
#### **Code Example: For a Node, Getting its Parent or Children**

The following code shows an example of getting a parent or children for a node:

```
I HierarchyNode.getParent()
```
or

```
I HierarchyNode.getChildren()
```
## **Searching for Link Target Attributes within Hierarchy Manager**

To search on an attribute of a link target within Hierarchy Manager, search capability must be configured in the XML configuration files, and the link target object must implement IOMFSearchable interface. Once the attributes are set for search, you can use the following methods to find objects based on their attribute values.

I ServiceAgreementManager saManager = IOFMService.getOMFManagerByName(ServiceAgreementManager.getClassName()); I SearchCriteria criteria = saManager.getSearchCriteria(); criteria.add(criteria.equals("subscriberName", "John Willson" )).add( criteria.isNull( "extAttr1")); IHierarchyNode foundNodes = rootNode. findNodeByLinkTargetTypeAndCriteria(saManager.getType(), criteria);

## **Taking the User's Role into Consideration**

In addition to the APIs that provide a variety of methods that retrieve information based on your requirements, Hierarchy Manager also provides a set of classes that takes the user's role and permissions into consideration.

### **Creating Hierarchies**

The following code shows an example of creating hierarchies:

```
I HierarchyContext hierarchyContext = new HierarchyContext();
//hierarchyContext can be set through web appflow layer
hierarchyContext.setUser(user);
hierarchyContext.setSubject(subject);
… 
LookupService lookup = LookupServiceFactory.getInstance();
I HierarchyService hierarchyServices =
(IHierarchyService)lookup.getModule("hierarchy");
I Hi erarchyAccessManager haMgr =
hierarchyServices.createHierarchyAccessManager(hierarchyContext);
IHierarchy hierarchy = 
haMgr.createHierarchy (hierarchyname, hierarchy_type, hierarchyDesc);
….
```
Use IHierarchyAccessManager to create a hierarchy, based on the current user or subject information stored in the HierarchyContext. Note that the method acts differently depending on the user role:

- User is a Subscriber. HierarchyAccessException is thrown, because the subscriber is not allowed to create a hierarchy.
- **User is a Manager.** A new hierarchy is created with a domain ID of the user's company ID, and the user is assigned to the root node of the tree.

■ **User is a System Administrator**. A new hierarchy is created with a domain ID of the user's company ID.

### **Finding a List of Hierarchies That a User Can Access**

The following code retrieves a list of hierarchies based on the user type:

I Hierarchy [ ] hierarchies = haMgr.getHierarchies(hierarchyType);

Depending on the user role set in the current context, the method returns the following if the user is:

- **Subscriber or Manager.** A list of hierarchies that the subscriber has been given access explicitly to some nodes in the tree.
- **System Administrator.** All hierarchies that belong to the company of the user.

### **Finding Top Level Nodes That a User Can Access for a Hierarchy**

The following code retrieves a list of the top level nodes for the specified user type:

```
I HierarchyNode[] rootNOdes = haMgr.getRootNodes(hierarchy, period);
```
or

```
I HierarchyNode[] rootNOdes = haMgr.getRootNodes();
```
Since hierarchy structure is versioned for each period, the root node can vary depending on which period you are currently looking at. When the hierarchy and period are not passed in as parameters, the current hierarchy and current period stored in hierarchyContext are used. Again, depending on the user role set in the current context, the method returns the following:

- **Subscriber or Manager.** One or more hierarchy nodes that the current user has been given access explicitly. For example, the nodes that the current user is assigned to.
- **B** System Administrator. The root node of the hierarchy.

### **Finding Assigned Link Targets or OMF Objects**

The following code shows an example of finding assigned link targets or OMF objects:

I HierarchyNodeObjWrapper[] linkTargetNodes = haMgr.findAssignedLinkTargets(hierarchy,linkTargetType, searchCriteria);

Or

```
I HierarchyNodeObjWrapper[] linkTargetNodes =
haMgr.findAssignedLinkTargets(hierNode,linkTargetType, searchCriteria);
```
This method finds link targets of a given type within the hierarchy. The searchCriteria is used as a filter to apply on link target objects themselves. The returned IHierarchyNodeObjWrapper is a wrapper class, which contains the handle to the HierarchyNode object and the link target object itself. The returned list returns information about all the objects you need, as well as the corresponding hierarchy node that the object is linked with.

The search takes the user's role into consideration, and only returns objects that qualify the search criteria and are accessible to the current user.

```
IOMFObject[] omfObjects =
haMgr.findAssignedOMFs(hierarchy,omfType, searchCriteria);
```
or

IOMFObject[] omfObjects = haMgr.findAssignedOMFs(hierNode,omfType, searchCriteria);

This method finds OMF objects of the given type within the hierarchy. The searchCriteria is used as a filter to apply to the OMF objects. The method returns a list of business objects without node information. The search takes user's role into consideration as well, and returns objects that qualify the search criteria and are accessible to the current user.

To improve performance for assigned search, you can choose to implement the IAssignedObjectProvider search interface and write specific query with cross table join between Hierarchy Manager tables and OMF object table to improve performance. The default behavior for assigned search is to use the methods above, which is slower since multiple queries will be executed and the result are again filter in memory.

## **Finding Unassigned Link Targets or OMF Objects**

The following code shows finding unassigned link targets or OMF objects:

```
IOMFObject[1] unassignedOMF =
findUnassignedOMFObjects(hierarchy, omfType, searchCriteria);
```
This method returns a list of OMF objects that: qualify the search criteria, the current user has access to, and have not been linked into the current hierarchy yet.

To determine the list of objects that the current user has access to typically involves interaction with other hierarchies, or even to another data rule set in Hierarchy Manager to determine what objects are available for current user to access.

Hierarchy Manager is used as a master access control hierarchy. When searching for an unassigned account or unassigned service agreement, Hierarchy Manager can return a list of accounts or service agreements that are granted access to the current user but have not been assigned to the current hierarchy.

The IUnAssignedObjectProvider interface can implement specific rules for retrieving unassigned objects based on the application business logic. It could be necessary to communicate with an external system for the access information.

### **Assigned and Unassigned Search Provider**

The Hierarchy Manager search functionalities are assigned and unassigned search. Assigned search is searching for business objects that linked into the current hierarchy. Assigned search returns only business objects the current user have access to in the hierarchy for a given period.

Unassigned search is searching for business objects the users was given access to in the master hierarchy and not assigned into the current hierarchy for a given period.

By default assigned and unassigned search are provided for all OMF objects where the OMF object managers implement the IOMFObjectSearchable interface. This method of search is very flexible and work very well with OMF objects where there are not a lot of objects. For search where the result could be a big set, implementing a search provider extending two interfaces IAssignedObjectProvider for assigned search and IUnassignedObjectProvider for unassigned search.

The search provider was created to search for unassigned objects where the user accessibility to a business object is not managed by Hierarchy Manager. This concept of the provider is equivalent to the user access managed in the master hierarchy.

To be able to plug-in the search provider into the hierarchy search framework, you must implement a class that implements the interfaces IAssignedObjectProvider and IUnassignedObjectProvider. Then edit the configuration file, hierarchy.cfg.xma.xml, for the link target that this search provider supports.

The interface IAssignedObjectProvider has two methods:

- public HierarchySearchResult getAssignedLinkTargets(I Hierarchy hierarchy, **SearchProperties searchProp);.** Searches the entire hierarchy for specific link target type for user.
- **public HierarchySearchResult getAssignedLinkTargets(IHierarchyNode selectedNode, SearchProperties searchProp);.** Searches for a specific link target type at the specified node and all of its descendants.

The interface IUnassignedObjectProvider has one method:

public HierarchySearchResult getUnassignedLinkTargets(IHierarchy targetHierarchy, SearchProperties searchProp) throws HierarchyException;

This method searches the unassigned link targets of the specified type and period and filter the result of the specified object attributes.

The following code is an example of a provider to support the ServiceAgreement business object:

```
<bean id="ServiceAgreementConfig" 
class="com.edocs.common.hierarchy.core.LinkTargetConfig" singleton="true">
  <property name="targetType">
    <value>edx: omf: serviceagreement: </value>
  </property>
  <property name="targetTypeName">
    <value>hierarchy.element.class.ServiceAgreement</value>
  </property>
  <property name="displayName">
    <value>getLinkTargetName</value>
  </property>
```

```
<property name="xmlTag">
    <val ue>ServiceAgreement</value>
  </property>
  <property name="storedHierXRef">
    <val ue>fal se</val ue>
  </property>
  <property name="xmlExchangeHandler">
    <bean class="com.edocs.common.omf.serviceagreement.
    ServiceAgreementXMLExchangeHandler"/>
  </property>
  <property name="linkTargetEventHandlers">
    <list>
    <bean class="com.edocs.common.hierarchy.connector.olap.
    OLAPServiceAgreementHandler"/>
    </list>
  </property>
  <property name="assignedObjectProvider">
    <bean class="com.edocs.common.xma.api.LookupBeanFactoryBean">
  <property name="beanUri">
  <value>edx: platform: //modules/omf?id=ServiceAgreementSearchProvider</value>
  </property>
    </bean>
  </property>
  <property name="unassignedObjectProvider">
    <bean class="com.edocs.common.xma.api.LookupBeanFactoryBean">
  <property name="beanUri"> <value>edx:platform://modules
    /omf?id=ServiceAgreementSearchProvider</value>
  </property>
</bean>
</property>
</bean>
```
## **Managing Business Objects**

The Object Management Framework has adopted a set of patterns for object creation, modification, and retrieval. Within the catalog of business objects provided by default, each type of business object has its own Manager class, Object class, and DAO (Data Access Object) class. The manager class deals with a business object's lifecycle, the object class is the data object and can contain business logic, and DAO class deals with database persistence.

As the standard product offering from OMF, the following business objects and their services are provided: Billing Account, Company, Service Agreement, Charge Type, Service Charge Type, and Service Plan.

When using the OMF framework, the following terms are heavily used:

- **Business Object Type.** A string uniquely identifies the type of business object.
- **Business Object URI.** A string uniquely identifies the business object instance. The URI consists of the type and the ID of that object within the type.

## **Exchanging Hierarchy Data Using XML**

Hierarchy Manager supports both XML import and XML export. Since objects linked into a hierarchy can be of any type, it is important for the Importer and Exporter to support flexible XML formatting. Using XML allows you to specify information that you would like to get processed through the XML importer and exporter. Both the XML importer and exporter share the same XML format.

### **XML Schema**

The hierarchy importer is flexible enough to import hierarchy relationships as well as link target content. You can decide whether the importer and exporter will deal with only relationships or will also deal with link target content.

To meet these requirements, Hierarchy Manager provides two XML schema definition files:

- Common-hi erarchy-interchange-1.0. xsd. Specifies the format that is core to Hierarchy Manager. It is recommended you use the file as is. The file is located in the following directory:
	- **UNIX.** EDX\_HOME/confi g/xml
	- **Windows.** EDX\_HOME\config\xml

For additional information about this schema, see [Appendix A, "Hierarchy Manager XML Exchange](#page-92-0)  [Schema."](#page-92-0)

Instance-hierarchy-interchange-1.0. xsd. Is used to customize the hierarchy structure. You can add one or more sections that describe application-specific business objects, or link targets, in the import or export XML file. This file is referenced by the common-hierarchy-interchange-1.0.xsd schema file. So you only need to reference the common-hierarchy-interchange-1.0.xsd file in the XML import or export files. Both the XML importer and exporter share the same XML schema. For additional information about this schema, see [Appendix B, "Hierarchy XML File](#page-102-0)  [Example."](#page-102-0)

### **Importing Hierarchies**

To import the hierarchy XML, you can use the following method through IHierarchyAccessManager:

HierarchyExchangeResult importXML(hierarchyInputStream, startPeriod, endPeriod);

A hierarchy XML file can contain one or multiple hierarchy structures. The XML file only specifies the structure relationship of the hierarchy and user association, but does not specify any time period information. The period information is provided as additional parameters passed in from higher layer application code. When importing for multiple periods, the hierarchy structure will be replicated for each period. If the hierarchy has changes between different periods, it either must be imported separately with one for each period, or it must be modified for the period once they are imported.

You can import a hierarchy either in a published or unpublished state. If the hierarchy already exists in a published state, then any subsequent imported structures must be imported in a published state. When calling the preceding method where startPeriod and endPeriod are provided, the hierarchy will be imported and published for the periods within the specified range. If the periods are null, the hierarchy will be in an unpublished state.

If a hierarchy exists for a given period, the hierarchy structure will be overwritten. If the hierarchy does not exist, the hierarchy structure will be created.

### **Exporting Hierarchies**

To export a hierarchy to an XML file, use the following method of IHierarchyAccessManager:

InputStream exportXMLAsInputStream(hierarchy, newHierarchyNameStr);

When exporting a hierarchy, the period specified in the HierarchyContext is used to get the correct version of the hierarchy to export. Also, based on the current user's role, only the content that is available to view for the current user is exported, which might not be the complete hierarchy stored in the database.

# **6 Extending Advanced Hierarchy Manager Use Cases**

This chapter describes the various extension frameworks and shows how to extend the preconfigured Hierarchy Manager capabilities for client solutions. It includes the following topics:

- [Creating New Types of Business Objects to Work with Hierarchy Manager on page 45](#page-44-0)
- [Making OMF Objects Work with Hierarchy Manager on page 49](#page-48-0)
- [Working with an External SSO System on page 66](#page-65-0)
- [Working with Extended Attributes on Service Agreement Object on page 67](#page-66-0)

## <span id="page-44-0"></span>**Creating New Types of Business Objects to Work with Hierarchy Manager**

Hierarchy Manager allows any kind of business object to be linked through it, as long as that business object implements a set of interfaces, and registers with Hierarchy Manager properly. In addition to the set of business objects provided with the Oracle Billing Insight, you can extend the application by creating their own business objects and linking the new types of business objects into Hierarchy Manager.

This topic describes the steps on how to create a new business object and make it work with Hierarchy Manager.

### **Creating New Business Objects**

To create a new type of business object, write your business object java classes and manage your business logic and persistent store, potentially using hibernate. It is recommended that you have a manager class, business object class and Data Access Object class for your new type of business object.

#### *To create a new business object*

- **1** Create a new or extend an existing business object by implementing IOMFObject.java.
- **2** Create a new object manager by implement IOMFObjectManager.java.
- **3** Configure hibernate-mappings for your new business object.

### **Registering Objects with the OMF Module**

To use the Object Management Framework (OMF) service, you must register your business objects with the OMF framework. Once you register your business object with OMFService, you can do something similar for your business object instance.

#### *To register business objects with the OMF framework*

- **1** Edit the omf.xma.xml file, located in the following directory:
	- UNIX. xma/config/omf
	- **Windows.** xma/confi g/omf
- **2** Add a new OMFObjectManagerConfig bean in the OMFService bean section of the omf.xma.xml file, specifying the following properties:
	- **Name**. The name of the manager, which can be any string you choose.
	- **Type**. A unique string that identifies the type of business object. This value must be the same as the one returned from IOMFObject.getOMFObjectType() and IOMFObjectManager.getType().
	- **Implementation**. The full class name of your object manager class, which is typically a singleton class.

The OMFService bean in the omf.xma.xml file is shown as follows:

```
<bean id="OMFService" class="com.edocs.common.omf.OMFService" singleton="true">
 <property name="registeredOMFanagers">
   <list>
    <bean class="com.edocs.common.omf.OMFObjectManagerConfig">
      <property name="name"><value>chargeTypeManager</value></property>
      <property name="type"><value>edx: omf: chargetype: </value></property>
      <property name="implementation">
    <bean class="com.edocs.common.omf.chargetype.ChargeTypeManager"
   singleton="true"/>
 </property>
   </bean>
      <bean class="com.edocs.common.omf.OMFObjectManagerConfig">
      <property name="name"><value>companyManager</value></property>
      <property name="type"><value>edx:omf:company:</value></property>
      <property name="implementation"><ref bean="companyManager"/></property>
   </bean>
      <bean class="com.edocs.common.omf.OMFObjectManagerConfig">
         <property name="name"><value>accountManager</value></property>
         <property name="type"><value>edx:amf:account:</value></property>
         <property name="implementation">
      <bean class="com.edocs.domain.telco.amf.defaultimpl.
      BillingAccountManager" singleton="true"/>
   </property>
    </bean>
      <bean class="com.edocs.common.omf.OMFObjectManagerConfig">
      <property name="name"><value>serviceAgreementManager</value>
    </property>
```

```
<property name="type"><value>edx:omf:serviceagreement:</value></property>
     <property name="implementation">
     <bean class="com.edocs.common.omf.serviceagreement.
     ServiceAgreementManager" singleton="true"/>
     </property>
</bean>
  <bean class="com.edocs.common.omf.OMFObjectManagerConfig">
     <property name="name"><value>serviceChargeManager</value></property>
     <property name="type"><value>edx:omf:servicecharge:</value>
     </property>
     <property name="implementation">
  <bean class="com.edocs.common.omf.servicecharge.ServiceChargeManager"
  singleton="true"/>
</property>
</bean> 
</list>
</property>
<property name="defaultBillerId"><value>1</value></property>
   </bean>
```
#### **Code Example: Finding Your Business Object Manager Class**

The following code shows an example of finding your business object manager class:

```
IServiceAgreementManager saMgr = 
IOMFService.findOMFObjectManagerByType("edx:omf:serviceAgreement:");
```
Or

I ServiceAgreementManager saMgr = IOMFService.findOMFObjectManagerByName(serviceAgreementManager);

#### **Code Example: Finding the Corresponding Business Object Instance for an Object URI**

The following code shows an example of finding the corresponding business object instance for an object URI:

```
I ServiceCharge sc = IOMFService.findOMFObjectByURI(scURIString);
```
## **Making Business Objects Transactional Aware**

To ensure that your OMF object supports flexible transaction management, each object's DAO layer is wrapped in either the Spring framework's transaction proxy, or it is managed through the spring hibernate transaction interceptor. Here are some examples:

```
<bean id="ServiceAgreementDimDaoTarget"
   class="com.edocs.common.omf.serviceagreement.olap.ServiceAgreementDimDao"
 singleton="true">
  <property name="sessionFactory">
  <ref bean="OLAPSessionFactory"/></property>
  </bean>
```

```
<bean id="ServiceAgreementDaoTarget"
     class="com.edocs.common.omf.serviceagreement.ServiceAgreementDao"
    singleton="true">
  <property name="sessionFactory"><ref
    bean="OMFSessionFactory"/></property>
    <property name="enableOLAPSync"><value>true</value></property>
    <property name="serviceDimDao"><ref
    bean="ServiceAgreementDimDaoTarget"/>
    </property>
  </bean>
  <bean id="ServiceAgreementDao"
class="org. springframework.transaction.interceptor.TransactionProxyFactoryBean"
singleton="true">
    <property name="proxyTargetClass"><value>true</value></property>
    <property name="transactionManager"><ref bean="TransactionManager"/></
property>
    <property name="target"><ref bean="ServiceAgreementDaoTarget"/></property>
    <property name="transactionAttributes">
       <props>
          <prop key="find*">PROPAGATION_REQUIRED, readOnly</prop>
          <prop key="get*">PROPAGATION_REQUIRED, readOnly</prop>
          <prop key="*">PROPAGATION_REQUIRED,-HierarchyException,-
DataStoreException</prop>
       </props>
    </property>
  \epsilon/hean>
```
The OMFSessionFactory and TransactionManager beans are defined in the omf.xma.xml file for OMF module objects as follows. Add your new hbm.xml file into the <list> section:

```
<bean id="OMFSessionFactory" 
class="org.springframework.orm.hibernate.LocalSessionFactoryBean">
<property name="dataSource"><ref bean="myDataSource"/></property>
<property name="mappingResources">
 \langlelist><value>com/edocs/common/omf/chargetype/chargetype.hbm.xml</value>
  <value>com/edocs/common/omf/company/company.hbm.xml</value>
  <value>com/edocs/common/omf/company/companyprofile.hbm.xml</value>
  <value>com/edocs/common/omf/costcenter/costcenter.hbm.xml</value>
  <value>com/edocs/common/omf/period/period.hbm.xml</value>
  <value>com/edocs/common/omf/flexfieldmap/extfielddef.hbm.xml</value>
  <value>com/edocs/common/omf/service/service.hbm.xml</value>
   <value>com/edocs/common/omf/serviceagreement/serviceagreement.hbm.xml</value>
   <value>com/edocs/common/omf/servicecharge/servicecharge.hbm.xml</value>
  <value>com/edocs/common/omf/plan/plan.hbm.xml</value>
 \langlelist>
</property>
<property name="hibernateProperties"><ref bean="defaultHibernateProps"/></
property>
</bean>
```
#### **Code Example: Using the JTA Transaction Manager**

Specify the TransactionManager using JtaTransactionManager. For example:

<!-- Use JTA Transaction Manager for multiple data sources)--> <bean id="TransactionManager" class="org.springframework.transaction.jta.JtaTransactionManager"> <property name="transactionManagerName"> <val ue>j avax. transaction. TransactionManager</value> </property> <property name="userTransactionName"><value>javax.transaction.UserTransaction</value> </property> </bean>

#### **Code Example: Using the Hibernate Transaction Manager**

Specify the TransactionManager using HibernateTransactionManager. For example:

<!-- Use Hibernate manage transaction manager for single data source -->

<bean id="TransactionManager" class="org.springframework.orm.hibernate.HibernateTransactionManager" singleton="true" lazy-init="default" autowire="default" dependency-check="default"> <property name="sessionFactory"><ref bean="OMFSessionFactory"/></property> </bean>

Use one transaction manager for all your modules, because Oracle Billing Insight works with the OLAP database using the JTA transaction manager, and the JTA transaction manager is used by all modules and components. Use the hibernate transaction manager to unit test your code.

## <span id="page-48-0"></span>**Making OMF Objects Work with Hierarchy Manager**

Hierarchy Manager allows any kind of business object to be linked through a hierarchy, as long as that business object implements a set of interfaces and registers with hierarchy properly.

For the standard product, the following types of business objects are ready to be used as hierarchy link targets: Account, Company, Service, ServiceAgreement, ChargeType, ServiceCharge, CostCenter, and Folder.

In addition to linking the business object to the hierarchy, the new types of business objects can participate in various hierarchy related processes, such as loading billing data, hierarchy XML exchange, and OLTP to OLAP synchronization through a framework.

Once you have created your business object, to link your object through hierarchy, implement a list of hierarchy related interfaces, and then tell the hierarchy module where to find these implementations by configuring them the in the hierarchy/hierarchy.cfg.xma.xml file.

## **Implementing Hierarchy Manager Interfaces**

This topic describes the Hierarchy Manager interfaces.

#### **IHierarchyLinkTarget Hierarchy Interface**

To link your business object through hierarchy, first implement the IHierarchyLinkTarget interface.

```
public interface IHierarchyLinkTarget extends IOMFObject
{
     /**
      * This is the link target identifier. This id is decided by the actually link 
target implementation.
     * For example, the link target id for IAccount is account number, for IService 
is account number 
     * and service number. Note, this id only unique identify this object in a special 
domain. For example,
     * the account number is guaranteed unique only for the accounts for a particular 
billing system.
     * @return link target id string
      */
     public String getLinkTargetId();
     /**
      * This is the link target name. This sometimes can be the same as the link 
target Id.
      * But usually this is a short, descriptive name that can stand for the link 
target id,
      * but looks nicer on the UI.
      * @return link target name.
      */
     public String getLinkTargetName();
     /**
      * Returns true if this object has one or more properties that are modifiable.
 *
      * @return true if this object is modifiable through hierarchy.
      */
     public boolean isEditable();
     /**
      * Returns true if the specified property is modifiable through hierarchy.
      * @param propertyName - the name of a property.
      * @return true if property is modifiable.
      */
     public boolean isEditable(String propertyName);
}
```
The values returned from the getLinkTargetId() and getLinkTargetName() methods will be persisted with the hierarchy tree node, and be used to display and quickly search the object inside the tree. The IsEditable() method indicates whether your object can be edited through the hierarchy tree. Method isEditable(String) specifies which attributes of the object can be edited if the object is editable.

#### <span id="page-49-0"></span>**IHierarchyXMLExchangeHandler Hierarchy Interface**

Based on the schema provided by each application, Hierarchy Manager allows you to provide their own handlers to handle both import and export of the business objects. providing flexibility in deciding how the Hierarchy Manager importer is used in an application.

If you would like to interchange (import or export) your hierarchy data structure with another part of the application or with an external system through XML, you must implement this interface.

package com. edocs. common. api. hierarchy. connector;

public interface I HierarchyXMLExchangeHandler

{ /\*\*

\* Processes the information passed through a domObject to see if

\* it can be added to the Hierarchy.

\* @param domObject XML DOM representation of the OMF object

\* @param period that will be used to validate link target

\* @return An Instance of {@link ImportLinkTargetValidationStatus} to indicate

\* what action should be taken by the XMLContentHandler

\*/

public ILinkTargetImportResult validateLinkTarget(Document domObject, IPeriod period);

/\*\*

\* Processes the information passed through a domObject. Either find

\* the specified link target object or create a new link target with

\* the supplied information.

\* @param domObject XML DOM representation of the OMF object

\* @return created or found link target (OMF object)

\*/

public IHierarchyLinkTarget importLinkTarget(Document domObject) throws HierarchyException;

/\*\*

- \* Used for delta hierarchy import processing
- \* @param domObject object representing the link target.

\* @param isNew boolean indicating whether the hierarhcy to be imported is a new.

\* @return a converted link target object.

\* @throws HierarchyException

\*/

 public IHierarchyLinkTarget importDeltaLinkTarget(Document domObject, boolean isNew) throws HierarchyException;

/\*\*

\* Converts the link target (OMF object) into XML.

\*

\* @param linkTarget the link target object to be exported.

\* @return XML representation of the OMF object.

\*/

public String exportLinkTarget(IHierarchyLinkTarget linkTarget) throws HierarchyException;

/\*\*

\* Initializes this exchange handler with the XmlTag to use.

\* @param xmlTag the tag string for given type of link target class.

\*/

public void initialise(String xmlTag);

}

By implementing this interface, you can decide the rule for valid objects, which determines whether the given business object must be created by the hierarchy importer, if the object does not already exist.

#### **ILinkTargetEventHandler Hierarchy Interface**

If you need to run reports against your link target through Hierarchy Manager, and your link target data are stored in OLAP, then you must implement this handler. When the hierarchy is changed on the OLTP side, the hierarchy OLAP synchronizer invokes your handler to synchronize hierarchy and the relationship with your link target on the OLAP side.

package com. edocs. common. api. hierarchy. connector;

```
public interface ILinkTargetEventHandler
{
     /**
     * Hook that is called when adding a new link target.
      * @param event the event object
      * @throws DataStoreException thrown if database errors occurred.
      */
     public void processAddEvent(IEvent event) throws DataStoreException;
     /**
     * Hook that is called when adding a node to a period.
      * @param event the event object
      */
    public void processNodePeriodAddEvent(IEvent event);
     /**
      * Hook called when removing a link target from hierarchy tree.
      * @param event the event object that contains information about the event.
      * @throws DataStoreException thrown if database errors occurred.
 */
     public void processRemoveEvent(IEvent event) throws DataStoreException;
     /**
      * Hook called when removing a hierarchy.
      * @param event the event object that contains information about the event.
 */
    public void processRemoveHierarchyEvent(IEvent event);
     /**
      * Hook called when a node is removed from a period.
      * @param event the event object that contains information about the event.
      */
     public void processNodePeriodRemoveEvent(IEvent event);
 /**
     * Hook called for moving a node to a different node.
      * @param event the event object that contains information about the event.
      */
     public void processMoveEvent(IEvent event);
     /**
      * Hook called when publishing hierarchy. Implementing class needs to override
     this method
      * to deal with any link target related operation.
      * @param event the event object that contains information about the event.
```
 \*/ public void processPublishEvent(IEvent event); /\*\* \* Hook called when expiring a hierarchy. \* @param event the event object that contains information about the event. \*/ public void processExpireHierarchy(IEvent event);

#### **Configuring Link Targets**

}

Register link targets for new business objects with Hierarchy Manager by adding LinkTargetConfig beans to the hierarchy.cfg.xma.xml file.

Hierarchy Manager provides a framework that handles a variety of hierarchy-related operations, including object definition, creation, lookup, resolving a linkage, XML exchange, and OLTP to OLAP synchronization. Link targets are highly configurable so that application-specific business objects can provide their own implementations as needed.

Not all handlers are required for all business objects. You can decide which handlers to implement based on application requirements. Here are some examples in the hierarchy.cfg.xma.xml file:

```
<bean id="ServiceAgreementConfig" 
class="com.edocs.common.hierarchy.core.LinkTargetConfig" singleton="true">
  <property name="targetType"><value>edx:omf:serviceagreement:</value></property>
  <property name="targetTypeName"><value>Service Agreement</value></property>
  <property name="displayName"><value>getLinkTargetName</value></property>
  <property name="xmlTag"><value>ServiceAgreement</value></property>
  <property name="storedHierXRef"><value>false</value></property>
  <property name="xmlExchangeHandler">
<beanclass="com.edocs.common.omf.serviceagreement.ServiceAgreementXMLExchangeHandl
er"/>
  </property>
  <property name="linkTargetEventHandlers">
              <list>
                       <bean 
class="com.edocs.common.hierarchy.connector.olap.OLAPServiceAgreementHandler"/>
                  </list>
  </property>
</bean>
```
[Table 2](#page-53-0) describes the link target properties in the hierarchy.cfg.xma.xml file.

| <b>Property</b>        | <b>Description</b>                                                                                                    |
|------------------------|----------------------------------------------------------------------------------------------------|
| targetType             | A type string that uniquely identifies the type of the business<br>object. This value must be the same value as<br>IOMFManager.getOMFObjectType() and<br>IOMFService.getTypeByURI().                                                                |
| targetTypeName         | The displayable string representing the type of object, such as<br>Service Agreement for serviceAgreement objects                                                                                                    |
| displayName            | When the object is linked into a hierarchy, which method to call<br>on the object to display the object's name. If this value is<br>specified, the specified method is called. If this value is not<br>specified, then getLinkTargetName() is used. |
| xmlTag                 | Tag name used in the XML exchange for the import and export file.<br>For more information on xmltTag, see<br>"I Hierarchy XML Exchange Handler Hierarchy Interface" on page 50                                                                      |
| xmlExchangeHandler     | The implementation class of IHierarchyXMLExchangeHandler to<br>use for XML import and export.                                                                                                    |
| linkTargetEventHandler | The implementation class of ILinkTargetEventHandler to use for<br>object-specific OLTP to OLAP synchronization. This class can<br>support a list of handlers to synchronize to multiple destinations.                                               |

<span id="page-53-0"></span>Table 2. Link Target Properties

The following code from the hierarchy.cfg.xma.xml file shows an example of the linkTargetEventHandler:

```
<bean id="ChargeTypeConfig" 
class="com.edocs.common.hierarchy.core.LinkTargetConfig" singleton="true">
     <property name="targetType"><value>edx:omf:chargetype:</value></property>
    <property name="targetTypeName"><value>Charge</value></property>
     <property name="displayName"><value>getLinkTargetName</value></property>
     <!-- my list of customize handlers to handle charge type. -->
     <property name="linkTargetAddEventHandlers">
         <list>
lass="com. edocs. common. hierarchy. connector. olap. OLAPChargeTypeHandler"/>
\langle/list\rangle </property>
</bean>
<bean id="HierarchyFolderConfig" 
class="com.edocs.common.hierarchy.core.LinkTargetConfig" singleton="true">
     <property name="targetType"><value>edx:hierarchy:folder:</value></property>
     <property name="targetTypeName"><value>Hierarchy Folder</value></property>
     <property name="displayName"><value>getLinkTargetName</value></property>
```

```
 <property name="xmlTag"><value>Folder</value></property>
     <property name="xmlExchangeHandler">
         <bean 
<bean 
cclass="com.edocs.common.hierarchy.connector.exchange.FolderXMLExchangeHandler"/>
     </property>
</bean>
ean id="CompanyConfig" class="com.edocs.common.hierarchy.core.LinkTargetConfig"
singleton="true">
<property name="targetType"><value>edx:omf:company:</value></property>
<property name="targetTypeName"><value>Company</value></property>
<property name="displayName"><value>getLinkTargetName</value></property> 
<property name="xmlTag"><value>Company</value></property>
    <property name="xmlExchangeHandler">
       <bean class="com.edocs.common.omf.company.CompanyXMLExchangeHandler">
          <constructor-arg index="0">
            <bean class="com.edocs.common.xma.api.LookupBeanFactoryBean">
               <property name="beanUri">
                   <value>edx:platform://modules/omf?id=companyManager</value>
               </property>
             </bean>
          </constructor-arg>
</bean>
    </property>
</bean>
<bean id="AccountConfig" class="com.edocs.common.hierarchy.core.LinkTargetConfig" 
singleton="true">
    <property name="targetType"><value>edx:amf:billingaccount:</value></property>
    <property name="targetTypeName"><value>hierarchy.element.class.Account</
value></property>
    <property name="displayName"><value>getLinkTargetName</value></property>
    <property name="xmlTag"><value>Account</value></property>
    <property name="xmlExchangeHandler">
       <bean 
class="com.edocs.domain.telco.amf.defaultimpl.BillingAccountXMLExchangeHandler">
          <constructor-arg index="0">
            <bean 
class="com.edocs.domain.telco.amf.defaultimpl.BillingAccountManager" 
singleton="true"/>
          </constructor-arg>
       </bean>
    </property>
    <property name="linkTargetEventHandlers">
       <list>
          <bean 
class="com.edocs.common.hierarchy.connector.olap.OLAPAccountHandler"/>
       </list>
    </property>
  </bean>
```

```
 <bean id="ServiceChargeConfig" 
class="com.edocs.common.hierarchy.core.LinkTargetConfig" singleton="true">
    <property name="targetType"><value>edx: omf: servicecharge: </value></property>
    <property 
name="targetTypeName"><value>hierarchy.element.class.ServiceCharge</value></
property>
    <property name="displayName"><value>getLinkTargetName</value></property>
    <property name="xmlTag"><value>ServiceCharge</value></property>
    <property name="xmlExchangeHandler">
       <bean 
class="com.edocs.common.omf.servicecharge.ServiceChargeXMLExchangeHandler"/>
    </property>
    <!-- my list of customize handlers to handle charge type. -->
    <property name="linkTargetEventHandlers">
       <list>
          <bean 
class="com.edocs.common.hierarchy.connector.olap.OLAPServiceChargeHandler"/>
       \langle/list>
    </property>
  </bean>
```
#### **Configuring the Link Target into a Hierarchy Type**

Add the new config bean for the new link target to the hierarchy type config where the business object must be linked. See the following example code in the hierarchy.cfg.xma.xml file:

```
<bean id="BusinessHierarchyType"
class="com.edocs.common.hierarchy.core.HierarchyTypeConfiq">
  <property name="name"><value>hierarchy.type.Business</value></property>
  <property name="code"><value>BUSINESS</value></property>
  <property name="description"><value>Business hierarchy</value></property>
  <property name="validLinkTargets">
    <list>
       <ref bean="HierarchyFolderConfig"/>
       <ref bean="CompanyConfig"/>
       <ref bean="ServiceAgreementConfig"/>
       <ref bean="ServiceChargeConfig"/>
    </list>
  </property>
        <property name="linkTargetRelationship">
             <list>
              \langle -- if any of the link target is not defined below, then by default
it can have any type of valid -->
                 <!-- link target defined above as it children -->
                 <!-- Service agreement is a leaf node -->
              <bean class="com.edocs.common.hierarchy.core.LinkTargetRelationship">
                     <property name="parent"><ref bean="ServiceAgreementConfig"/></
property>
                 </bean>
                 <!-- Company can have folder, and account as it children -->
             <bean class="com.edocs.common.hierarchy.core.LinkTargetRelationship">
                     <property name="parent"><ref bean="CompanyConfig"/></property>
```

```
 <property name="validChildren">
                           <list><ref bean="HierarchyFolderConfig"/></list>
                      </property>
                  </bean>
             </list>
        </property>
</bean>
```
## **Making New OMF Objects Searchable in Hierarchy Manager**

Using XML configuration you can specify which attributes to use as part of search criteria for a given business object. Based on those attributes, you can construct flexible search criteria to conduct different searches. If the related information is spread out among several java classes, the searchable attributes can be specified through object references. For a predefined business object, you can add or remove searchable attributes through XML configuration as well.

The following topics list the steps required to support search capability for your OMF object.

#### **Defining Search Criteria**

First, define where the search starts when you search for an attribute. Typically, the search starts at a top-level class, for example, search service number on service agreement object. The following code shows an example of how to enable support search criteria for a service agreement object:

```
<bean id="serviceAgreementSearchCriteria"
      class="com.edocs.common.omf.search.SearchCriteriaSupport"
       singleton="false">
    <property name="searchMetaData">
    <ref local="serviceAgreementSearchMeta"/>
    </property> 
</bean>
```
When a class is subordinate, the search for the specified bean class is always done through its parent class. For example, if you would like to search for a user's address, which is stored in the UserProfile class, the search criteria support is specified on the User class, not on the UserProfile class.

## **Configuring Searchable Properties**

Three types of property are available for search: simple property, references to other objects, and extended attribute of the business object. Through object reference, your search can be conducted across multiple objects. You can specify your own search configuration in one or multiple files.

Specify the search Meta data bean to specify which attributes can be searched by. In the ServiceAgreement class, use the SimpleProperty bean class to indicate that the simple property name and description can be searched. See the following example configuration:

```
 <bean id="serviceAgreementSearchMeta" 
    class="com.edocs.common.omf.search.SearchMetaDataSupport" singleton="true">
     <property name="beanClassName">
        <value>com.edocs.common.omf.serviceagreement.ServiceAgreement</value>
     </property>
     <property name="propertyList">
         <list>
            <bean class="com.edocs.common.omf.search.SimpleProperty">
                 <property name="name">
                     <val ue>name</val ue>
                 </property> 
             </bean>
            <bean class="com.edocs.common.omf.search.SimpleProperty">
                  <property name="name">
                     <value> subscriberName</value>
                 </property> 
             </bean>
             <bean class="com.edocs.common.omf.search.SimpleProperty">
                 <property name="name">
                     <val ue> extAttr1</val ue>
                 </property> 
             </bean>
         </list> 
     </property>
 </bean>
```
In the ServiceCharge class, use the EntityProperty bean class to indicate that serviceAgreementId is an object reference to serviceAgreement. Through the reference of serviceAgreementId, the searchable attributes on ServiceAgreement are available for search on ServiceCharge class.

```
<bean id="serviceChargeSearchMeta" 
          class="com.edocs.common.omf.search.SearchMetaDataSupport"
           singleton="true">
         <property name="beanClassName">
             <value>com.edocs.common.omf.servicecharge.ServiceCharge</value>
         </property>
         <property name="propertyList">
            \leqlist>
                <bean class="com.edocs.common.omf.search.EntityProperty">
                 <property name="name"><value>serviceAgreementId</value> </property>
                      <property name="searchMetaData"><ref 
local="serviceAgreementSearchMeta"/></property>
                \epsilon/heans
                <bean class="com.edocs.common.omf.search.EntityProperty">
                      <property name="name"><value>chargeTypeId</value></property>
                  <property name="searchMetaData"><ref local="chargeTypeSearchMeta"/
></property>
                 </bean>
             </list>
         </property>
```

```
 </bean>
```
In the BillingAccount class, MapProperty indicates that attr1 and attr2 are extended attributes that can be used in search criteria.

```
 <bean id="accountSearchMeta"
        class="com.edocs.common.omf.search.SearchMetaDataSupport" singleton="true">
         <property name="beanClassName"> 
<value>com.edocs.domain.telco.amf.defaultimpl.BillingAccount</value>
         </property>
  <property name="propertyList">
  <list>
  <bean class="com.edocs.common.omf.search.SimpleProperty">
       <property name="name"><value>Name</value></property>
  </bean>
    <bean class="com.edocs.common.omf.search.SimpleProperty">
       <property name="name"><value>Description</value></property>
    </bean>
    <bean class="com.edocs.common.omf.search.SimpleProperty">
       <property name="name"><value>companyName</value></property>
    </bean>
    <bean class="com.edocs.common.omf.search.SimpleProperty">
       <property name="name"><value>contactName</value></property>
    </bean>
                <bean class="com.edocs.common.omf.search.MapProperty">
                   <property name="name"><value>attributes</value></property>
                     <property name="key"><value>attr1</value></property>
                 </bean>
                 <bean class="com.edocs.common.omf.search.MapProperty">
                     <property name="name"><value>attributes</value></property>
                     <property name="key"><value>attr2</value></property>
                 </bean>
  </list>
</property>
     </bean>
```
#### **Implementing Search Interfaces**

Implement IOMFObjectSearchable to tell which attributes are available for search. The search component reads the preceding configuration file to get a list of attributes that can be used as searchable attributes.

```
public interface IOMFObjectSearchable
{
     /**
      * Finds IOMFObjects that match the provided attribute value.
      * A "%" character is interpreted as the like wildcard.
      * So for instance, "foo%" will match all strings that
      * start with "foo". If there is no "%" character present
      * in the value then an equals match is performed.
 *
      * @param criteria - the search criteria
      * @return list of IOMFObject objects
```

```
 */
     public List findLike(String attributeName, String value);
     /**
     * Finds IOMFObjects that satisfy the specified search criteria.
 *
      * @param criteria - the search criteria
      * @return list of IOMFObject objects
      */
    public List find(ISearchCriteria criteria);
     /**
      * Returns a new ISearchCriteria object.
 *
      * @return ISearchCriteria object.
      */
    public ISearchCriteria getSearchCriteria();
     /**
     * Gets a list of IPropertyInfo - one for each searchable property. 
   *The IPropertyInfo
      * object specifies the name and display name of a searchable property.
 *
      * @return List of IPropertyInfo objects.
      */
    public List getPropertyInfo();
}
```
#### **Constructing Search Criteria**

Use ISearchCritieria and IPredicate to build search criteria. ISearchCritieria.toQueryString() converts the search criteria to a Hibernate SQL string, calls the hibernate API to do the final query, and returns the result set, for example:

```
IServiceAgreementManager saManager =
```
IOFMService.getOMFManagerByName(ServiceAgreementManager.getClassName());

```
I SearchCriteria criteria = saManager.getSearchCriteria();
criteria.add(criteria.equals("subscriberName", "John Willson")).add(
criteria.isNull( "extAttr1"));
I Hi erarchyNode foundNodes =
rootNode. findNodeByLinkTargetTypeAndCriteria(saManager.getType(), criteria);
```
## **Providing Support for Reporting on the New Business Object**

You must implement an event handler to run reports against your business objects through the hierarchy link target, because the link target data is stored in OLAP. When hierarchy is changed in OLTP, either through the UI or a batch job, an event handler can be called directly by the hierarchy API to process these events. Changes can be categorized by event type.

The same mechanism can be used to propagate to the reporting (OLAP) database. The changes made to OLTP and OLAP are bound in a single transaction to guarantee data integrity between OLTP and OLAP databases, using distributed database transaction management.

#### **Example of Writing Your Own Synchronization Handler**

If you create a new business object and register it as a link target with hierarchy, you also want to write your own OLAP handler, so that when your business object is linked into hierarchy, the same relationship can be propagated to the OLAP reporting table.

The way you construct the relationship between business object and hierarchy cross reference table determines how much control you have over the relationship. The general pattern is that each hierarchy node has a corresponding entry in the edx\_rpt\_hierarchy\_xref\_dim table.

The node and concrete link target type relationship is modeled through the hierarchy and link target workspace table. You can choose whether each link target has a node entry in the edx\_rpt\_hierarchy\_xref\_dim table. The alternative is to build a workspace table with just the link targets that are parent nodes of your object.

If you do not want to add a node entry to your link target object, make sure that you return isStoredFlat() = true in your link target event handler. Then, the node entry is not added to the link target edx\_rpt\_hierarchy\_xref\_dim table, and your objects and parent objects are stored flat in the workspace table, and can speed up the query.

To write your own OLAP link target handler, implement interface ILinkTargetEventHandler.

Once you finished your OLAP handler, you must register it with Hierarchy Manager, using the hierarchy link target configuration in the hierarchy.cfg.xma.xml file.

```
<bean id="ServiceAgreementConfig" 
class="com.edocs.common.hierarchy.core.LinkTargetConfig" singleton="true">
  <property name="targetType"><value>edx:omf:serviceagreement:</value></property>
  <property name="targetTypeName"><value>Service Agreement</value></property>
  <property name="displayName"><value>getLinkTargetName</value></property>
  <property name="xmlTag"><value>ServiceAgreement</value></property>
  <property name="storedHierXRef"><value>false</value></property>
  <property name="xmlExchangeHandler">
<beanclass="com.edocs.common.omf.serviceagreement.ServiceAgreementXMLExchangeHandl
er"/>
 </property>
  <property name="linkTargetEventHandlers">
              <list>
                       <bean 
class="com.edocs.common.hierarchy.connector.olap.OLAPServiceAgreementHandler"/>
```

```
 </list>
  </property>
</bean>
```
## **Supporting XML Exchange**

The following topics describe how to configure XML exchanges in Hierarchy Manager.

#### **Configuring XML Schema for Your Business Object**

The Hierarchy Manager importer is flexible enough to import hierarchy relationships as well as link target content. You can decide whether the importer and exporter handles only relationships or also handles link target content.

To meet these requirements, Hierarchy Manager provides two XML schema definition files:

- Common-hierarchy-interchange-1.0.xsd. Specifies the format that is core to Hierarchy Manager. Do not change this file. Use the file as is.
- **Instance-hierarchy-interchange-1.0.xsd.** Customizes the hierarchy structure. You can add one or more sections to describe application-specific business objects, or link targets, in the import or export XML file.

The Instance-hierarchy-interchange-1.0.xsd file is referenced in the common-hierarchyinterchange-1.0.xsd schema file. So in preparing an XML data file, you only need to reference the common-hierarchy-interchange-1.0.xsd file as shown in the following example:

```
<?xml version="1.0" encoding="ISO-8859-1"?>
<ListOfHierarchies xmlns:xsi="http://www.w3.org/2001/XMLSchema-instance" 
xsi:noNamespaceSchemaLocation="common-hierarchy-interchange-1.0.xsd">
```
Link target can be defined in the instance-hierarchy-interchange.1.0.xsd file, such as:

```
<xs:element name="CostCenter">
<xs:complexType>
<xs:attribute name="name" type="xs:string"/>
 <xs:attribute name="fiscalCode" type="xs:string"/>
 <xs:attribute name="manager" type="xs:string"/>
  </xs:complexType>
</xs: el ement>
```
In the XML data file, a node that represents a cost object can be expressed as the following example:

```
 <Node>
<BusinessObject>
      <CostCenter name="PS", fiscalCode="10001" manager="Joe Smith"/>
   </BusinessObject>
   <CanBeAccessedBy>
      <userId>jsmith</userId>
      <userId>jane</userId>
```
</CanBeAccessedBy> </Node>

#### **Example of Writing Your Own Link Target Exchange Handler**

The following example shows how to define your own link target exchange handler:

package com. edocs. common. api. hierarchy. connector;

public interface I HierarchyXMLExchangeHandler

 $\mathcal{L}$ /\*\*

\* Processes the information passed through a domObject to see if

- \* it can be added to the Hierarchy.
	- \* @param domObject XML DOM representation of the OMF object

\* @param period that will be used to validate link target

- \* @return An Instance of {@link ImportLinkTargetValidationStatus} to indicate
- \* what action should be taken by the XMLContentHandler \*/

public ILinkTargetImportResult validateLinkTarget(Document domObject, IPeriod period);

/\*\*

- \* Processes the information passed through a domObject. Either find
- \* the specified link target object or create a new link target with
- \* the supplied information.
- \* @param domObject XML DOM representation of the OMF object
- \* @return created or found link target (OMF object)

\*/

public IHierarchyLinkTarget importLinkTarget(Document domObject) throws HierarchyException;

/\*\*

- \* Used for delta hierarchy import processing
- \* @param domObject object representing the link target.
- \* @param isNew boolean indicating whether the hierarhcy to be imported is a new.
- \* @return a converted link target object.
- \* @throws HierarchyException

\*/

public IHierarchyLinkTarget importDeltaLinkTarget(Document domObject, boolean isNew) throws HierarchyException;

/\*\*

\* Converts the link target (OMF object) into XML.

- \*
- \* @param linkTarget the link target object to be exported.
- \* @return XML representation of the OMF object.
- \*/

public String exportLinkTarget(IHierarchyLinkTarget linkTarget) throws HierarchyException;

/\*\*

- \* Initializes this exchange handler with the XmlTag to use.
- \* @param xmlTag the tag string for given type of link target class.

```
 */
  public void initialise(String xmlTag);
}
```
By implementing this interface, you can decide the rule for valid objects; whether the business object must be created by the Hierarchy Manager importer when the object does not already exist.

The ValidateLinkTarget() method is the first one called on your XMLExchangeHandler during the process of importing. You can put your own logic in the validation. For example, if the object you are handling does not exist when the hierarchy is imported, you can decide whether to stop the importer from continuing, or just skip over the object and continue to import the rest of the hierarchy.

ILinkTargetImportResult returns validation results and other context information for each link target being imported:

package com. edocs. common. api. hierarchy. connector. exchange;

```
public interface ILinkTargetImportResult
{
     /**
      * Returns the link target element tag.
      * @return the link target element tag.
      */
  public String getTag();
     /**
      * Returns the status of import.
      * @return the status of import.
 */
  public ImportLinkTargetValidationStatus getStatus();
     /**
      * Returns a list of attribute errors, if any.
      * @return a list of attribute errors, if any.
      */
  public List getAttributeErrors();
     /**
     * Returns the identifier.
      * @return the identifier.
      */
  String getIdentifier();
```

```
}
```
ImportLinkTargetValidationStatus contains the result of link target validation with the following possible values:

- **PASS.** Indicates that validation passed.
- **WARN\_SKIP.** Indicates that there is a warning message. The link target to be imported must be skipped. For example, will not be linked into the hierarchy.
- **WARN\_INCLUDE.** Indicates that there is a warning message. However, the link target to be imported will be included in the hierarchy tree.
- **FAIL\_END**. Indicates that there is an error. However, the importer process can continue with a failure message at the end.
- **FAIL\_NOW.** Indicates that there is a fatal error and the importer process must end immediately.

By returning different status code, your validation method can tell the importer what to do next.

#### **Transactions in Hierarchy Manager Importer**

Operations that create data using the importer are bounded into a single database transaction. Changes made to the database are not committed until the importer commits the changes. You can configure the commit size and approach. Modify the HierarchyImporter.xma.xml file:

```
<bean id="HierarchyXMLContentHandler"
class="com.edocs.common.hierarchy.connector.exchange.HierarchyXMLContentHandler"
singleton="false">
    <constructor-arg index="0">
       <ref bean="IHierarchyManager"/>
    </constructor-arg>
    <constructor-arg index="1">
       <ref bean="IHierarchyTypeManager"/>
    </constructor-arg>
    <constructor-arg index="2">
       <ref bean="TransactionManager"/>
    </constructor-arg>
    <constructor-arg index="3">
       <ref bean="IHierarchyPeriodValidationManager"/>
    </constructor-arg>
    <constructor-arg index="4">
       <bean class="com.edocs.common.xma.api.LookupBeanFactoryBean">
          <property name="beanUri">
             <val ue>edx: platform: //modules/omf?id=periodManager</value>
          </property>
       </bean>
    </constructor-arg>
```
<property name="commitedBatchSize"><value>200</value><!-- 200 records --></ property>

<property name="batchCommitEnable"><value>true</value></property>

```
<property name="transactionHoldingTime"><value>5</value><!-- holding the 
transaction for 5 minutes max --></property>
</bean>
```
## <span id="page-65-0"></span>**Working with an External SSO System**

In some client systems, data for accessing billing information is stored in an external single sign-on (SSO) system. While replicating information into Oracle Billing Insight is possible for some deployments, for others Oracle Billing Insight must work with an external access control system to provide hierarchical reporting functionality. For additional information about using an external SSO system, see *Implementation Guide for Oracle Billing Insight*.

[Figure 18](#page-65-1) shows the set of interfaces and base classes that are provided as part of the set of extension points.

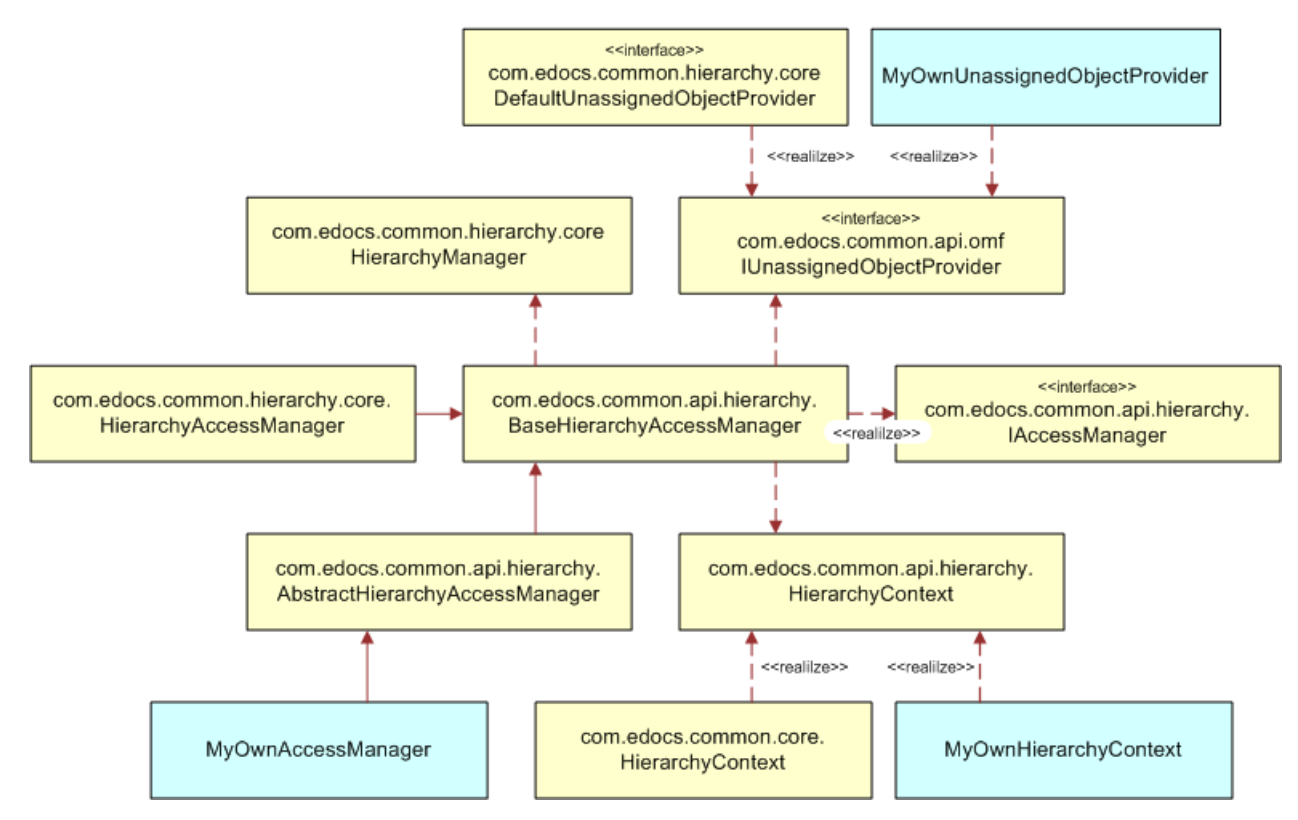

<span id="page-65-1"></span>Figure 18. SSO Extension Point Interfaces and Classes

In [Figure 18,](#page-65-1) class myOwnHierarchyContext, myOwnAccessManager, and myOwnUnassignedObjectProvider are places where you can add custom logic for access control related integration.

In the myOwnHierarchyContext class, you can store any information you gathered from external systems: http session and/or internal tables.

The myOwnAccessManager class is based on the information you stored to determine what level of access control to give, which delegates to IHierarchyManager to actually do the hierarchy related work.

The myOwnUnassignedObjectProvider class can be any class you create, as long as it provides the correct list of unassigned objects for a given user and hierarchy position. The class can include code that queries an external system, or uses PL/SQL to retrieve a list of objects based on your business rules.

[Figure 19](#page-66-1) shows a possible interaction sequence.

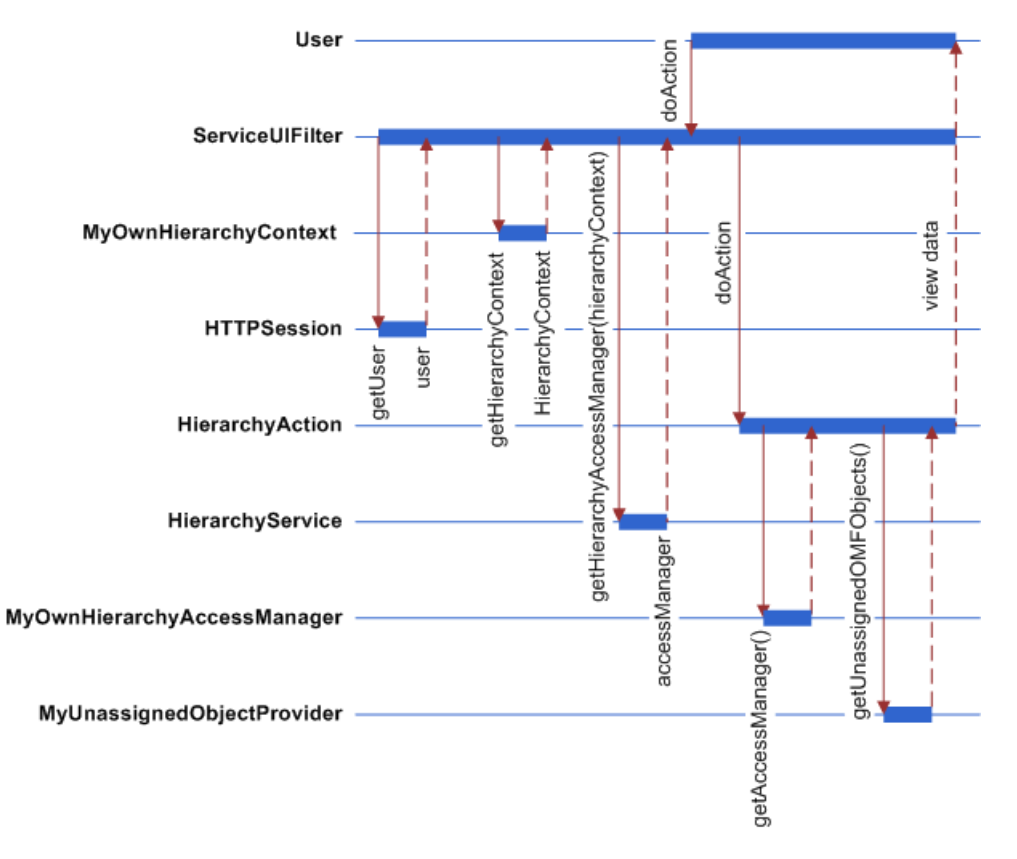

<span id="page-66-1"></span>Figure 19. Example SSO Interaction Sequence

## <span id="page-66-0"></span>**Working with Extended Attributes on Service Agreement Object**

As one of the preconfigured features, the ServiceAgreement object provides five flexible string attributes for your use. These attributes can represent any properties. The label of these extended attributes can be different for each company. For example, in company A, the extendedAttribute1 field keeps the License Number attribute, which is related to the serviceAgreement. In company B, the same extendedAttribute1 fields for different service Agreement objects can keep service agreement owner's nick-name. Oracle Billing Insight internally maintains a list of attribute name mappings for each company to support extended attribute label mapping. The map can be used to render extended attribute names in the UI.

IExtFieldDefManager is responsible for managing and finding the mapped entries. Details about using this feature can be found in java doc for the com.edocs.common.api.omf.flexfieldmap package.

## **7 APIs for Customizing Oracle Billing Insight Hierarchy Manager**

This chapter describes the APIs provided for customizing the Oracle Billing Insight Hierarchy Manager. It includes the following topics:

- [IAttribute Interface on page 70](#page-69-0)
- [IExpression Interface on page 70](#page-69-1)
- [IFilter Interface on page 71](#page-70-0)
- [IFilteredQuery Interface on page 71](#page-70-1)
- [IHierarchy Interface on page 72](#page-71-0)
- [IHierarchyFolder Interface on page 76](#page-75-0)
- [IHierarchyFolderManager Interface on page 77](#page-76-0)
- [IHierarchyHandle Interface on page 78](#page-77-0)
- [IHierarchyLinkTarget Interface on page 78](#page-77-1)
- [IHierarchyManager Interface on page 79](#page-78-0)
- [IHierarchyNode Interface on page 82](#page-81-0)
- [IHierarchyNodeHandle Interface on page 87](#page-86-0)
- [IHierarchyService Interface on page 88](#page-87-0)
- [IHierarchyType Interface on page 89](#page-88-0)
- [IHierarchyTypeManager Interface on page 90](#page-89-0)
- [IHierarchyUserRef Interface on page 90](#page-89-1)
- [ILinkTargetConfig Interface on page 91](#page-90-0)

For more information about customizing and implementing your software, see *Implementation Guide for Oracle Billing Insight*.

## <span id="page-69-0"></span>**IAttribute Interface**

The IAttribute interface represents an attribute of a hierarchy node. Each attribute is essentially a name-value pair. A node can have a list of attributes associated with it. Each attribute is identified by its name and value. It is possible to have multiple nodes that have the same name but different values, for example: {"fruit", "apple"}, {"fruit", "orange"}, and {"fruit", "pear}. [Table 3](#page-69-2) describes the methods available for the IAttribute API.

#### <span id="page-69-2"></span>Table 3. IAttribute Methods

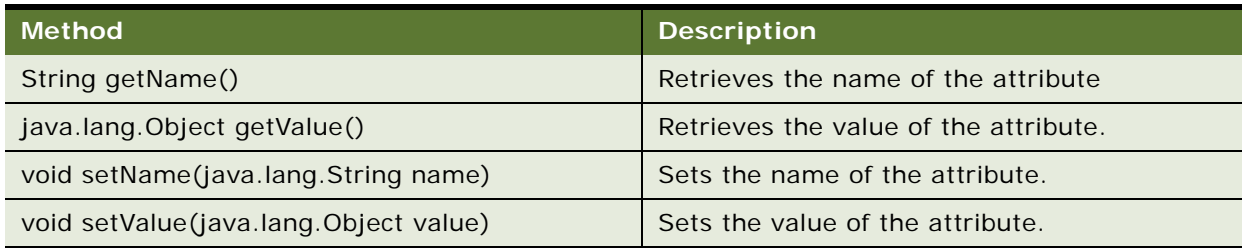

## <span id="page-69-1"></span>**IExpression Interface**

The IExpression interface represents different filter operations you can have on a query, especially for searching name-value pairs such as hierarchy node attributes. Use

IHierarchyService.createExpression() to get an instance of this object. [Table 4](#page-69-3) describes the methods available for the IExpression API.

| <b>Method</b>                                     | <b>Description</b>                                                                       |
|---------------------------------------------------|------------------------------------------------------------------------------------------|
| IFilter and (IFilter c1, IFilter c2)              | Creates a filter which performs the AND logic<br>operation on the two passed-in filters. |
| IFilter between (java.lang. String property Name, | Creates a filter which performs the BETWEEN                                              |
| java.lang.Object lo, java.lang.Object hi)         | operation.                                                                               |
| IFilter eq(java.lang.String propertyName,         | Creates a filter which performs the EQUAL logic                                          |
| java.lang.Object value)                           | operation.                                                                               |
| IFilter ge(java.lang.String propertyName,         | Creates a filter which performs the GREATER                                              |
| java.lang.Object value)                           | THAN OR EQUAL $(>=)$ operation.                                                          |
| IFilter gt(java.lang.String propertyName,         | Creates a filter which performs the GREATER                                              |
| java.lang.Object value)                           | THAN $(>)$ operation.                                                                    |
| IFilter in(java.lang.String propertyName,         | Creates a filter which performs the IN                                                   |
| java.util.Collection values)                      | operation.                                                                               |
| IFilter isNotNull(java.lang.String propertyName)  | Creates a filter which performs the IS NOT<br>NULL operation.                            |

<span id="page-69-3"></span>Table 4. IExpression Methods

Table 4. IExpression Methods

| <b>Method</b>                                                             | <b>Description</b>                                                                      |
|---------------------------------------------------------------------------|-----------------------------------------------------------------------------------------|
| IFilter is Null (java.lang. String property Name)                         | Creates a filter which performs the IS NULL<br>operation.                               |
| Filter le(java.lang.String propertyName,<br>java.lang.Object value)       | Creates a filter which performs the LESS THAN<br>OR EQUAL $(<=)$ operation.             |
| IFilter like (java.lang. String property Name,<br>java.lang.Object value) | Creates a filter which performs the SQL LIKE<br>operation.                              |
| IFilter It (java.lang. String property Name,<br>java.lang.Object value)   | Creates a filter which performs the LESS THAN<br>$(\leq)$ operation.                    |
| IFilter not (IFilter expression)                                          | Creates a filter which performs the NOT<br>operation on the passed in filter.           |
| IFilter or (IFilter c1, IFilter c2)                                       | Creates a filter which performs the OR logic<br>operation on the two passed-in filters. |
| IFilter sql(java.lang.String sql)                                         | Creates a filter using the passed in SQL<br>expression.                                 |

## <span id="page-70-0"></span>**IFilter Interface**

The IFilter interface represents a query filter, which can be used as a filter to the query result. [Table 5](#page-70-2) describes the methods available for the IFilter API.

#### <span id="page-70-2"></span>Table 5. IFilter Methods

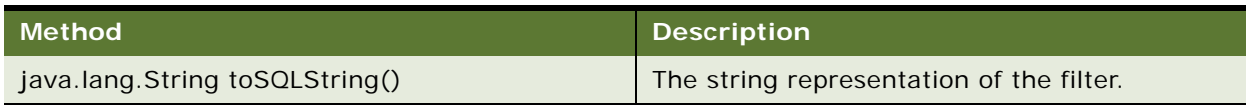

## <span id="page-70-1"></span>**IFilteredQuery Interface**

The IFilteredQuery interface provides methods to access a query which, when executed, returns a list of objects that can be filtered to match the specified filter class. [Table 6](#page-70-3) describes the methods available for the IFilteredQuery API.

<span id="page-70-3"></span>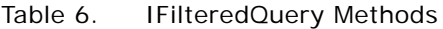

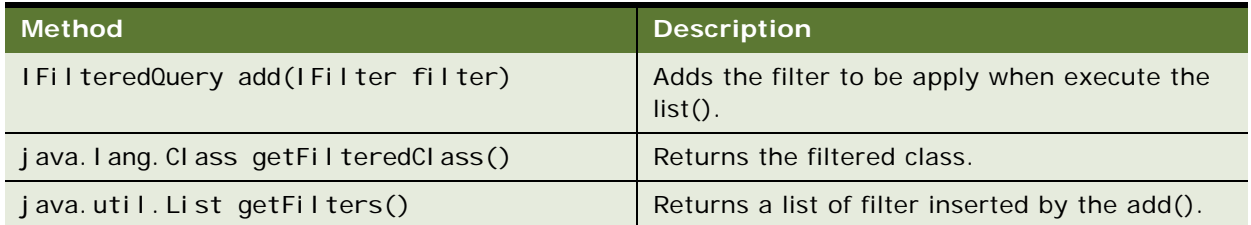

#### Table 6. IFilteredQuery Methods

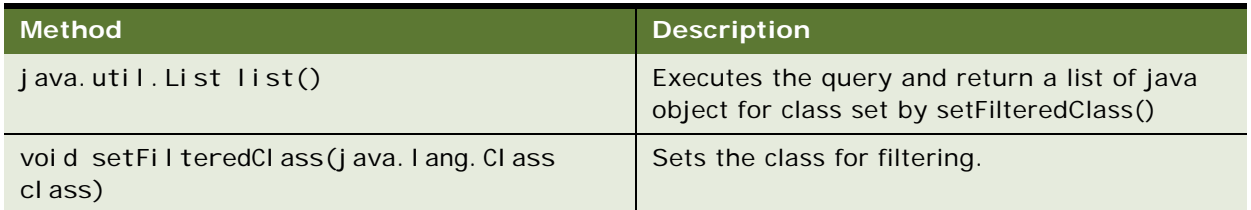

## <span id="page-71-0"></span>**IHierarchy Interface**

The IHierarchy interface represents a contract of a hierarchy. Use this API to remove, update, and publish a hierarchy, or access and modify the attributes or tree nodes of a hierarchy. Each hierarchy has a root node and include many levels of child nodes. A hierarchy only maintains the parent-child relationship among nodes. The nodes themselves are not business objects; they have no business meaning. The business meaning is expressed through the link target of each node.

A hierarchy can have one of three states:

- **Unpublished.** When a hierarchy is first created, it is in unpublished state. Unpublished hierarchies can only be available to or accessed by its creator and system administrators. Changes made to an unpublished hierarchy are not versioned. When an unpublished hierarchy is removed by an end user, the hierarchy is physically removed from the Oracle Billing Insight database.
- **Published.** Once a hierarchy is published, any changes made to the hierarchy structure is versioned based on the periods defined. A published hierarchy cannot be unpublished again.
- **Expired.** Once a hierarchy is expired, it becomes not available for periods that are later than the expiration period. However, the hierarchy is still available for the periods prior to the expiration period, and the user can still edit the hierarchy for the older version.

Each hierarchy also has a list of associated attributes, or properties, described in [Table 7.](#page-71-1)

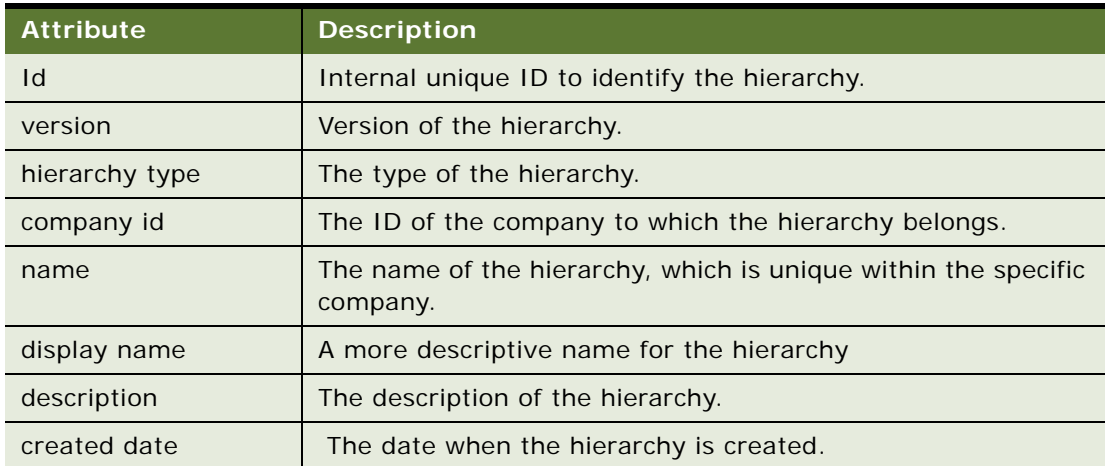

#### <span id="page-71-1"></span>Table 7. IHierarchy Attributes
#### Table 7. IHierarchy Attributes

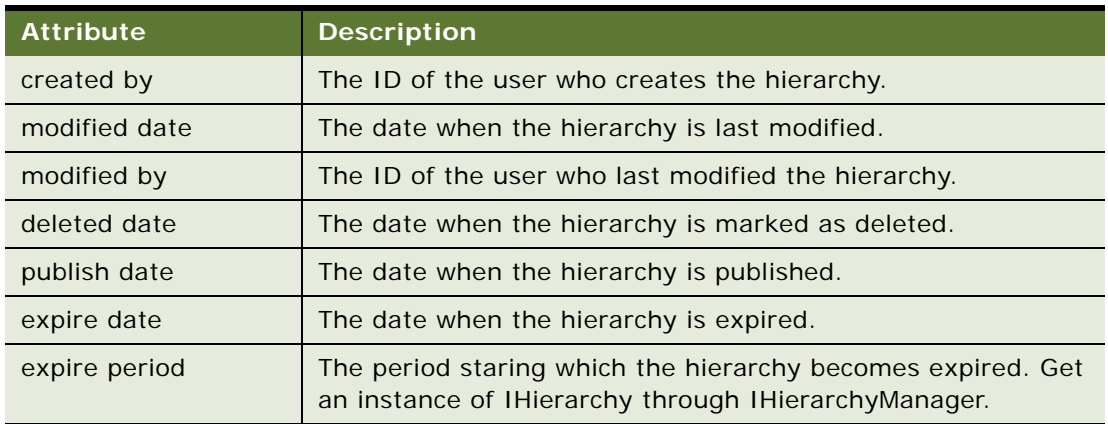

[Table 8](#page-72-0) describes the methods available for the IHierarchy API.

### <span id="page-72-0"></span>Table 8. IHierarchy Methods

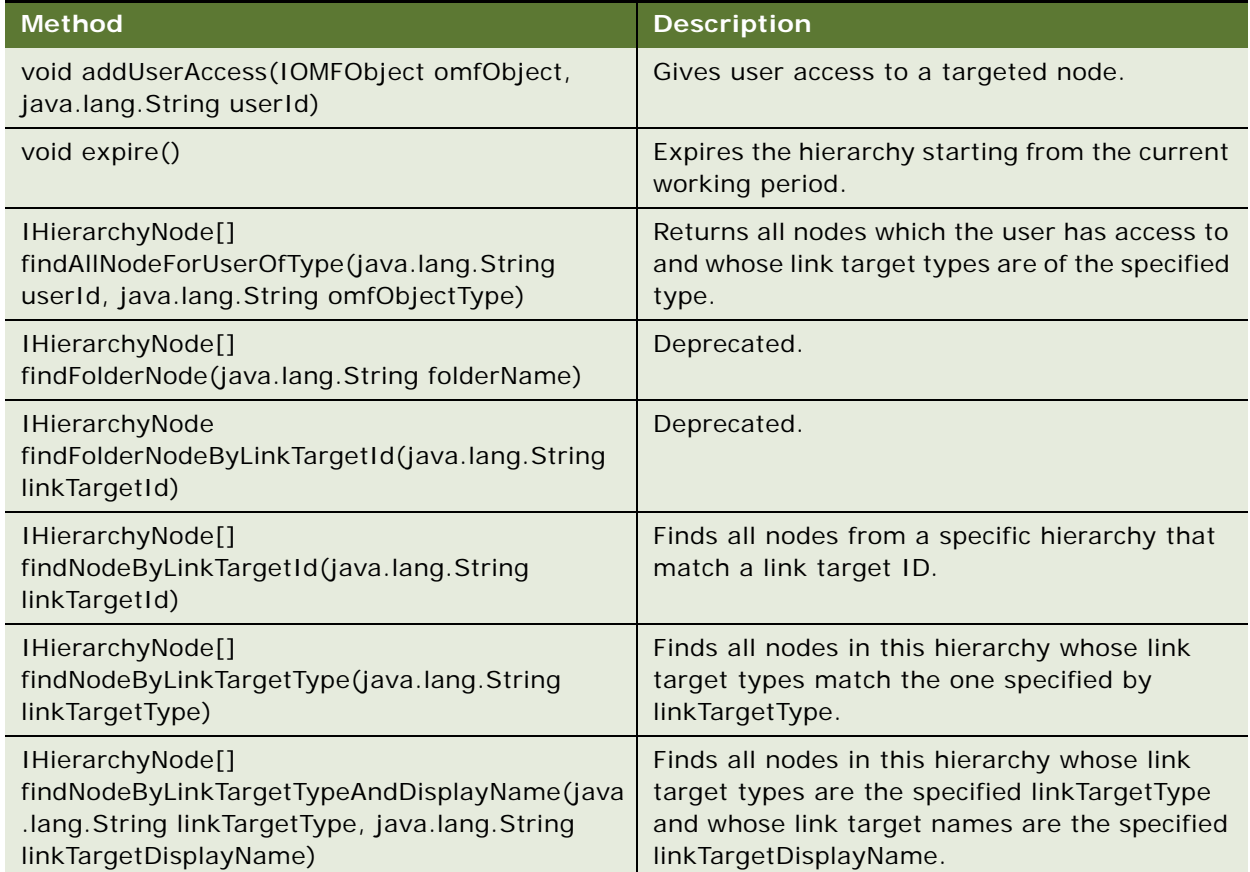

### Table 8. IHierarchy Methods

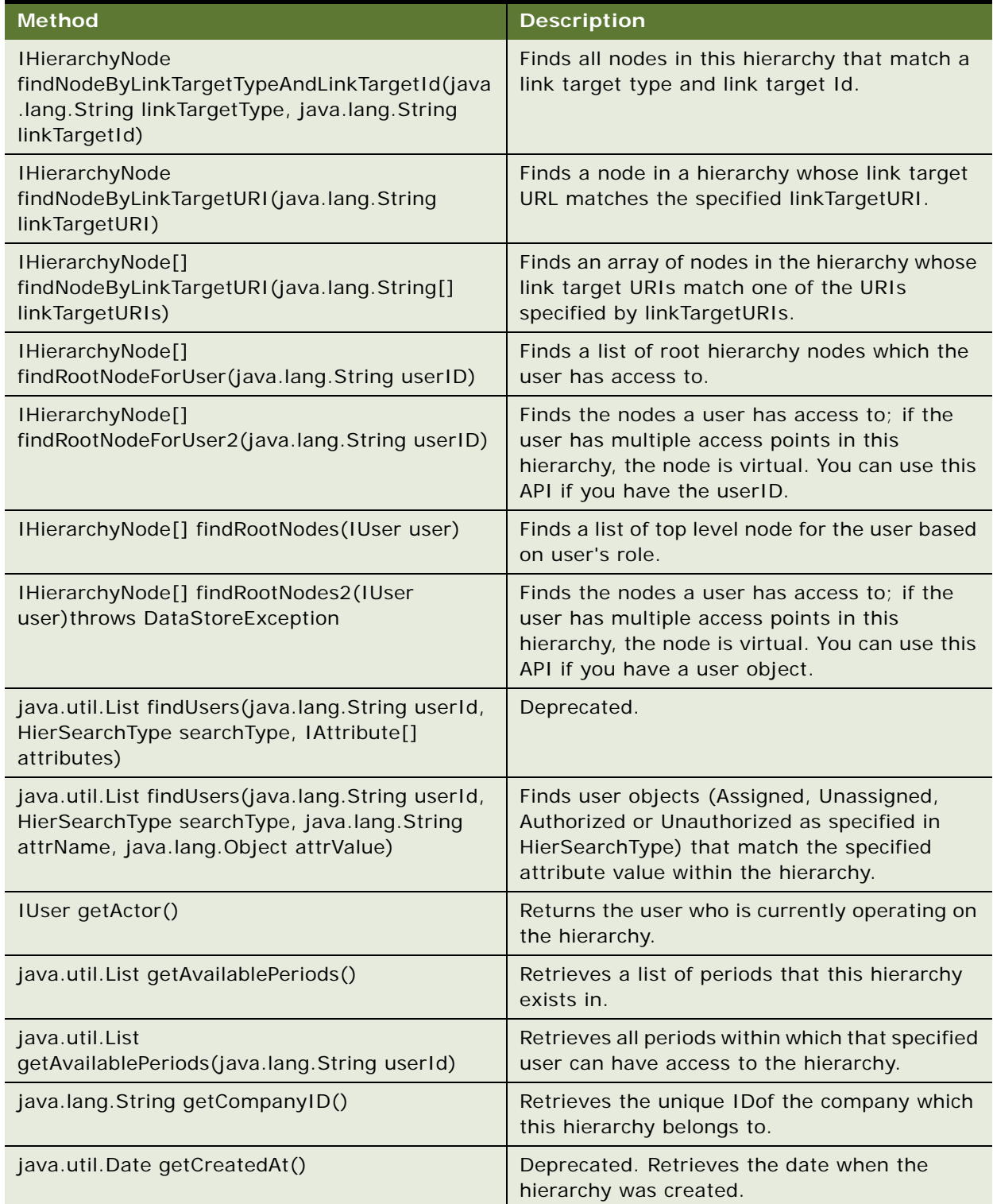

Table 8. IHierarchy Methods

| <b>Method</b>                       | <b>Description</b>                                                                                                    |
|-------------------------------------|----------------------------------------------------------------------------------------------------|
| java.util.Date getCreatedate()      | Retrieves the hierarchy creation date.                                                                                                    |
| java.lang.String getCreatedBy()     | Retrieves user ID who created the hierarchy.                                                                                                    |
| java.util.Date getDeletedAt()       | Deprecated. Returns the date when the<br>hierarchy was marked as deleted.                                                                                   |
| java.lang.String getDescription()   | Retrieves the description of the hierarchy.                                                                                                    |
| java.lang.String getDisplayName()   | Retrieves the display name of the hierarchy.                                                                                                    |
| java.util.Date getExpiredate()      | Retrieves the hierarchy expiration date.                                                                                                    |
| IPeriod getExpiredPeriod()          | Retrieves the period when the hierarchy is<br>expired, or good through.                                                                                     |
| IHierarchyHandle getHandle()        | Retrieves the hierarchy handle for this<br>hierarchy. You can serialize this handle into a<br>persistent store and then use it to restore the<br>hierarchy. |
| java.lang.Long getID()              | Retrieves the internal ID used to identify this<br>hierarchy.                                                                                               |
| java.util.List getLinkTargetTypes() | Retrieves all valid link targets type string.                                                                                                    |
| java.util.Date getModifiedAt()      | Deprecated. Retrieves the date when the<br>hierarchy was modified last time.                                                                                |
| java.lang.String getModifiedBy()    | Retrieves the login name of user who modified<br>the hierarchy last time.                                                                                   |
| java.util.Date getModifydate()      | Retrieves the hierarchy last modified date.                                                                                                    |
| java.lang.String getName()          | Retrieves the name of the hierarchy                                                                                                    |
| java.util.Date getPublishdate()     | Retrieves hierarchy publish date.                                                                                                    |
| IHierarchyNode getRoot()            | Returns the root node of this hierarchy.                                                                                                    |
| IHierarchyType getType()            | Retrieves the type of the hierarchy.                                                                                                    |
| java.lang.Long getVersion()         | Retrieves the versioning number of this object<br>stored in the database.                                                                                   |
| IPeriod getWorkingPeriod()          | Retrieves the current working period.                                                                                                    |
| boolean isActivated()               | The opposite of the isDeleted().                                                                                                    |
| boolean isDeleted()                 | Checks whether this hierarchy has been<br>marked as deleted.                                                                                                |
| boolean isPublished()               | Checks whether the hierarchy has been<br>published.                                                                                                    |
| void publish()                      | Publishes the hierarchy for the current period.                                                                                                    |

#### Table 8. IHierarchy Methods

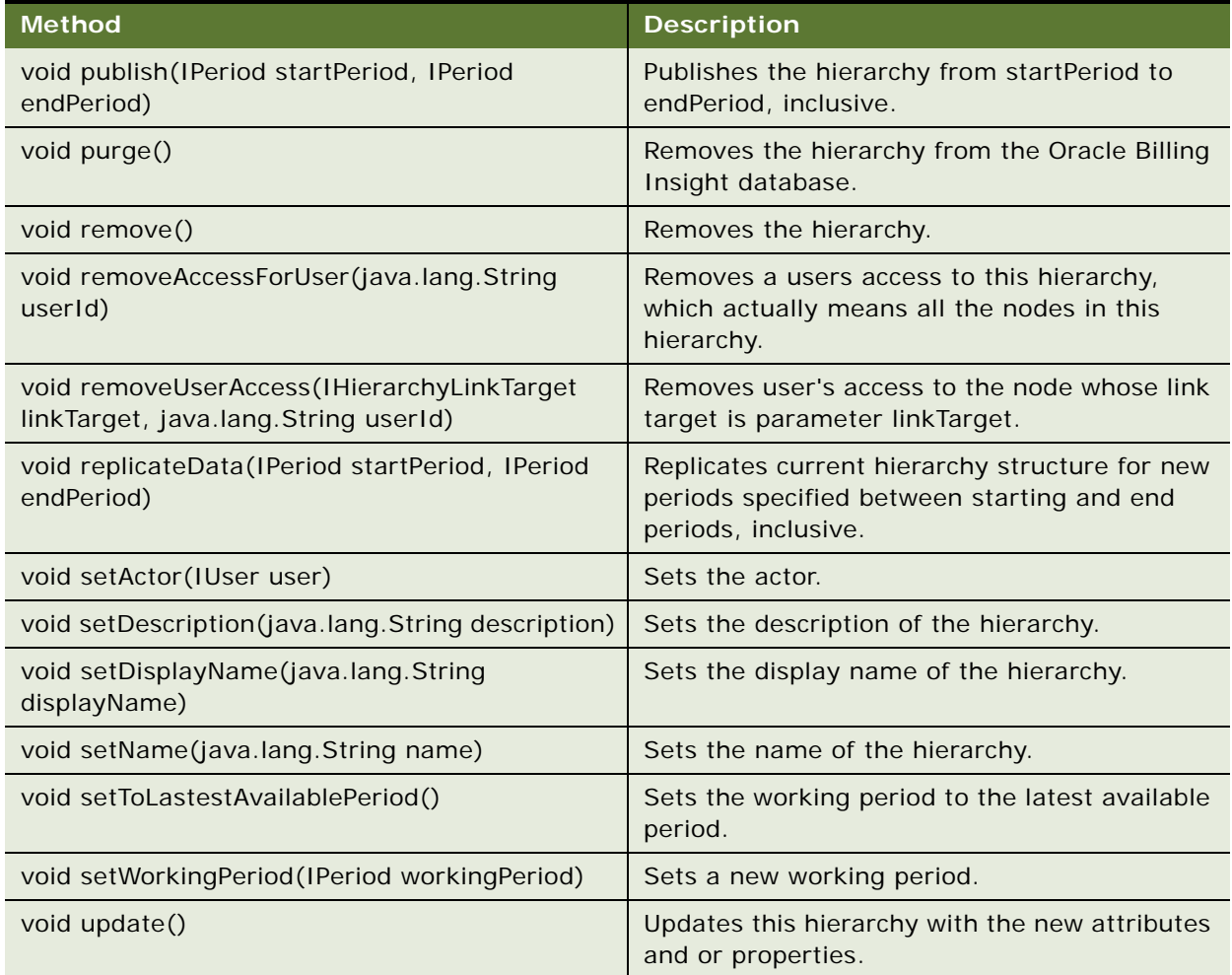

## **IHierarchyFolder Interface**

The IHierarchyFolder interface provides a protocol to access, update, or add attributes to a hierarchy folder. [Table 9](#page-75-0) describes the methods available for the IHierarchyFolder API.

<span id="page-75-0"></span>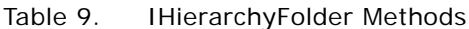

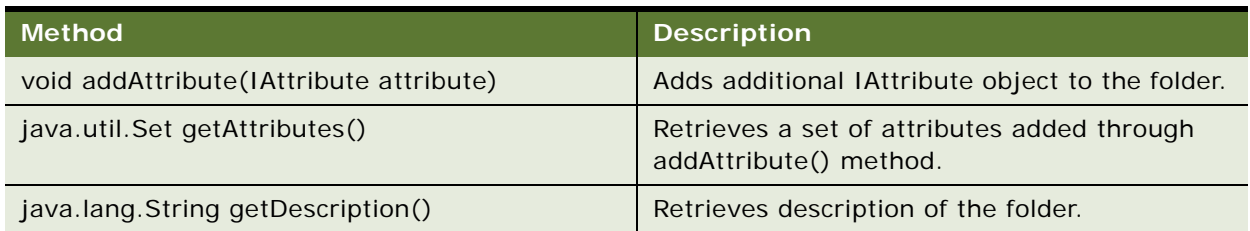

### Table 9. IHierarchyFolder Methods

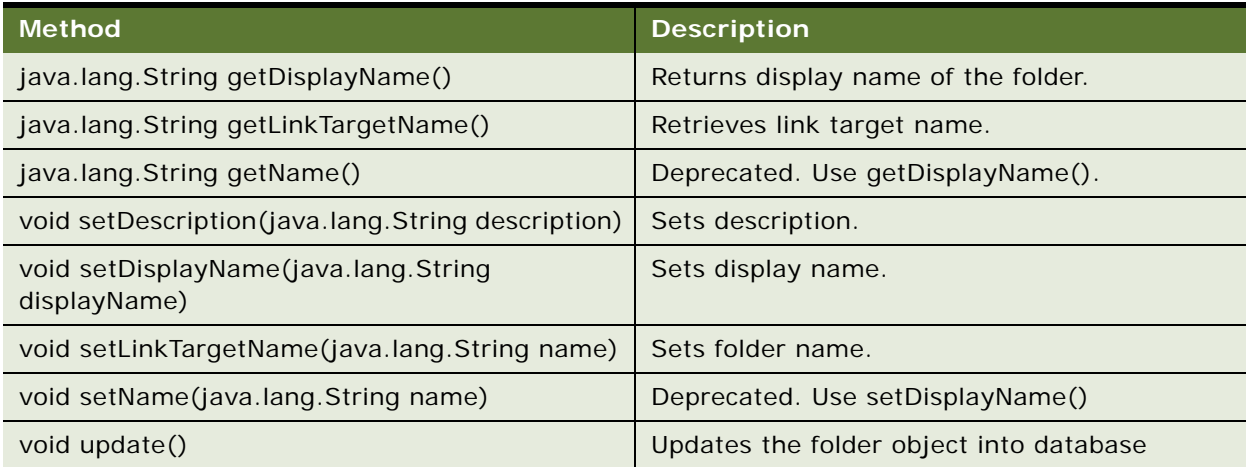

# **IHierarchyFolderManager Interface**

The IHierarchyFolderManager interface provides a protocol to access the hierarchy folder manager. [Table 10](#page-76-0) describes the methods available for the IHierarchyFolderManager API.

<span id="page-76-0"></span>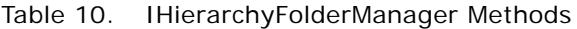

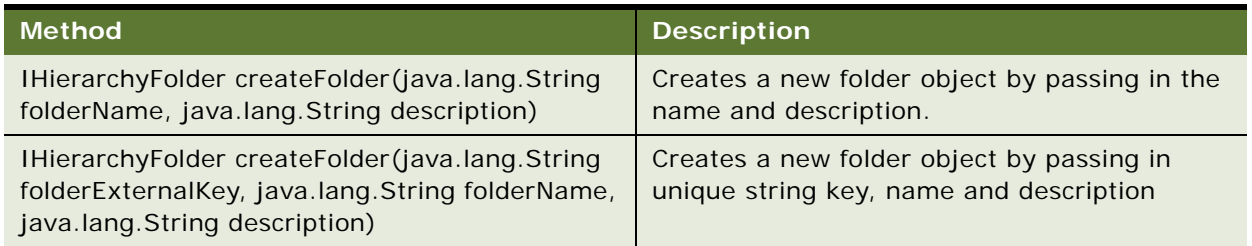

### **IHierarchyHandle Interface**

Like an EJBHandler for EJB object, the IHierarchyHandle interface provides a handler to a hierarchy object, serializes the handler to a secondary storage, and then uses it to restore the hierarchy object. [Table 11](#page-77-0) describes the methods available for the IHierarchyHandle API.

<span id="page-77-0"></span>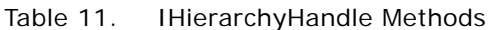

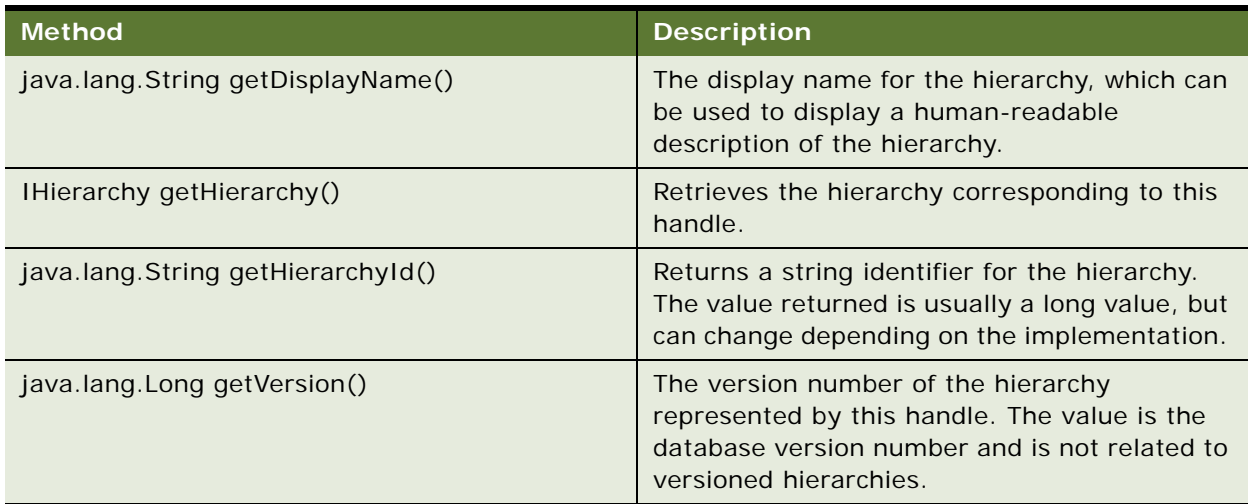

# **IHierarchyLinkTarget Interface**

The IHierarchyLinkTarget interface represents an IOMFObject, which resolves to a link target. Any object that wishes to be linked into hierarchy must implement this interface. [Table 12](#page-77-1) describes the methods available for the IHierarchyLinkTarget API.

<span id="page-77-1"></span>Table 12. IHierarchyLinkTarget Methods

| <b>Method</b>                                        | <b>Description</b>                                                             |
|------------------------------------------------------|--------------------------------------------------------------------------------|
| java.lang.String getLinkTargetId()                   | The link target identifier.                                                    |
| java.lang.String getLinkTargetName()                 | The link target name.                                                          |
| boolean is Editable()                                | Returns true if this object has one or more<br>properties that are modifiable. |
| boolean isEditable(java.lang.String<br>propertyName) | Returns true if the specified property is<br>modifiable.                       |

### **IHierarchyManager Interface**

The IHierarchyManager interface provides a contract for managing hierarchy-related operations like create, update, delete, or search. Obtain an instance of IHierarchyManager through IHierarchyService:

- LookupService lookup: LookupServiceFactory.getInstance()
- IHierarchyService hierarchyService: (IHierarchyService) lookup.getModule("hierarchy")
- IHierarchyManager hierarchyManager: hierarchyService.createHierarchyManager(anIUser)

[Table 13](#page-78-0) describes the methods available for the IHierarchyManager API.

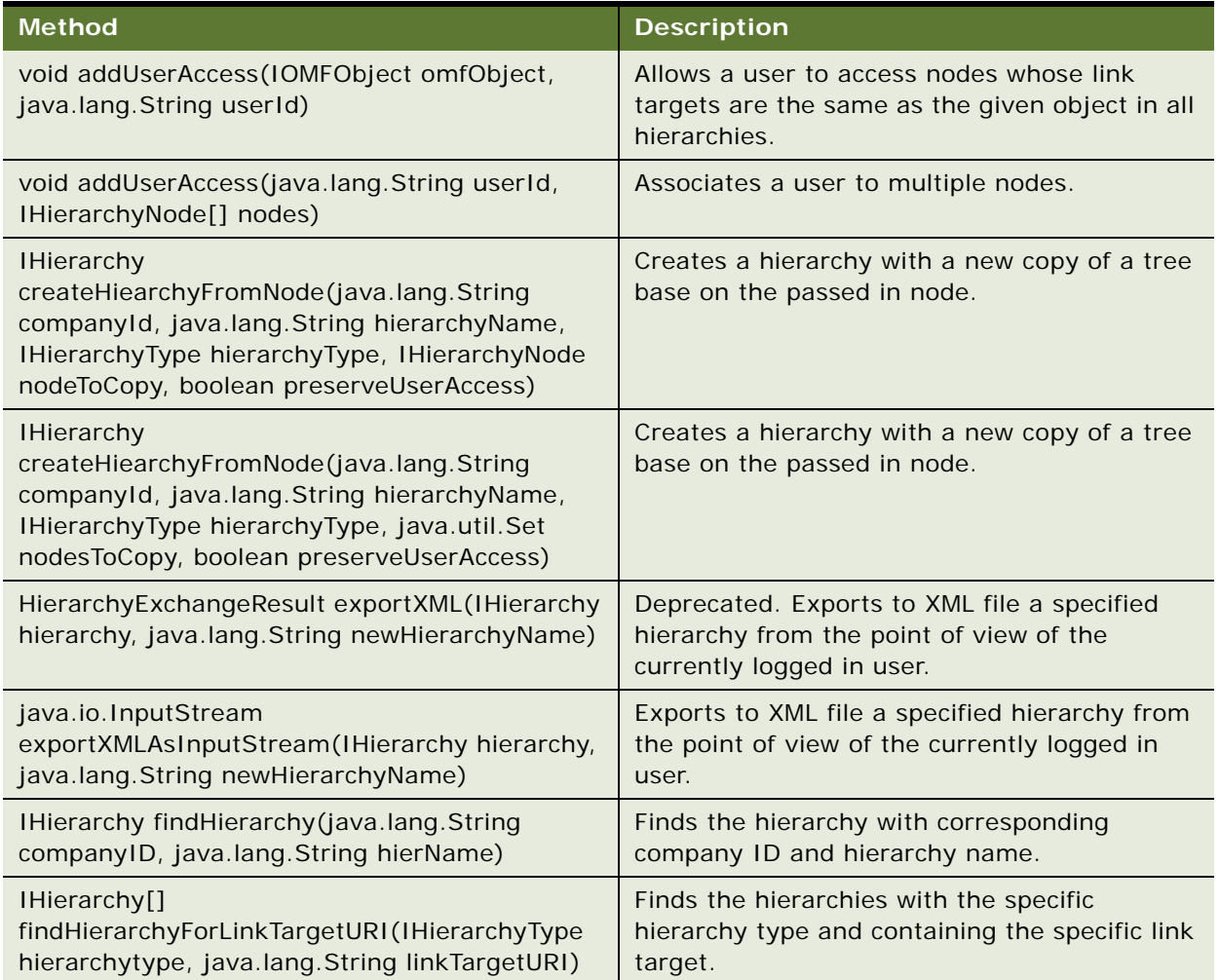

### <span id="page-78-0"></span>Table 13. IHierarchyManager Methods

### Table 13. IHierarchyManager Methods

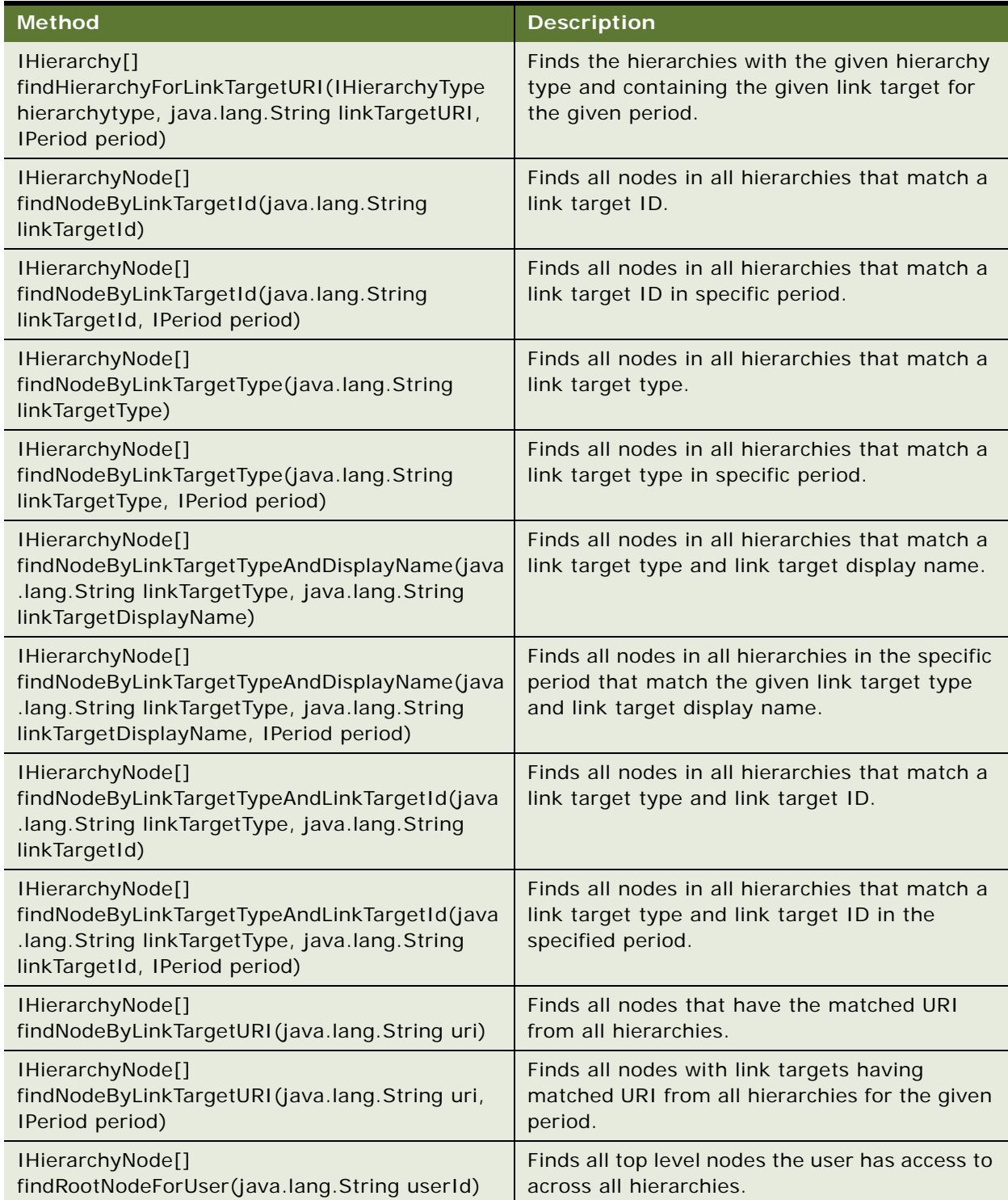

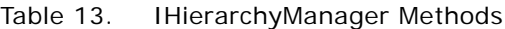

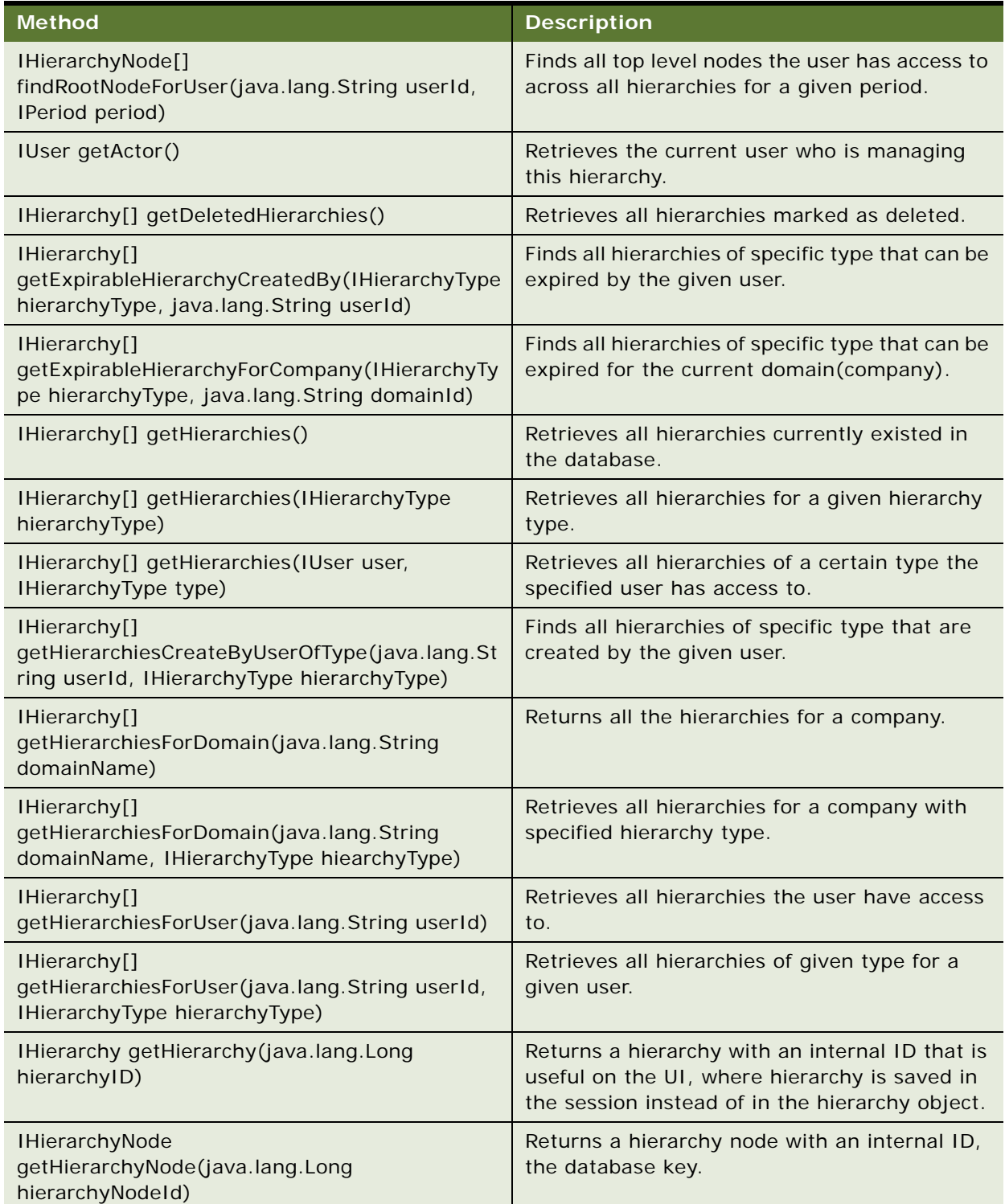

#### Table 13. IHierarchyManager Methods

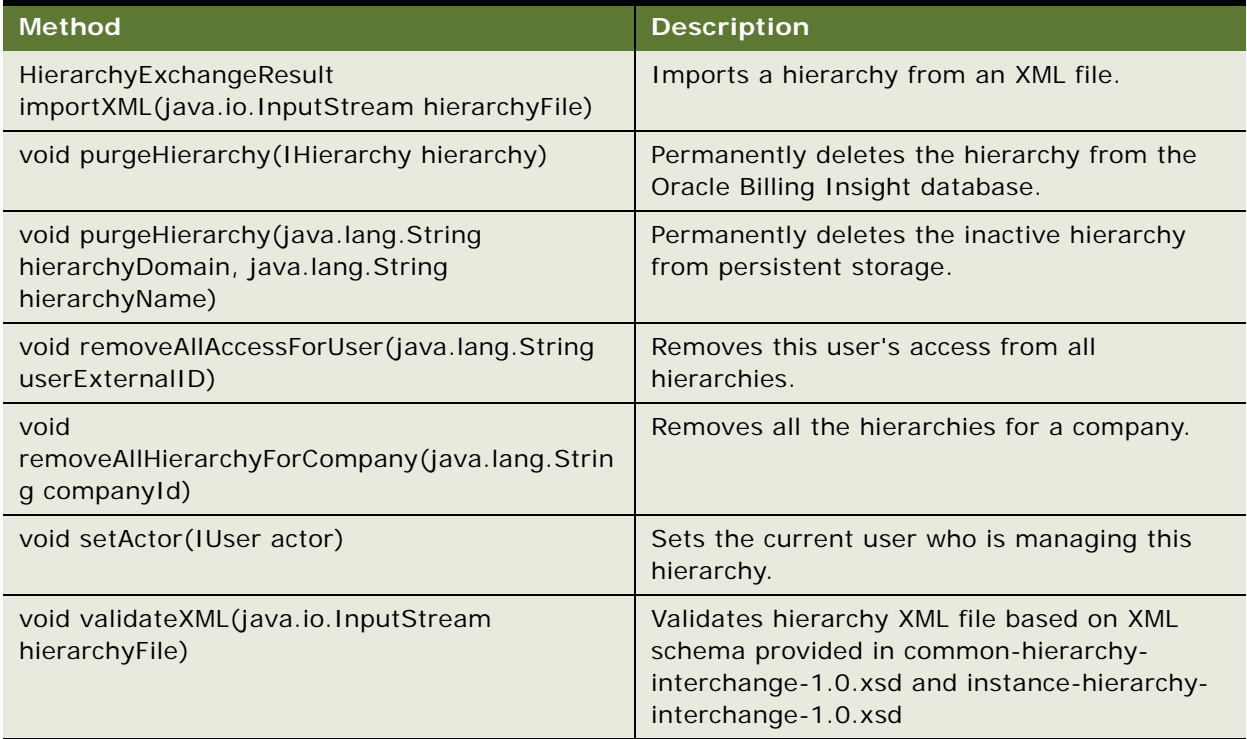

### **IHierarchyNode Interface**

The IHierarchyNode interface provides a contract for a hierarchy node. This API expresses the parent-child relationship of a hierarchy, and has no direct business meaning. A node only has business meaning after it is linked to a business object. The list of business objects include IAccount, IService, ICharge. Objects can have the properties described in [Table 14](#page-81-0).

| <b>Attribute</b>   | <b>Description</b>                                                                     |
|--------------------|----------------------------------------------------------------------------------------|
| id                 | The internal ID used to identify this hierarchy node.                                  |
| alias              | The alias given to this node.                                                          |
| <b>isContainer</b> | Indicates whether this node is a container. Only container<br>nodes can have children. |
| createdAt          | The date when the node was created.                                                    |
| createdBy          | The user ID who created this node.                                                     |
| deletedAt          | The date when this node was marked as deleted.                                         |
| description        | The description of the node.                                                           |

<span id="page-81-0"></span>Table 14. IHierarchyNode Object Properties

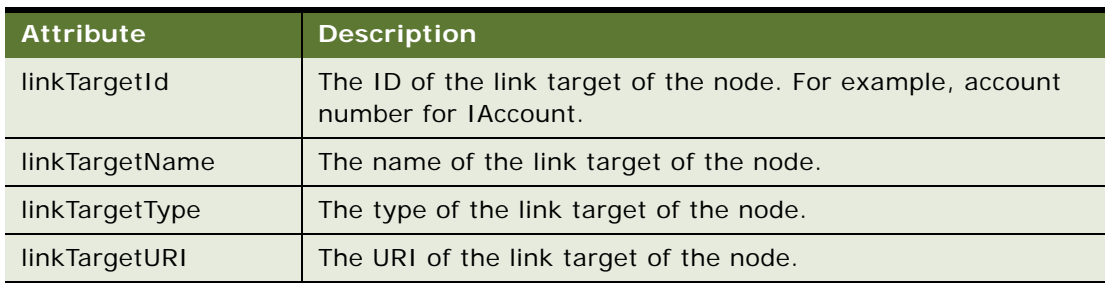

### Table 14. IHierarchyNode Object Properties

[Table 15](#page-82-0) describes the methods available for the IHierarchyNode API.

<span id="page-82-0"></span>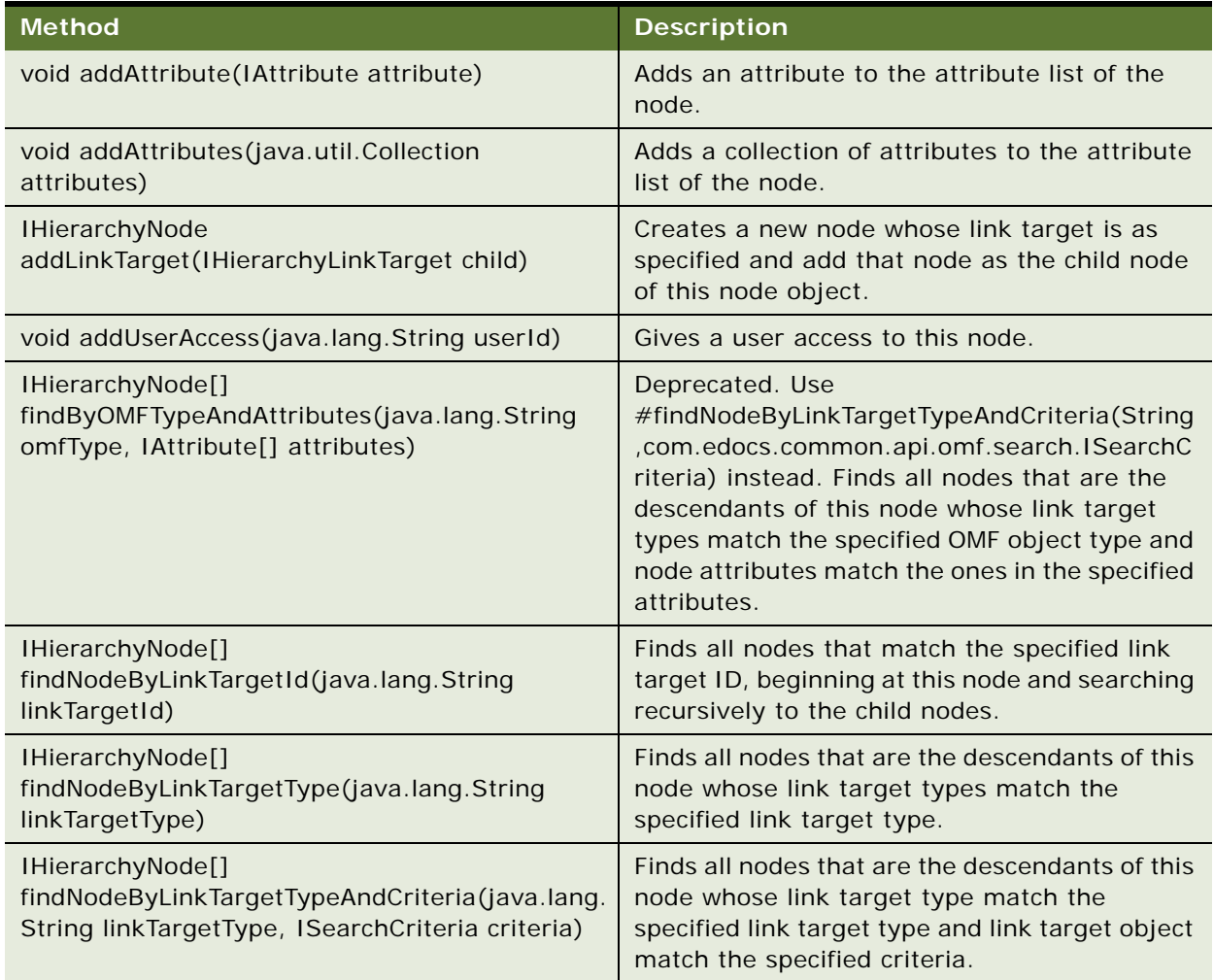

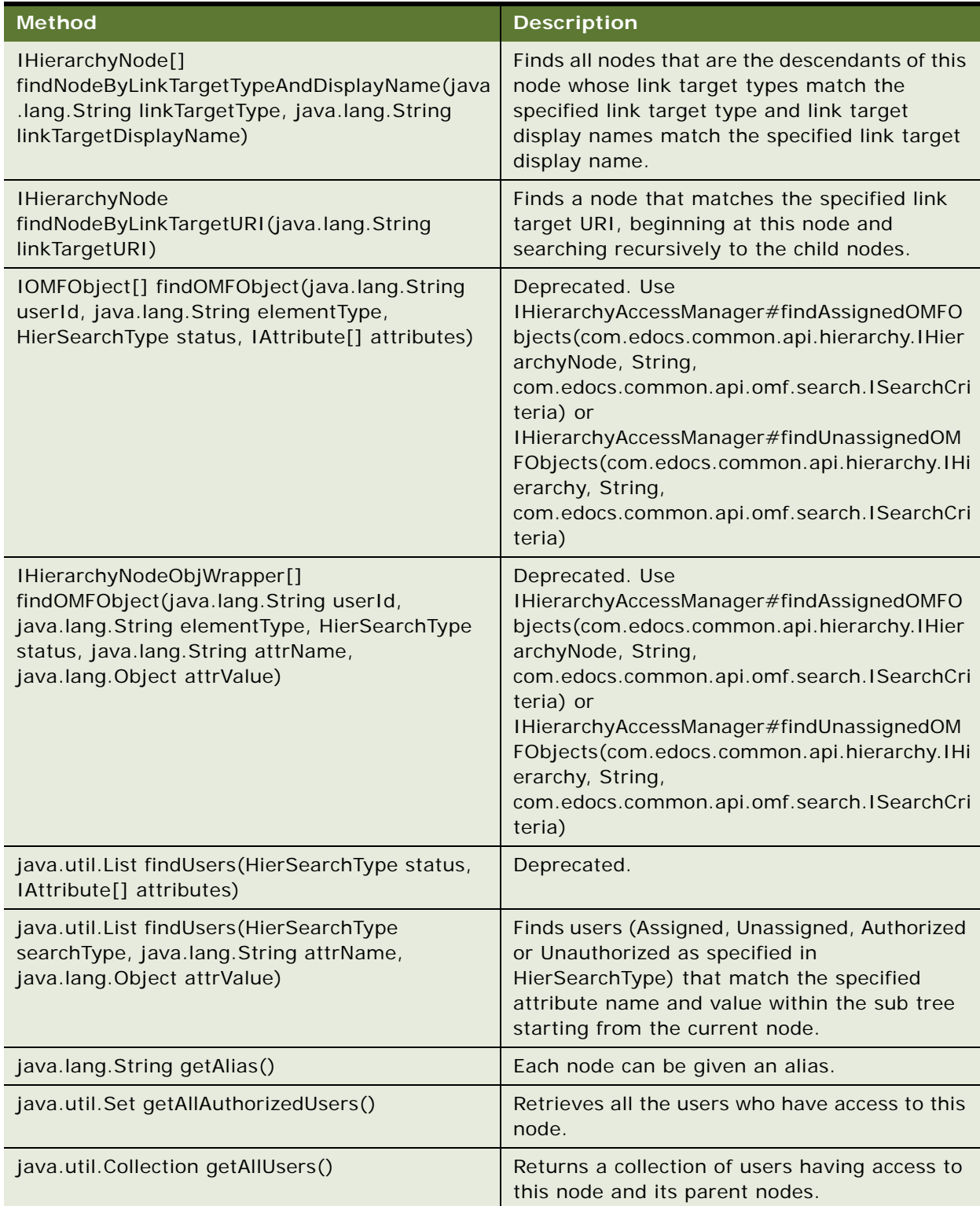

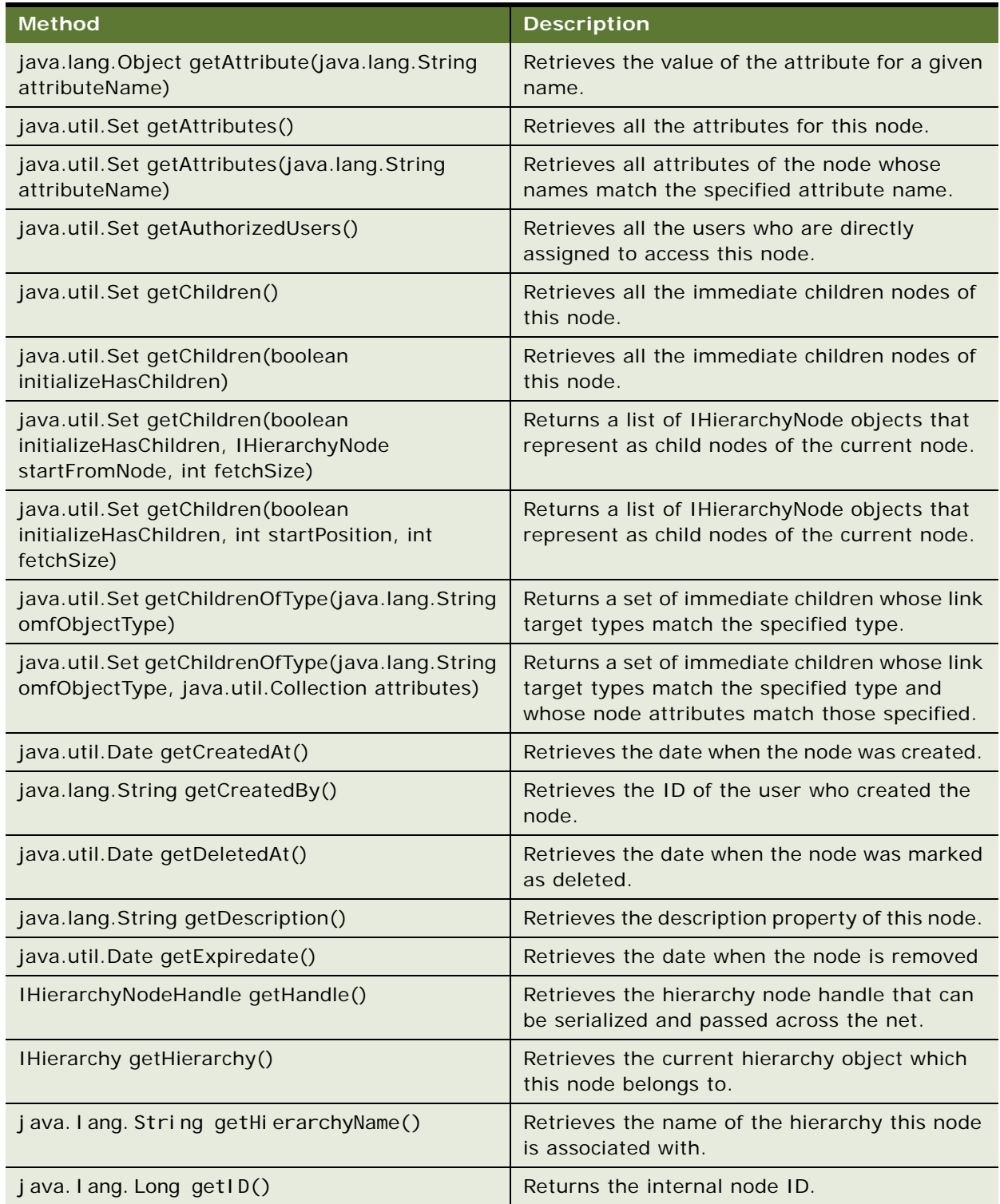

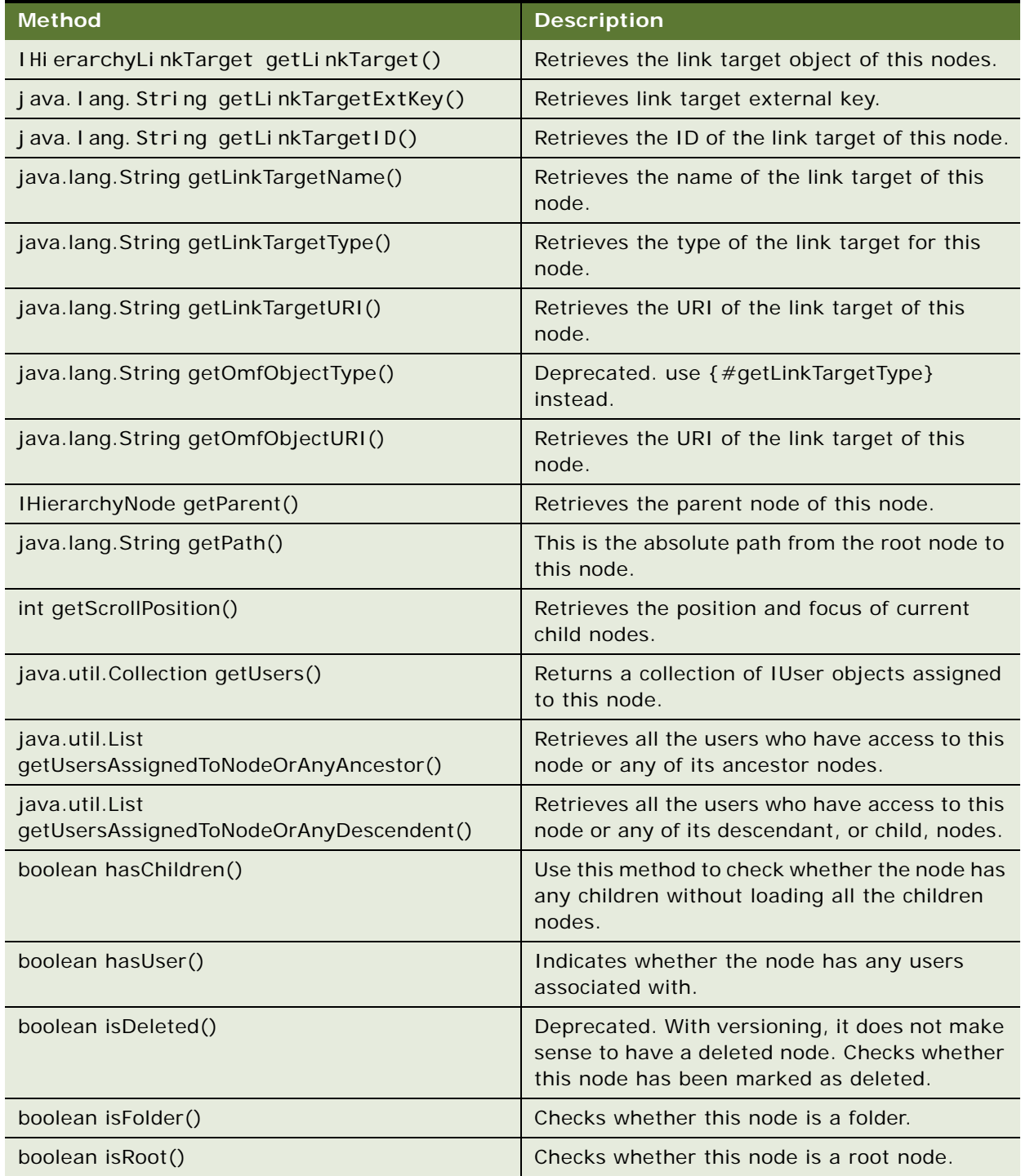

Table 15. IHierarchyNode Methods

| <b>Method</b>                                                                | <b>Description</b>                                                                                    |
|------------------------------------------------------------------------------|----------------------------------------------------------------------------------------------------|
| void move(IHierarchyNode destination)                                        | Moves this node to a different parent in the<br>same hierarchy or between two different<br>hierarchy. |
| void moveUser(IHierarchyNode destination,<br>java.lang.String userid)        | Re-associates the given user from current node<br>to the destination node.                            |
| void remove()                                                                | Marks this hierarchy node and its children as<br>deleted.                                             |
| void removeAllAttributes()                                                   | Removes all attributes for this node.                                                                 |
| IAttribute removeAttribute(java.lang.String<br>name, java.lang.String value) | Removes the attribute with specified name and<br>value from this node.                                |
| void removeAttributes(java.lang.String name)                                 | Removes all attributes whose names are the<br>same as the specified name.                             |
| void removeUserAccess(java.lang.String userId)                               | Removes user access from the node.                                                                    |
| void setAlias(java.lang.String alias)                                        | Gives this node an alias.                                                                             |
| void setDescription(java.lang.String description)                            | Sets the description property of this node.                                                           |
| void setLinkTargetName(java.lang.String name)                                | Sets the name of the link target of this node.                                                        |
| void update()                                                                | Persists any changes made to the node.                                                                |
| void update(IHierarchyLinkTarget linkTarget)                                 | Updates the current node value using the<br>information from the given link target.                   |

# **IHierarchyNodeHandle Interface**

The IHierarchyNodeHandle interface provides a protocol to access a hierarchy node. IHierarchyNodeHandle is a light version of a hierarchy node. This protocol can be used to retrieve IHierarchyNode when full information about the node is required. The handle class has been used by higher layer, such as UI service layer to build UI element of the tree. [Table 16](#page-86-0) describes the methods available for the IHierarchyNodeHandle API.

<span id="page-86-0"></span>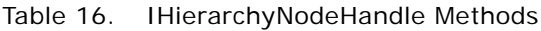

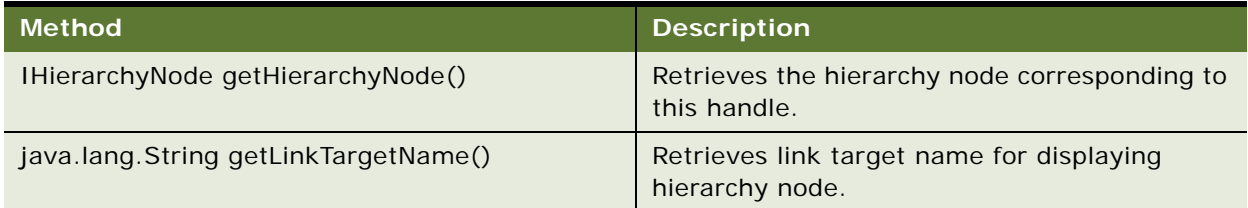

#### Table 16. IHierarchyNodeHandle Methods

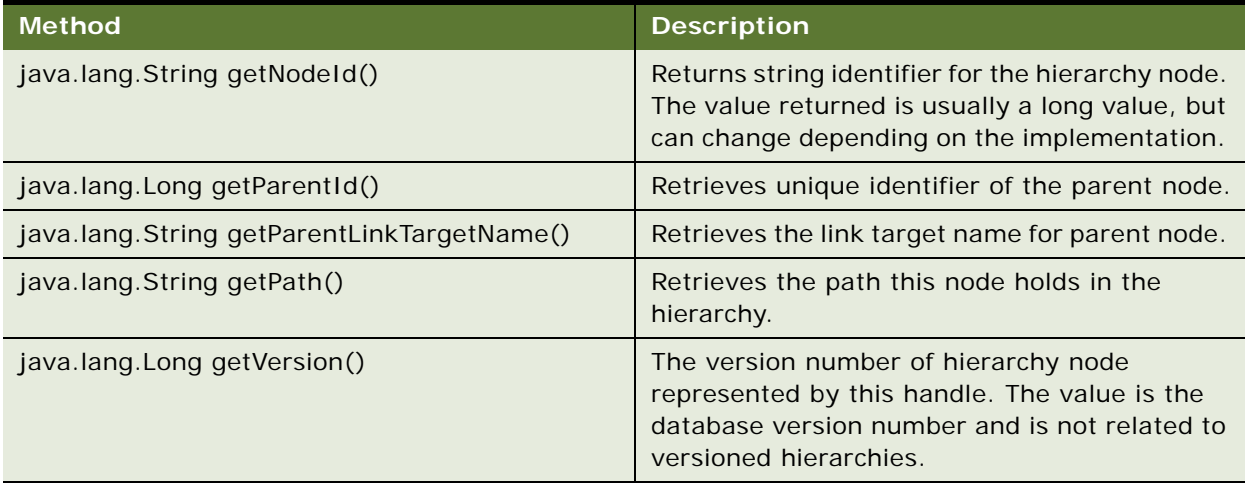

### **IHierarchyService Interface**

The IHierarchyService interface provides a contract for creating a hierarchy service that provides an entry-point to the hierarchy module. Implement this interface to create important Hierarchy components such as IHierarchyManager.

### *To use XMA to obtain an instance of IHierarchyService:*

- **1** LookupService lookup: LookupServiceFactory.getInstance();
- **2** IHierarchyService hierarchyService: (IHierarchyService) lookup.getModule("hierarchy");
- **3** Use the IHierarchyService interface to create hierarchy managers and filter queries on hierarchies.
- [Table 17](#page-87-0) describes the methods available for the IHierarchyService API.

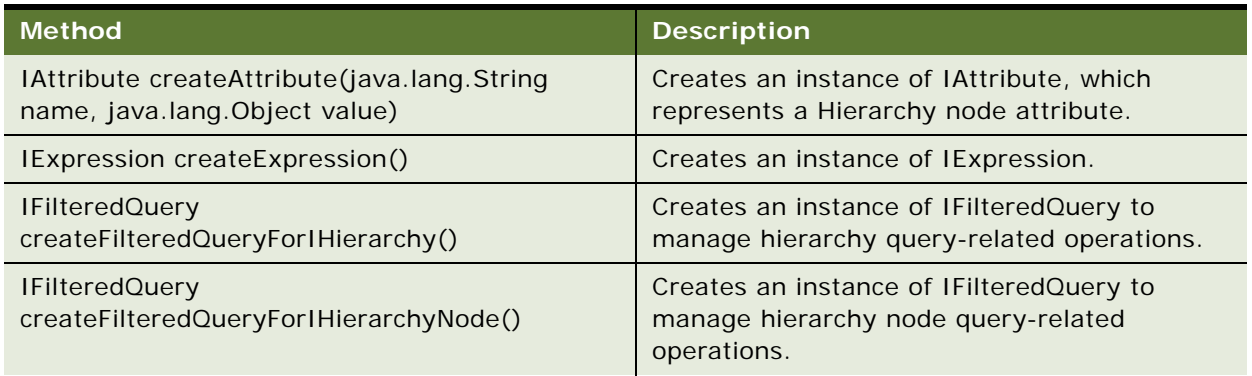

#### <span id="page-87-0"></span>Table 17. IHierarchyService Methods

#### Table 17. IHierarchyService Methods

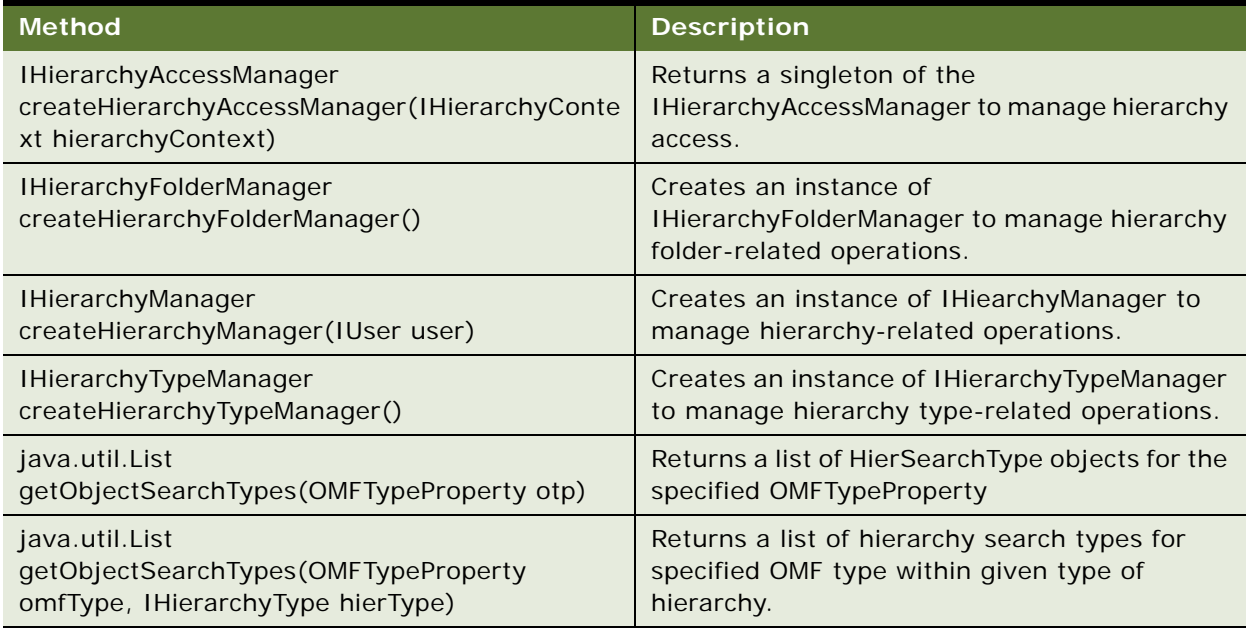

# **IHierarchyType Interface**

The IHierarchyType interface represents the type of hierarchy. Note, this object is persistent. [Table 18](#page-88-0) describes the methods available for the IHierarchyType API.

<span id="page-88-0"></span>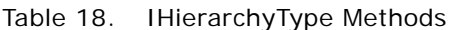

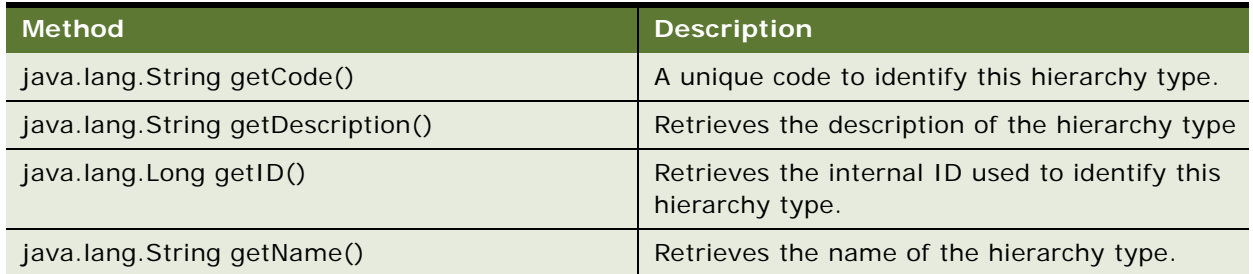

# **IHierarchyTypeManager Interface**

The IHierarchyTypeManager object is used to manage hierarchy types. You can get an instance of this object through IHierarchyService. [Table 19](#page-89-0) describes the methods available for the IHierarchyTypeManager API.

#### <span id="page-89-0"></span>Table 19. IHierarchyTypeManager Methods

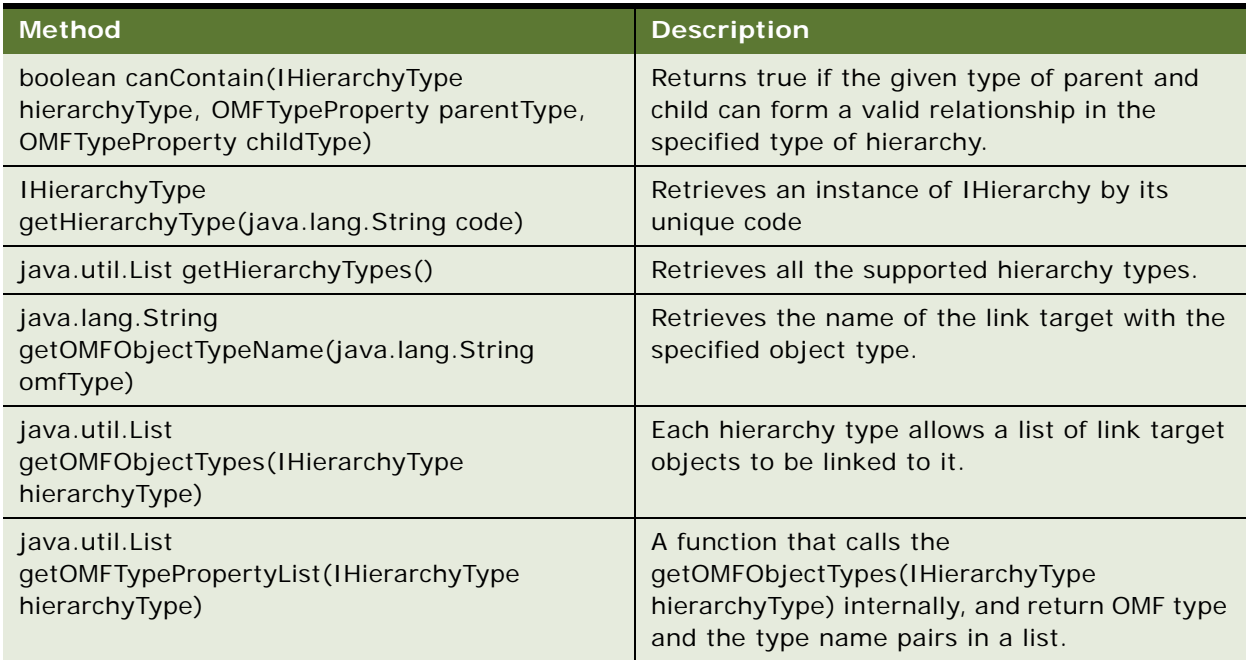

### **IHierarchyUserRef Interface**

The IHierarchyUserRef interface represents a user being assigned to a hierarchy node. [Table 20](#page-89-1) describes the methods available for the IHierarchyUserRef API.

<span id="page-89-1"></span>Table 20. IHierarchyUserRef Methods

| Method                           | <b>Description</b>     |
|----------------------------------|------------------------|
| java.lang.String getExternalID() | Retrieves the user ID. |

# **ILinkTargetConfig Interface**

The ILinkTargetConfig interface provides a contract for accessing the link target configuration. The link target provides business meaning to a hierarchy node. [Table 21](#page-90-0) describes the methods available for the ILinkTargetConfig API.

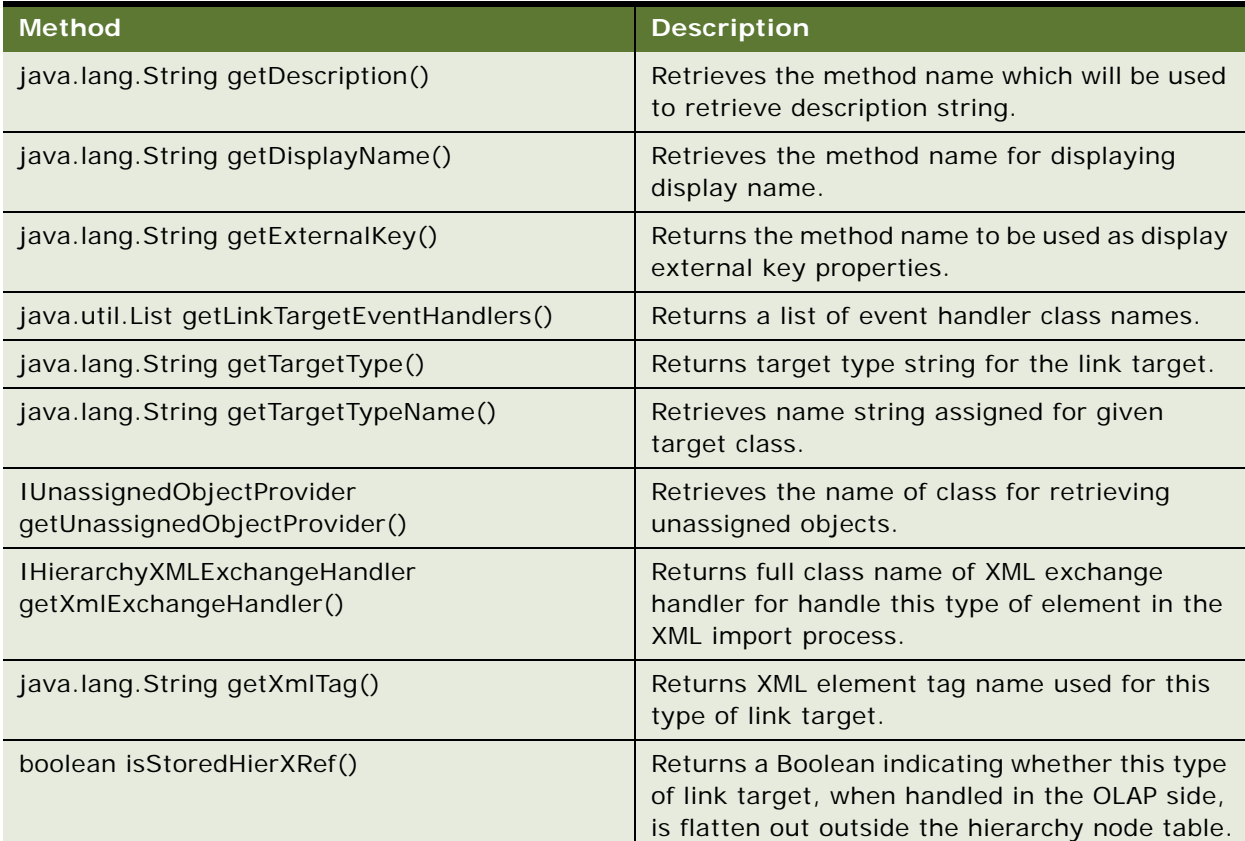

### <span id="page-90-0"></span>Table 21. ILinkTargetConfig Methods

**Hierarchy Developer's Guide for Oracle Billing Insight** Version 7.1 **92** 

# **A Hierarchy Manager XML Exchange Schema**

This appendix contains information about the Hierarchy Manager XML Exchange Schema. It includes the following topics:

- [Location of the XML Exchange Schema on page 93](#page-92-0)
- [XML Exchange Schema file Contents on page 93](#page-92-1)

### <span id="page-92-0"></span>**Location of the XML Exchange Schema**

The Hierarchy Manager XML Exchange Schema is found in the following location:

- UNIX. EDX\_HOME/config/xml/common-hierarchy-interchange-1.0.xsd
- Windows. EDX\_HOME\config\xml\common-hierarchy-interchange-1.0.xsd

### <span id="page-92-1"></span>**XML Exchange Schema file Contents**

The contents of the XML Exchange Schema file are:

<?xml version="1.0"?>

<xs: schema xmlns: xs="http://www.w3.org/2001/XMLSchema" version="1.0">

<xs:annotation>

<xs:documentation>

This file contains the XML schema definition that edocs hierarchy module

uses for interchanging hierarchical business structures.

Do not modify this file for deployment specific requirements.

Any deployment specific information should be made in the

instance-hierarchy-interchange-1.0.xsd schema definition file.

</xs:documentation>

</xs:annotation>

<xs: include schemaLocation="instance-hierarchy-interchange-1.0.xsd">

<xs:annotation>

<xs:documentation>

 Includes the document containing instance/deployment specific schema details.

</xs:documentation>

</xs:annotation>

</xs:include>

<xs: el ement name="ListOfHierarchies">

<xs: complexType>

<xs: sequence>

```
<xs: element name="DeltaHierarchy" minOccurs="0">
```
<xs:complexType>

<xs: sequence>

```
<xs: el ement name="Move" maxOccurs="unbounded" minOccurs="0">
  <xs: complexType>
```
 $\langle xs:al \rangle$ 

<xs: el ement name="SrcHierarchy" type="HierarchyDef"/> <xs: element name="SrcNode" type="DeltaNodeDef"/> <xs: el ement name="DestHierarchy" type="HierarchyDef"/> <xs: el ement name="DestNode" type="Del taNodeDef"/>

</xs:all>

</xs: complexType>

</xs:element>

<xs:element name="Add" maxOccurs="unbounded" minOccurs="0"> <xs: complexType>

<xs:all>

<xs: element name="SrcNode" type="DeltaNodeDef"/> <xs: el ement name="DestHierarchy" type="HierarchyDef"/> <xs: element name="DestNode" type="DeltaNodeDef"/>

 $\langle$ /xs: all $\rangle$ 

</xs: complexType>

```
</xs:element>
```
<xs:element name="Delete" maxOccurs="unbounded" minOccurs="0">

<xs:complexType>

<xs:all>

<xs: el ement name="SrcNode" type="Del taNodeDef"/>

<xs: element name="DestHierarchy" type="HierarchyDef"/>

</xs:all>

</xs: complexType>

</xs:element>

</xs: sequence>

</xs: complexType>

</xs: el ement>

<xs: element name="CompleteHierarchy" type="Hierarchy" minOccurs="0" maxOccurs="unbounded"/>

</xs:sequence>

</xs: complexType>

</xs:element>

<xs: complexType name="DeltaNodeDef">

<xs: sequence>

<xs: element name="BusinessObject" type="BusinessObjectType"/>

</xs: sequence>

</xs: complexType>

<xs:complexType name="Hierarchy">

<xs:annotation>

<xs:documentation>

Always the hierarchy will be created using the user given name,

and the name in the XML file will be ignored.

</xs:documentation>

</xs:annotation>

<xs: sequence>

<xs: el ement name="AcceptableBusinessObjectTypes" type="AcceptableBusinessObject" minOccurs="0"/>

<xs: element name="RootNode" type="HierarchyNode"/>

</xs: sequence>

<xs:attributeGroup ref="HierarchyAttrs"/>

</xs:complexType>

<xs:complexType name="AcceptableBusinessObject">

<xs:annotation>

- <xs:documentation>
	- A list of xml tag names of acceptable business object types to be considered when importing a hierarchy.
	- If there were any tags which were not specified here in the XML file, then those and their child nodes will be ignored.

When overriding an existing hierarchy, any nodes with any other

type than specified here will be unaltered by the import process.

 If this section is not present then the content of the whole XML file will be imported.

</xs:documentation>

</xs:annotation>

```
<xs: sequence max0ccurs="unbounded">
```

```
<xs: element name="tagName" type="xs: string"/>
```
</xs: sequence>

</xs:complexType>

```
<xs:attributeGroup name="HierarchyAttrs">
```
<xs:attribute name="domainID" type="xs:string" use="optional">

<xs:annotation>

<xs:documentation>

When the domain ID is not available, user's domain ID will be used.

</xs:documentation>

</xs:annotation>

</xs:attribute>

<xs:attribute name="type" type="HierarchyType" use="optional">

<xs:annotation>

<xs:documentation>

```
When the hierarchy type is not available, user's default hierarchy type
will be used
```
which be set by the importer/exporter hooks.

</xs:documentation>

</xs:annotation>

</xs:attribute>

<xs: attribute name="name" type="xs: string" use="required"/>

<xs:attribute name="displayName" type="xs:string" use="optional">

<xs:annotation>

<xs:documentation>

When the display name is not available, name will be used.

</xs:documentation>

</xs:annotation>

</xs:attribute>

<xs:attribute name="period" type="xs:date" use="optional">

<xs:annotation>

<xs:documentation>

Period is optional and will be ignored for the first release.

</xs:documentation>

</xs:annotation>

</xs:attribute>

</xs: attributeGroup>

<xs:complexType name="NodeList">

<xs: sequence max0ccurs="unbounded">

<xs: el ement name="Node" type="HierarchyNode"/>

</xs: sequence>

</xs:complexType>

<xs:complexType name="AccessDef">

<xs: sequence>

```
<xs: element name="userId" type="xs: string" maxOccurs="unbounded"/>
```
</xs: sequence>

</xs:complexType>

<xs: complexType name="HierarchyNode">

<xs: sequence>

<xs:element name="BusinessObject" type="BusinessObjectType"/>

<xs: el ement name="CanBeAccessedBy" type="AccessDef" minOccurs="0"/>

<xs:element name="ChildNodeList" type="NodeList" minOccurs="0"/>

</xs: sequence>

```
</xs:complexType>
```
<xs:complexType name="FolderDef">

<xs:annotation>

<xs:documentation>

Folder is the default business object type.

</xs:documentation>

</xs:annotation>

<xs:all>

```
<xs:element name="Description" type="xs:string" minOccurs="0"/>
```
<xs:element name="AttributeList" minOccurs="0">

<xs: complexType>

<xs: sequence>

<xs: el ement name="Attribute" minOccurs="0" maxOccurs="unbounded">

<xs:complexType>

<xs:attribute name="name" type="xs:string"/>

<xs:attribute name="value" type="xs:string"/>

</xs:complexType>

</xs: el ement>

</xs: sequence>

</xs:complexType>

</xs:element>

 $\langle$ /xs: all $\rangle$ 

```
<xs:attribute name="name" type="xs:string"/>
```

```
<xs: attribute name="externalID" type="xs: string"/>
```
</xs:complexType>

<xs: complexType name="ServiceAgreementDef">

<xs: sequence>

<xs:element name="ExtAttr1" type="xs:string" minOccurs="0"/> <xs: element name="ExtAttr2" type="xs: string" minOccurs="0"/> <xs:element name="ExtAttr3" type="xs:string" minOccurs="0"/> <xs: element name="ExtAttr4" type="xs: string" minOccurs="0"/> <xs: element name="ExtAttr5" type="xs: string" minOccurs="0"/>

</xs: sequence>

<xs: attribute name="serviceNo" use="required">

<xs:simpleType>

```
<xs: restriction base="xs: string">
```
<xs:minLength value="1"/>

<xs:maxLength value="255"/>

</xs: restriction>

```
</xs:simpleType>
```
</xs:attribute>

```
<xs:attribute name="accountNo" use="optional">
```
<xs:simpleType>

```
<xs: restriction base="xs: string">
```
<xs:minLength value="1"/>

<xs:maxLength value="255"/>

</xs: restriction>

</xs:simpleType>

</xs:attribute>

```
<xs:attribute name="billerId" use="optional">
```
<xs:simpleType>

<xs: restriction base="xs: string">

<xs:minLength value="1"/>

<xs:maxLength value="255"/>

</xs: restriction>

</xs:simpleType>

</xs:attribute>

</xs:complexType>

<xs: complexType name="ServiceChargeDef">

<xs: attribute name="serviceNo" use="required">

<xs:simpleType>

<xs: restriction base="xs: string">

<xs:minLength value="1"/>

<xs:maxLength value="255"/>

</xs: restriction>

</xs:simpleType>

</xs:attribute>

<xs:attribute name="accountNo" type="xs:string"/>

<xs:attribute name="billerId" type="xs:string"/>

<xs: attribute name="chargeType" use="required">

<xs:simpleType>

<xs: restriction base="xs: string">

<xs:minLength value="1"/>

<xs:maxLength value="32"/>

</xs: restriction>

</xs:simpleType>

</xs:attribute>

</xs:complexType>

<xs:complexType name="CompanyDef">

<xs:attribute name="fiscalCode" type="xs:string"/>

<xs:attribute name="companyTitle" type="xs:string"/>

</xs:complexType>

<xs: complexType name="HierarchyDef">

<xs:attributeGroup ref="HierarchyAttrs"/>

</xs:complexType>

<xs:complexType name="AccountDef">

<xs: attribute name="accountNo" use="required">

<xs:simpleType>

<xs: restriction base="xs: string"><xs: minLength value="1"/>

<xs:maxLength value="255"/>

</xs:restriction>

</xs:simpleType>

</xs:attribute>

<xs:attribute name="billerId" use="optional">

<xs:simpleType>

<xs: restriction base="xs: string">

<xs:minLength value="1"/>

<xs:maxLength value="255"/>

</xs: restriction>

</xs:simpleType>

</xs:attribute>

</xs:complexType>

<xs:complexType name="BusinessObjectType">

<xs:choice>

<xs:group ref="DeploymentSpecificBusinessObjectType"/>

<xs: el ement name="Folder" type="FolderDef"/>

<xs: el ement name="ServiceAgreement" type="ServiceAgreementDef"/>

<xs: el ement name="ServiceCharge" type="ServiceChargeDef"/>

<xs: el ement name="Company" type="CompanyDef"/>

<xs:element name="Account" type="AccountDef"/>

</xs: choi ce>

</xs: complexType>

</xs:schema>

This appendix contains an example of a Hierarchy XML file. It includes the following topic: [Example of a Hierarchy XML File on page 103](#page-102-0)

### <span id="page-102-0"></span>**Example of a Hierarchy XML File**

The following text shows an example of Hierarchy XML file content:

```
<?xml version="1.0" encoding="ISO-8859-1"?>
```

```
<ListOfHierarchies xmlns: xsi="http://www.w3.org/2001/XMLSchema-instance"
xsi:noNamespaceSchemaLocation="common-hierarchy-interchange-1.0.xsd">
```

```
<CompleteHierarchy name="Jul_AmericanHighTech" domainID="American HighTech1" 
type="BILLING" displayName="Jul_AmericanHighTech">
```
<RootNode>

<BusinessObject>

```
<Company fiscalCode="American HighTech1" companyTitle="American 
HighTech1"/>
```
</BusinessObject>

<ChildNodeList>

<Node>

<BusinessObject>

```
<Account accountNo="1|29006120" billerId="1"/>
```

```
</BusinessObject>
```
<ChildNodeList>

<Node>

<BusinessObject>

<ServiceAgreement serviceNo="5458039028"

accountNo="29006120" billerId="1"/>

</BusinessObject>

</Node>

```
</ChildNodeList>
</Node>
<Node>
  <BusinessObject>
     <Account accountNo="1|31569801" billerId="1"/>
  </BusinessObject>
  <ChildNodeList>
     <Node>
        <BusinessObject>
          <ServiceAgreement serviceNo="4943929463" 
                  accountNo="31569801" billerId="1"/>
        </BusinessObject>
     </Node>
     <Node>
        <BusinessObject>
          <ServiceAgreement serviceNo="4943942893" 
                        accountNo="31569801" billerId="1"/>
        </BusinessObject>
     </Node>
  </ChildNodeList>
</Node>
<Node>
  <BusinessObject>
     <Account accountNo="1|41251761" billerId="1"/>
  </BusinessObject>
  <ChildNodeList>
     <Node>
        <BusinessObject>
          <ServiceAgreement serviceNo="7379289372" 
                accountNo="41251761" billerId="1"/>
```

```
</Business0bject>
               </Node>
               <Node>
                  <BusinessObject>
                     <ServiceAgreement serviceNo="7379830382" 
                          accountNo="41251761" billerId="1"/>
                  </BusinessObject>
               </Node>
            </ChildNodeList>
          </Node>
          <Node>
            <BusinessObject>
               <Account accountNo="1|5128140" billerId="1"/>
            </BusinessObject>
            <ChildNodeList>
               <Node>
                  <BusinessObject>
                     <ServiceAgreement serviceNo="4513783743" accountNo="5128140" 
billerId = "1"/>
                  </BusinessObject>
               </Node>
               <Node>
                  <BusinessObject>
                     <ServiceAgreement serviceNo="4514724956" accountNo="5128140" 
billerId="1"/>
                  </BusinessObject>
               </Node>
               <Node>
                  <BusinessObject>
                     <ServiceAgreement serviceNo="4519382734" accountNo="5128140" 
billerId="1"/>
```

```
</Business0bject>
     </Node>
  </ChildNodeList>
</Node>
<Node>
  <BusinessObject>
     <Account accountNo="1|61362310" billerId="1"/>
  </BusinessObject>
  <ChildNodeList>
     <Node>
        <BusinessObject>
          <ServiceAgreement serviceNo="3184732174" 
             accountNo="61362310" billerId="1"/>
        </BusinessObject>
     </Node>
  </ChildNodeList>
</Node>
<Node>
  <BusinessObject>
     <Account accountNo="1|71385461" billerId="1"/>
  </BusinessObject>
  <ChildNodeList>
     <Node>
        <BusinessObject>
          <ServiceAgreement serviceNo="7634076300" 
                   accountNo="71385461" billerId="1"/>
        </BusinessObject>
     </Node>
  </ChildNodeList>
```
</Node>

<Node>

```
<BusinessObject>
```

```
<Account accountNo="1|80011008" billerId="1"/>
```
</BusinessObject>

<ChildNodeList>

<Node>

<BusinessObject>

<ServiceAgreement serviceNo="4070620806"

accountNo="80011008" billerId="1"/>

</BusinessObject>

</Node>

<Node>

<BusinessObject>

<ServiceAgreement serviceNo="4071135451"

accountNo="80011008" billerId="1"/>

</BusinessObject>

</Node>

</ChildNodeList>

</Node>

</ChildNodeList>

</RootNode>

</CompleteHierarchy>

</List0fHierarchies>

**Hierarchy Developer's Guide for Oracle Billing Insight** Version 7.1 **108**
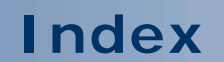

No index available for this guide.

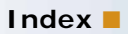